# *INFORMATIQUE EN PREMIERES A-ABI-SH*

# NOUVEAU PROGRAMME

SECURIT

List of storage devices

 $\mathbb{Z}$ 

BENEFITS OF<br>CLOUD COMPUTING

 $\mathbb{R}$ 

# COURS SELON L'APC

# CLASSE DE 1<sup>eres</sup> A-ABI-SH

## Cours conçus et rédigés par :

GOUTAN ROOM

**NJOFANG HERMAN RAOUL NANTCHOUANG ARMAND BASSIROU OUSMANOU MOUOSSO NYAMA GASTON**

**POUKUE MOUNDOU YVES E** *KEUBOU TCHINDA HERVE* **EXAMPLE IN STRAKE WANGKO STEVE NJINKEU JEAN JULES**

*Edition* 

OLLAROR

*d'essai* 

*100%* 

*Gratuit*

NOUVEAU PROGRAMME INFO

# Une œuvre du groupe WHATSAPP :

# **NOUVEAU PROGRAMME INFO**

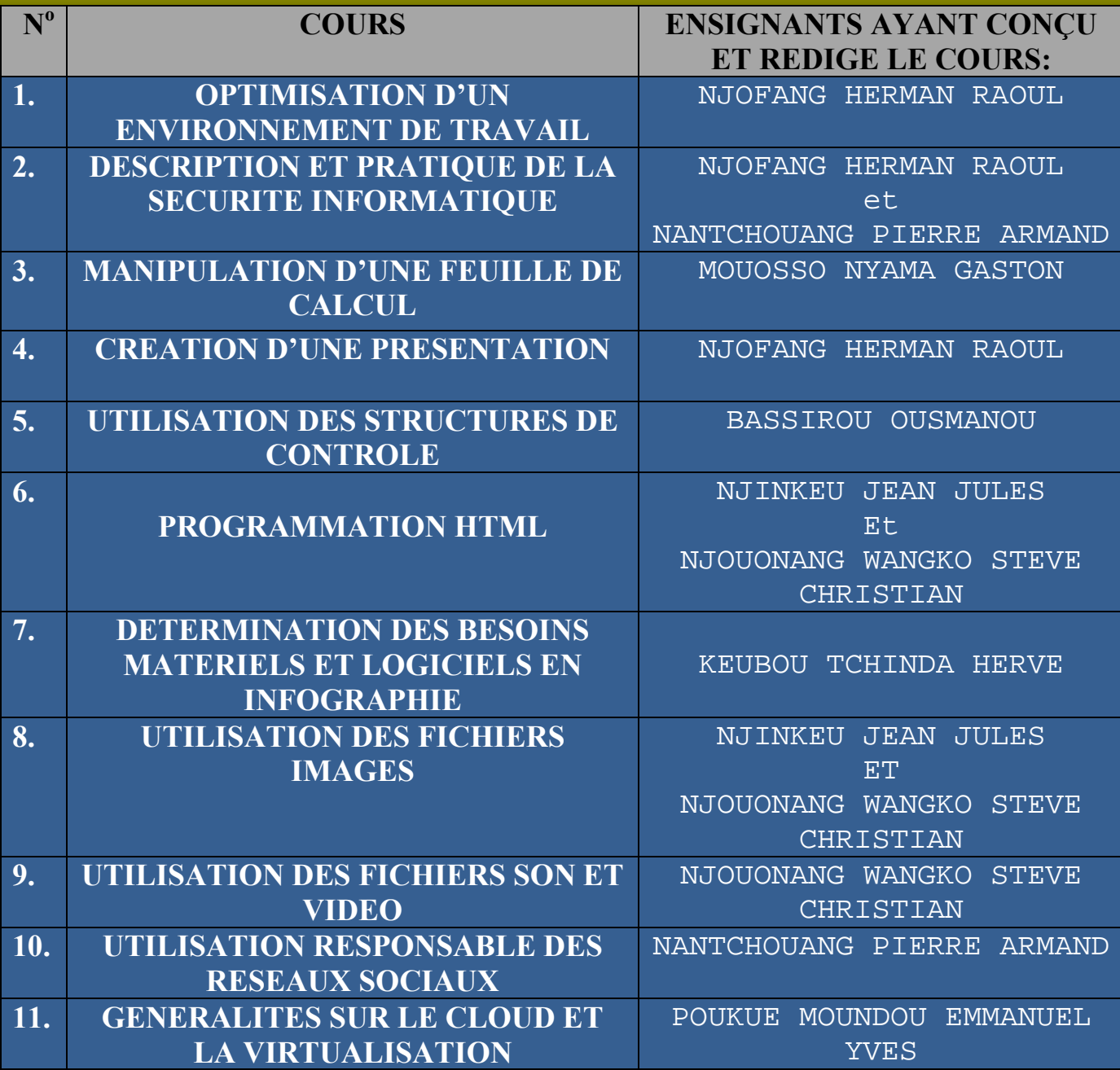

#### **DECOMPOSITION DES UNITES D'APPRENTISSAGE**

#### **Chapitre1 : OPTIMISATION D'UN ENVIRONNEMENT DE TRAVAIL**

Lecon 1 : Utilisation de quelques périphériques

Leçon 2 : Optimisation des organes de stockage

#### **Chapitre 2 : DESCRIPTION ET PRATIQUE DE LA SECURITE INFORMATIQUE**

Leçon 1 : Principes de la sécurité informatique

Leçon 2 : Protection de l'espace de travail

Leçon 3 : Protection des données

#### **Chapitre 3 : MANIPULATION D'UNE FEUILLE DE CALCUL**

Leçon 1 : Utilisation d'une feuille de calcul

Leçon 2 : Insérer les graphiques dans une feuille de calcul

#### **Chapitre 4 : CREATION D'UNE PRESENTATION**

Leçon 1 : Création d'un diaporama simple

Leçon 2 : Modes d'affichage et effet visuel de transition

#### **Chapitre 5 : UTILISATION DES STRUCTURES DE CONTROLE**

Leçon 1 : Utilisation des structures de contrôle

#### **Chapitre 6 : PROGRAMMATION HTML**

Leçon 1 : Notions de bases du HTML

Leçon 2 : Insertion des images, des listes, des liens hypertextes

Leçon 3 : Créer un formulaire HTML

#### **Chapitre 7 : DETERMINATION DES BESOINS MATERIELS ET LOGICIELS EN INFOGRAPHIE**

Leçon 1 : Identifier quelques domaines d'application de l'infographie

Leçon 2 : Enumérer les matériels et logiciels utilisés en infographie

Leçon 3 : Identifier quelques outils d'un logiciel d'infographie

#### **Chapitre 8 : UTILISATION DES FICHIERS IMAGES**

Leçon 1 : Utilisation des fichiers images

#### **Chapitre 9 : UTILISATION DES FICHIERS SON ET VIDEO**

Lecon 1 : Introduction au traitement de son et vidéo Leçon 2 : Traitement des sons et des vidéos **Chapitre 10 : UTILISATION RESPONSABLE DES RESEAUX SOCIAUX** 

Leçon 1 : Utilisation responsable des réseaux sociaux

**Chapitre 11 : GENERALITES SUR LE CLOUD ET LA VIRTUALISATION** 

Leçon 1 : Généralités sur le Cloud et la Virtualisation

### MODULE1 1 : ENVIRONNEMENT NUMERIQUE ET SECURITE INFORMATIQUE

« Ne soyez pas démunis face à l'imprévu. »

#### CHAPITRE 1 : OPTIMISATION D'UN ENVIRONNEMENT DE **TRAVAIL**

#### Compétences visées :

- Installer/Utiliser les périphériques suivants : imprimante ; scanner ; vidéoprojecteur;
- $\triangleright$  Connecter et déconnecter un support amovible ;
- $\triangleright$  Partitionner un disque dur ;
- $\triangleright$  Formater un support de stockage amovible ;
- Graver des données.

#### LEÇON 1 : UTILISATIONS DE QUELQUES PERIPHERIQUES

#### Pré – Requis :

- Définir périphérique
- Lister les différents types périphériques avec des exemples.

#### Situation de vie

Gregory jeune entrepreneur veut informatiser la gestion de son entreprise se procure des ordinateurs et des périphériques tel que : un scanner, une imprimante, un vidéoprojecteur, Clé USB et disque dur externe qu'il connecte à son ordinateur mais celui – ci semble ne pas reconnaître certains de ces périphériques (scanner, imprimante et vidéo projecteur). Il fait appel à vous pour vos compétences en informatique.

#### Consigne :

- a) Quelle peut être la raison pour laquelle les périphériques achetés par Gregory ne fonctionnent pas ?
	- $\div$  Ces périphériques ne fonctionnent pas parce que les pilotes de ceux ci ne sont pas installer.
- b) Que faut il faire pour que ces périphériques fonctionnent normalement  $\cdot$  Il faut installer les pilotes de ces différents périphériques
- c) Entre autre, des équipements acheter par Gregory, on Clé USB et ou un Disque dur Externe comment doit – il les utiliser ?
	- \* Pour les utiliser il doit soit les connecter pour utiliser soit les déconnecter après utilisation.

Objectifs : A la fin de cette leçon, l'apprenant sera capable de mobiliser les ressources pour pouvoir:

- Définir : Pilotes ; Périphériques ;
- Donner le rôle d'un gestionnaire de périphérique ;
- Faire la mise à jours d'un pilote de périphérique ;
- > Connecter et déconnecter un disque amovible.

#### INTRODUCTION

Le gestionnaire de périphériques est un outil permettant de gérer les périphériques de l'ordinateur. A cet effet il permet d'installer et de mettre à jour les pilotes des périphériques matériels, les paramétrer, et d'assurer le dépannage en cas de problème.

Un pilote de périphérique est un programme qui permet au système d'exploitation de communiquer avec un périphérique matériel spécifique. Avant que le système d'exploitation ne puisse utiliser de nouveaux matériels, il faut installer un pilote adéquat.

#### I. CONFIGURER UN PÉRIPHÉRIQUE DE L'ORDINATEUR.

#### 1. Définitions et Rôles

-

On appelle périphérique tout composant matériel qui se connecte à l'unité central. Il existe en principe des périphériques d'entrée, tels que clavier, souris et scanner<sup>1</sup>, et les périphériques de sorties comme l'écran, l'imprimante, et le vidéo projecteur<sup>2</sup>. Mais bien souvent, les périphériques servent à la fois à entrer et à sortir des données. Entre autres exemple les périphériques d'entrée/sortie comme le scanner est en principe un périphérique d'entrée mais en réalité les communications avec l'ordinateur sont bidirectionnelles puisque le scanner est commandé par des programmes de l'ordinateur. À l'inverse, une imprimante est en principe un périphérique de sortie, mais là aussi les communications entre l'imprimante et l'ordinateur se font dans les deux sens afin que l'imprimante puisse informer le PC de l'état des cartouches d'encre, de l'absence de papier. Par ailleurs, le vidéo projeteur la

 $<sup>1</sup>$  Appelé encore scanneur est un périphérique informatique qui permet de numériser des documents.</sup>

<sup>&</sup>lt;sup>2</sup> Appareil de projection conçu pour reproduire une source vidéo dite vidéogramme ou informatique sur un écran séparé ou sur une surface murale blanche.

communication est unidirectionnel c'est-à-dire qu'il reçoit l'information (Signal) du PC et l'envoie à l'utilisateur.

#### 2. Gestionnaires de périphériques

La gestion et ou de configuration des périphériques en occurrence du scanner, vidéo projecteur et imprimante ont particulièrement la même procédure.

La procédure de configuration des périphériques sous le système d'exploitation Windows est la suivante :

### $\rightarrow$  Aller sur MENU DEMARRER  $\rightarrow$  cliquer sur Matériel et Audio  $\rightarrow$  choisir Gestionnaire des périphériques

Les pages suivantes vont s'afficher :

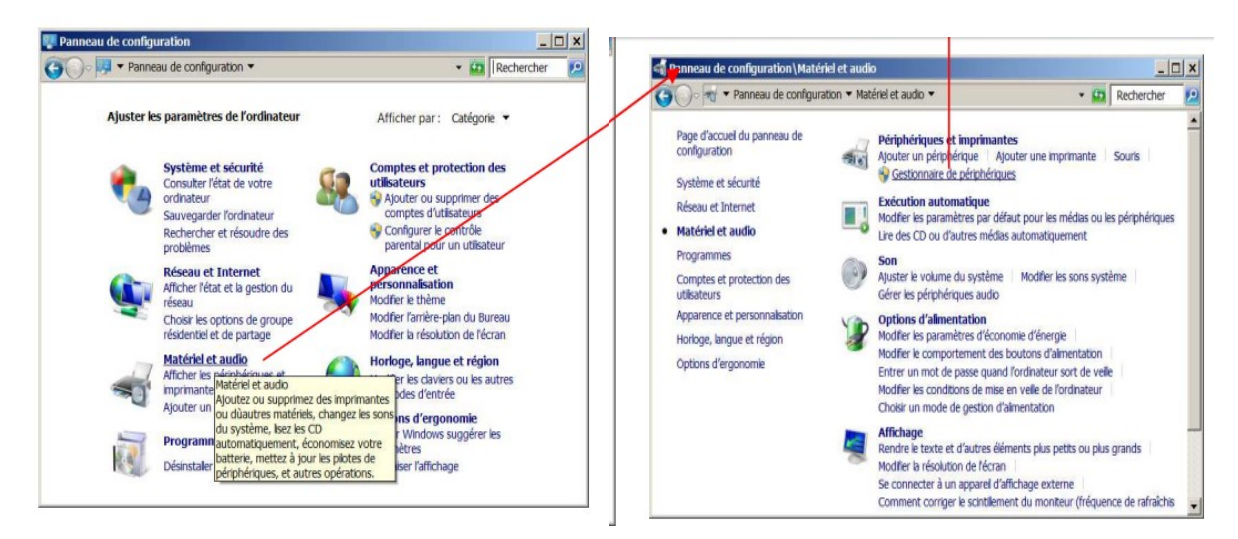

Entre autre, le gestionnaire de periphériques donnera d'emblée un pemier aperçu sur l'état de marche des périphérique. Ceux pour lesquels les pilotes ne conviennent pas sont marqué par un point d'interrogation et ou d'exclamation jaune :

 Un clic droit sur ces périphèriques permet de consulter les propriétés et de poursuivre en recherchant un pilote adapté.

N.B : la première chose à faire pour apprendre à utiliser le gestionnaire de périphériques est certainement d'utiliser l'aide et de lire les informations qui s'y trouvent.

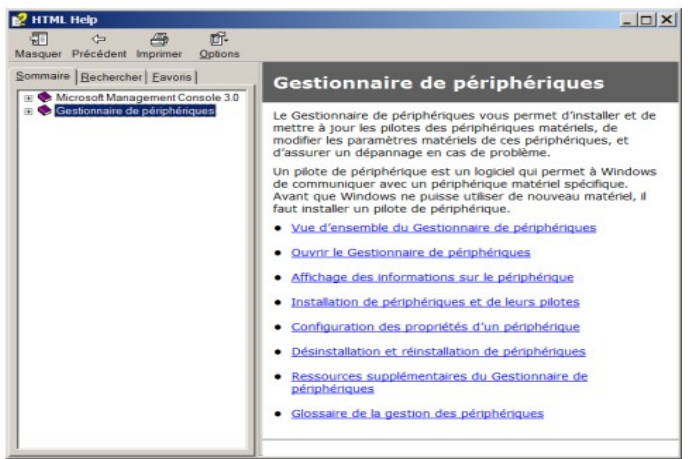

#### II. INSTALLATION ET MISE A JOUR DES PILOTES PERIPHERIQUES

#### 1. Installation des pilotes périphériques

La procédure d'installation d'un pilote présente deux cas de figures :

- Le pilote peut être directement installé en ligne c'est-à-dire on connecte l'ordinateur à internet, puis on installe en téléchargeant ;
- $\triangleright$  Le pilote peut être installé hors ligne. Ici on dispose du support d'installation agréée.

#### 2. Mises à jour des pilotes périphériques

Elle permet d'ajouter quelques petites fonctions supplémentaires au pilote. La mise à jour d'un pilote concerne le système.

La mise à jour de pilotes périphérique se fait généralement à partir du gestionnaire de périphériques suivant cette procédure.

Sélectionner le périphérique pour lequel dont on souhaite mettre à jour le pilote, puis lancer la mise à jour de l'une de ces façons :

- $\triangleright$  Un clic droit sur le nom de ce périphérique donne directement accès à la commande ''Mettre à jour le Pilote…'' dans le menu contextuel ;
- Un double clic sur le nom du pilote ouvre la fenêtre de propriété où l'on retrouve la commande ''Mettre à jour le pilote…'' dans l'onglet pilote.

#### III. INSTALLATION ET CONFIGURATION DE QUELQUES PERIPHERIQUES

Pour installer et configurer un périphérique matériel, il y'a différentes solutions. Soit votre matériel est intégralement reconnu par votre système d'exploitation Plug and Play, soit vous devrez installer un pilote pour le faire fonctionner on parle là de périphérique. Soit, dans le pire cas, votre matériel ne dispose pas de pilote pour votre système d'exploitation. Cela ne veut pas dire qu'un pilote compatible n'existe pas, mais il va falloir l'installer à travers le CD-Rom contenant le pilote qui accompagne le matériel (Imprimante, Scanner, Vidéo – Projecteur…).

S'il s'agit d'un périphérique Plug and Play, l'installation sera facilitée car votre système de d'exploitation (en général Windows) le détectera automatiquement, l'installera et le configurera.

Dans le cas d'un périphérique non Plug and Play, celui-ci nécessiter un pilote fourni par le fabriquant, qu'il faudra fournir à Windows pendant la procédure d'installation. Notons qu'il faut disposer des droits d'administrateur pour installer un nouveau périphérique. Par ailleurs, l'imprimante étant essentiellement Plug and Play, leur installation est automatique dès leur connexion. Cependant, il possible d'exécuter cette opération manuellement si l'on désire un autre pilote que celui fournit par Microsoft. Pour ce fait il suffit d'ouvrir le panneau de configuration puis rechercher ''imprimante''. Un clic droit vous permet ensuite d'ajouter votre imprimante.

## IV. CONNECTER ET DECONNECTER UN SUPPORT AMOVIBLE

#### a) Connecter un support amovible

En informatique, un support amovible et ou un média amovible est une mémoire de masse conçue pour être insérer et retirée d'un ordinateur sans devoir éteindre ce dernier c'est ce que nous appelons Hot Plug. Certains supports d'information doivent être insérés dans un périphérique informatique qui leur est dédié par exemple :

- Disquette dans le lecteur disquette;
- $\triangleright$  Clé USB, disque dur externe à tout port USB

Lorsque vous observez un ordinateur, vous pouvez voir qu'il existe différents types de prises, appelées « ports ». Ceux-ci permettent de connecter les nouveaux périphériques de votre ordinateur.

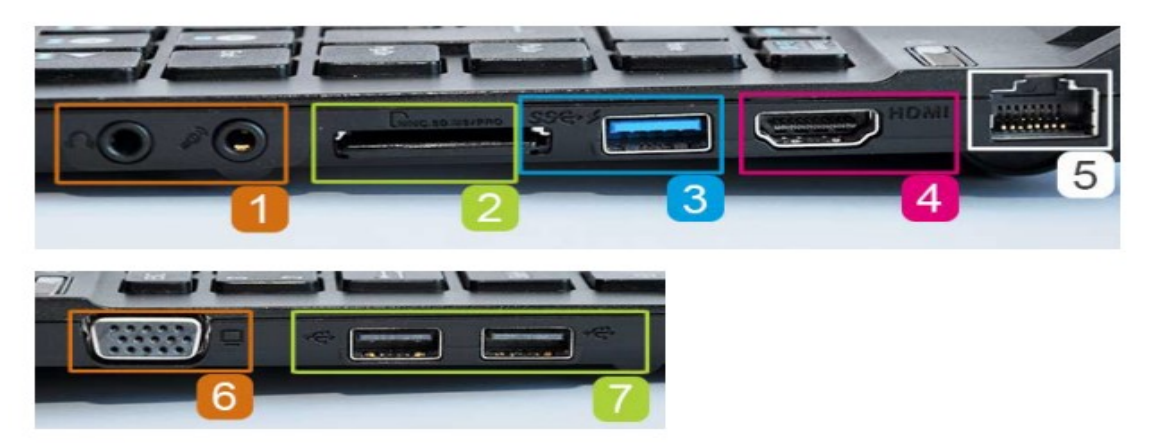

- 1. Une prise pour brancher un casque et une pour un micro ;
- 2. Un lecteur de cartes mémoires qui permet par exemple de lire la carte mémoire de votre appareil photo ;
- 3. Un port USB 3.0 pour brancher un disque dur externe, une clé USB…
- 4. Un port HDMI qui permet par exemple de relier l'ordinateur à une TV moderne ;
- 5. Un port Ethernet pour brancher un câble donnant accès à un réseau et à Internet ;
- 6. Un port VGA pour connecter l'ordinateur à un projecteur ;
- 7. Des ports USB 2.0 pour brancher une souris, un disque dur externe, une clé USB…

En général, des petites icônes permettent de reconnaitre facilement les prises.

 $N.B$ :

Sur les ordinateurs portables, les ports sont souvent situés sur les côtés de l'ordinateur ;

 $\triangleright$  Si vous avez un ordinateur fixe, les ports USB peuvent se trouver en façade de la tour avant, ou de la tour arrière.

b) Déconnecter un support amovible

Quand vous n'utilisez plus votre périphérique USB, il est préférable de le retirer en suivant quelques conseils, sinon, vous risquez de l'abimer ou de perdre vos données.

Pour cela :

 $\checkmark$  Dans la barre des tâches, cliquez sur la petite flèche pour afficher plus d'icônes :

Cliquez ensuite sur l'icône "Retirer le périphérique en toute sécurité et éjecter le média" **v** 

Dans le menu déroulant, sélectionnez le périphérique à éjecter.

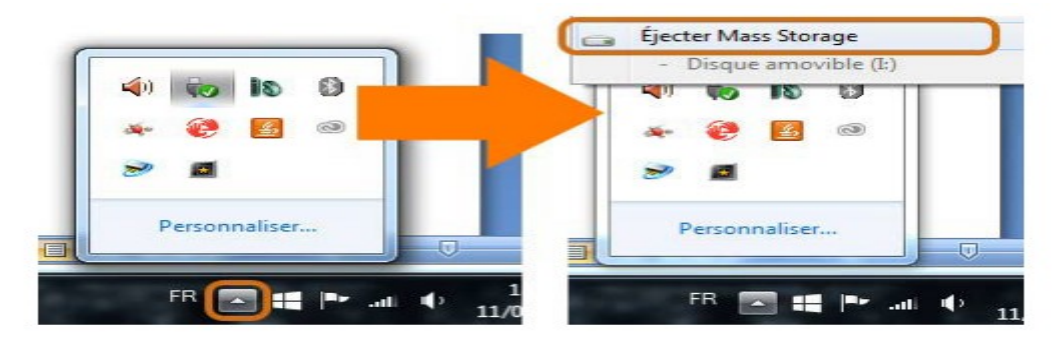

 $\checkmark$  Un message apparait alors, et vous confirme que vous pouvez retirer votre périphérique USB en toute sécurité.

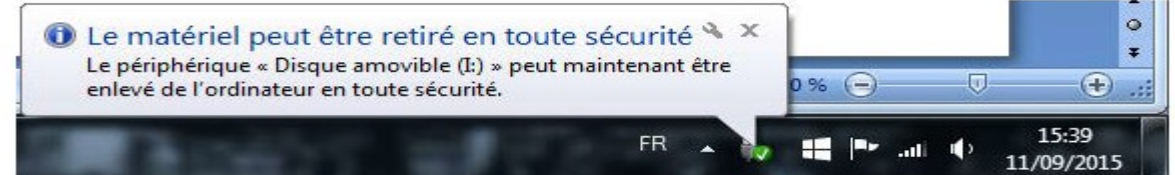

#### Intégration

- 1. Qu'attend  $t$  on par pilote périphérique ?
- 2. Qu'est-ce que qu'un gestionnaire de périphérique ?
- 3. Qu'entends t –on par périphérique Plug and Play et périphérique Hot Plug ?
- 4. Donner le rôle d'un gestionnaire de périphérique ?
- 5. Enumérer les étapes de mise à jour d'un pilote de périphériques

#### Solution

1. Un pilote de périphérique est un programme qui permet au système d'exploitation de communiquer avec un périphérique matériel spécifique.

- 2. Un gestionnaire de périphérique est un utilitaire intégré à Windows permettant la gestion du matériel installé sur l'ordinateur
- 3. Un périphérique Plug and Play est un périphérique qui branché est directement reconnu par le système d'exploitation

Un périphérique Hot – Plug est un périphérique qui peut être insérer et retirée d'un ordinateur sans devoir éteindre l'ordinateur.

- 4. Un gestionnaire de périphérique a pour rôle de gérer les périphériques de l'ordinateur
- 5. Les étapes de mise à jour d'un pilote de périphériques :
- Un clic droit sur le nom de ce périphérique donne directement accès à la commande ''Mettre à jour le Pilote…'' dans le menu contextuel ;

 Un double clic sur le nom du pilote ouvre la fenêtre de propriété où l'on retrouve la commande ''Mettre à jour le pilote…'' dans l'onglet pilote.

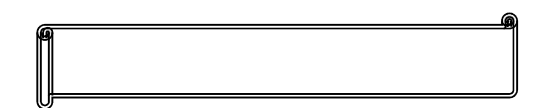

#### Exercice 1

- 1. Définir : Périphérique ; Vidéo Projecteur, Scanner
- 2. Expliquer la procédure de configuration d'un périphérique
- 3. Donner la procédure de déconnection du périphérique amovible
- 4. Lister quelque port en énumérant respectivement les exemples permettant de brancher un périphérique amovible

#### Exercice 2

Pendant le cours de TP en informatique, votre enseignant vous emmène en salle et votre présente les périphériques suivantes : clé USB, Joys Stick, scanner, imprimante, disque dur externe, carte mémoire, clavier ;

- 1. Classifier ces diffèrent périphérique en Périphérique Hot Plug et en Périphérique Plug and Play
- 2. Pendant vos travaux, il vous invite à installer l'imprimante
	- a) De combien de façon pouvez vous installer ce périphérique ?
	- b) Donner la procédure d'installations sans toutefois utiliser les pilotes fournie par Windows.
- 3. En passant, l'enseignant demande à l'élève Gregory de prendre un média amovible parmi ces périphériques ce denier prends une clé USB ;
	- a) Qu'entend ton par média amovible ?
	- b) Quel est procédure de connections de type de périphérique ?

#### Pré – Requis :

- Définir : mémoire, Disque dur
- Lister quelques unités de stockage.

#### Situation de vie

Soit la figure suivante, qui est celle de l'armoire de Paul, élève en classe de seconde. Elle comporte cinq tiroirs remplis avec des livres et cahiers:

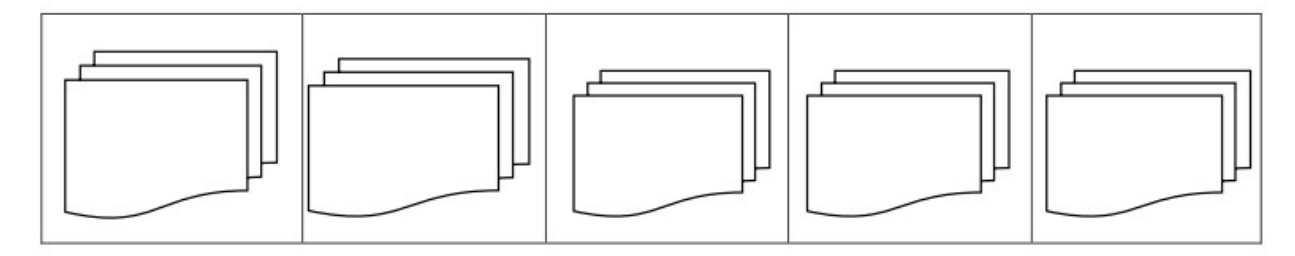

Il n'y a plus d'endroit libre et Paul souhaite classer d'autres nouveaux libres qu'il vient d'acheter. Il demande votre aide.

#### Consigne :

- a) Quelles solutions pouvez-vous lui apporter pour l'aider à résoudre son problème?
	- $\cdot$  Il construit une autre armoire
	- Il vide une étagère.
- b) Comment Paul doit procéder pour vider ses étagères ?

Il enlève d'abord ses anciens livres et cahiers.

c) Sachant que les disques durs des ordinateurs sont semblables à des armoires contenant plusieurs tiroirs (qui sont vos dossiers crées). Si les disques durs de votre ordinateur arrivent à saturation que faites-vous ?

- Supprimer certains fichiers et dossiers qu'on n'utilise plus
- Graver certains fichiers ou dossiers sur un support (CD Rom ou DVD)
- d) Comment appelle-t-on de manière globale les processus que vous venez de citer? La libération de l'espace du disque dur
- e) Le système de Paul plante après quelques mois et il se voit obligé de formater son disque dur. Mais après avoir formaté il perd toutes ses données. Pouvait-il prévenir la perte de ses données ? Comment ?
	- En partitionnant son disque dur lors de l'installation du système d'exploitation ou à l'aide d'un logiciel de partitionnement.

Objectifs : A la fin de cette leçon, l'apprenant sera capable de mobiliser les ressources pour pouvoir:

- Donner quelques propriétés d'un disque dur ;
- Donner les techniques de libération, de partitionnement d'un disque dur ;
- Graver les données.

#### INTRODUCTION

 Les travaux (création et suppression de dossiers, installation des applications, exécution de plusieurs applications etc.) Que nous effectuons chaque jour sur nos ordinateurs diminuent ses performances. La création de dossiers ou fichiers occupent de plus en plus d'espace du disque, mais aussi leur suppression laisse parfois de petits espaces inutilisées. De ce fait, un disque dur qui a une capacité limitée, peut vite arriver à saturation. Entre autre l'exécution de plusieurs programmes à la fois peut pratiquement ralentir l'ordinateur d'où l'importance d'optimiser ses performances. En outre, par des opérations de partitionnement, de libération d'espace

#### I. PROPRIÉTÉS D'UN DISQUE DUR

#### 1. Notion de disque dur

Un disque dur est un dispositif physique qui joue le rôle d'unité de stockage permanent de l'information. Il est généralement caractérisé par sa taille exprimée en Go (gigaoctet). Le disque dur est constitué de plateaux de forme circulaire en aluminium ou en verre. Il est organisé en cylindre, tête et secteur.

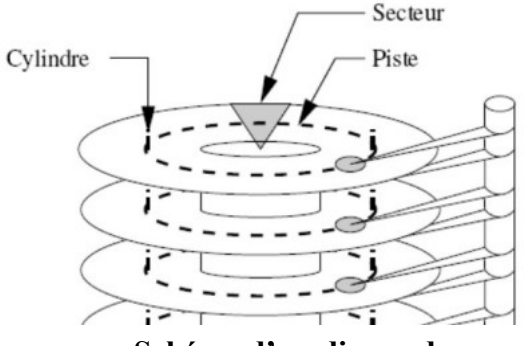

Schéma d'un disque dur

#### 2. Les attributs d'un disque dur

C'est un ensemble d'informations qui caractérisent le disque dur. Sous Microsoft Windows XP Professionnel par exemple, On a comme attributs :

 $\checkmark$  Le type de disque dur (local/ réseau) ;

 $\checkmark$  Le système de fichiers du disque dur : Un système de fichiers<sup>3</sup> est l'ensemble des données, algorithmes et méthodes qui permettent la création, le nommage, la suppression, l'organisation de façon intelligible et efficiente des fichiers sur un disque dur ;

- $\checkmark$  Le nom du disque dur qui permet son identification dans la machine;
- $\checkmark$  L'espace libre et l'espace utilisé ;
- $\checkmark$  La capacité totale du disque dur ;
- $\checkmark$  Le nom du fabricant du disque dur ;
- $\checkmark$  L'état du disque dur (fonctionne correctement ou non);
- $\checkmark$  La propriété partagé ou non partagé ;
- $\checkmark$  La liste des utilisateurs autorisés à travailler sur ce disque dur. Etc ...

#### II. LIBÉRATION DE L'ESPACE D'UN DISQUE DUR

 La libération de l'espace d'un disque dur consiste à rendre libre une partie (ou la totalité) l'espace du disque dur. On peut libérer de l'espace suivant différente approches :

#### $\checkmark$  La suppression de certains fichiers ou dossiers du disque dur ;

 $\checkmark$  La suppression des fichiers temporaires : Un fichier temporaire est un fichier qui peut être créé par un programme pour y stocker des informations qui ne sont utiles que pendant sa durée d'exécution ;

Le vidage de la corbeille ;

-

La désinstallation des logiciels inutilisés

Le formatage du disque dur : on formate un disque dur pour y installer un système de fichier. Il libère généralement la totalité de l'espace de ce disque dur ;

 Le formatage est l'organisation d'un disque dans le but d'y stocker les données. Il existe deux types de formatage :

 $\triangleright$  Le formatage de bas niveau (formatage physique) : consiste à organiser la surface d'un disque en piste et secteur. Chaque piste est organisée en secteur. L'ensemble de plusieurs secteurs est appelé cluster. Ce type de formatage est réalisé à l'usine par le fabricant ;

 Le formatage de haut niveau (formatage logique): consiste à créer les systèmes de fichiers sur le disque qui permettront au système d'exploitation d'utiliser l'espace disque pour stocker et utiliser les fichiers. Il se fait après le formatage physique par l'utilisateur.

<sup>&</sup>lt;sup>3</sup> Exemple de système de fichiers : FAT, NTFS, FAT32 sous Windows et EXT1, EXT2 sous Linux

 Pour réaliser le formatage logique, il faut faire un clic droit sur le support puis choisir formater. Par contre pour le disque local qui contient le SE, il faut utiliser un disque d'installation d'un SE pour le formater

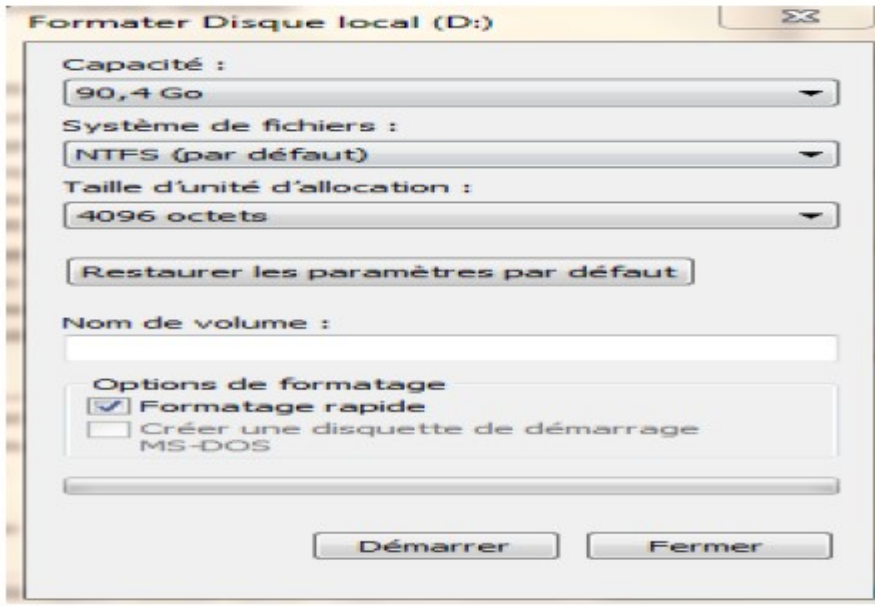

#### III. PARTITIONNER UN DISQUE

 Partitionner un disque dur, c'est fractionner le disque physique (matériel) en plusieurs disques virtuels qui seront reconnus comme indépendants par les systèmes d'exploitation. Le partitionnement d'un disque dur se fait après le formatage physique de celui-ci. Les partitions servent par exemple à organiser un disque dur de grande taille ou à faire cohabiter plusieurs systèmes de fichiers sur un même disque.

 Sur Windows la partition sur laquelle sont installés les fichiers d'installations et de configurations se nomme Disque C les autres noms des partitions sont appelés D, E, F... Il existe trois sortes de partitions: la partition principale, la partition étendue et les lecteurs logiques.

 Les avantages du partitionnement sont: Installation de plusieurs systèmes d'exploitation sur le disque ; Economie de l'espace disque ; Augmentation de la sécurité des fichiers ; Organisation facile des données.

 Exemple de logiciel: Partition Magic, partition expert, partition Manager, Fdisk, Testdisk, GParted.

#### IV. GRAVER LES DONNEES

 Graver c'est l'opération qui consiste à enregistrer des données sur un CD, soit pour produire un CD – Rom/DVD-Rom (enregistrement définitif) soit un CD-RW/DVD-Rom (que l'on peut effacer). Pour graver un les données ou faire des gravures, il faut un lecteur de

gravure<sup>4</sup> , les CD/DVD-Rom et surtout des logiciel de gravure (Express burn, NERO Burning…)

 Graver une donnée a pour but essentielle de sauvegarder de sécurisé les données pour une utilisation prochaine.

La procédure de gravure des données est la suivantes :

CRÉER UN CD OU UN DVD DE DONNÉES

 Graver tous les types de chiers (doc, excel, pdf, jpeg, mp3, etc.) sur un CD ou un DVD lisible par un ordinateur seulement :

- $\triangleright$  Ouvrir une session sur le poste de travail ;
- $\triangleright$  Sélectionner le(s) fichier(s), cliquer avec le bouton droit de la souris et choisir Envoyer vers Lecteur DVD RW (D:) ;
- > Insérer un disque vierge dans le lecteur DVD RW (D:);
- Dans la fenêtre, cliquer sur Graver sur disque ;
- Récupérer le disque une fois la gravure terminée.

#### Intégratation

- 1. Définir les expressions suivantes : Partionnement, disque dur, fichier temporaire, libération d'espace d'un disque dur
- 2. Enumérer les types de partitions et dites en quoi elles peuvent servir ?
- 3. Pourquoi est il important de libérer l'espace de son disque dur ?
- 4. Donner la procédure de partitionnement d'un Disque Dur à partir d'un logiciel de partitionnement.

#### Solution

- 1. Définir les expressions suivantes :
- Partionnement: c'est le fait de diviser un disque dur physique en plusieurs disque virtuelle
- Disque dur : dispositif physique qui joue le rôle d'unité de stockage permanent de l'information

 $\checkmark$  Fichier temporaire : fichier qui peut être créé par un programme pour y stocker des informations qui ne sont utiles que pendant sa durée d'exécution ;

- Libération d'espace d'un disque dur : procédé qui consiste à rendre libre une partie (ou la totalité) de l'espace du disque dur
- 2. Les types de partitions et leur rôles :

 4 Le lecteur/graveur DVD est une pièce électronique permettant d'inscrire les données sur un DVD ou de le lire.

- $\triangleright$  La partition principale : est celle sur laquelle est installé le système d'exploitation;
- La partition étendue : elle est mise au point pour outrepasser la limite des partitions principale, en offrant la possibilité de créer autant de partitions que l'on souhaite ;
- La partition logique : est celle qu'on peut créer au sein d'une partition étendue.
- 3. Il important de libérer l'espace de son disque dur pour rendre l'éxécution des tâches rapide.
- 4. Procédure de partitionnement d'un Disque Dur à partir d'un logiciel de partitionnement (Gparted live).
- Faire un Clique droit sur le poste de travail et choisir gérer ;
- $\triangleright$  Cliquer sur gestion des disques ;
- > Cliquer sur l'espace non alloué ;
- $\triangleright$  Cliquer sur New;
- $\triangleright$  Choisir nouvelle taille ;
- Dérouler la liste des systèmes de fichiers et choisir le système de fichiers voulu
- ▶ Donner le nom à la partition en saisissant dans LabelAdd;
- Recommencer le processus pour créer d'autres partitions ;
- $\triangleright$  Cliquer sur Apply;
- Retirer le CD de GParted et redémarrer l'ordinateur

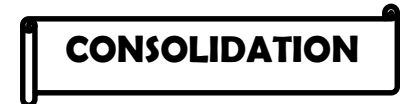

#### Exercice 1

- 1. Définir les sigles suivants : FAT, NTFS, EXT1.
- 2. Citer trois techniques permettant de libérer l'espace d'un disque dur
- 3. Citer deux méthodes de partitionnement d'un disque dur de libération de l'espace du disque dur?

#### Exercice 2

Le disque dur de votre ordinateur à la maison arrive à saturation et vous souhaitez libérer de l'espace :

- 1. Accédez à vos disques et déterminez l'espace disque utilisée ainsi que l'espace total.
- 2. Supprimer vos fichiers temporaires
- 3. Vider la corbeille.
- 4. Accéder à nouveau à vos disques et déterminer l'espace disque utilisée, ainsi que le gain en taille après libération.

#### Exercice 3

Monsieur Raoul Castro est gérant d'une entreprise. Il a un ordinateur portable et un desktop qu'il utilise régulièrement pour travailler. Il a constaté que depuis un certain temps, son ordinateur portable devient trop lent dans l'exécution des taches. Et, son desktop où il garde tous ses documents ne fonctionne plus correctement. Lorsqu'il allume la machine, à peine l'icône du système d'exploitation s'affiche, l'écran devient noir ; et un message s'affiche indiquant certains fichiers manquant ou corrompus.

- Proposez chacun des solutions aux problèmes de monsieur Raoul Castro.
- Puis, en vous associant à deux de vos camarades, confrontez vos solutions afin d'en dégager une qui pourra réellement aider Monsieur Raoul Castro à résoudre ses problèmes.

#### CHAPITRE2 : SECURITE INFORMATIQUE

#### « Ne soyez pas démunis face à l'imprévu. »

#### Compétences visées :

- Enoncer les principes fondamentaux de la sécurité informatique ;
- $\triangleright$  Présenter les avantages de la sécurité informatique
- Décrire quelques techniques de protection des données (cryptage/chiffrement, compression, usage d'un antivirus).
- Décrire l'intérêt de la mise à jour d'un antivirus.
- $\triangleright$  Décrire quelques moyens de sécurité de son espace de travail :
- $\triangleright$  Gérer les comptes utilisateurs (administrateur et invité);
	- o Créer des mots de passe ;
	- o Authentifier les utilisateurs.
- $\triangleright$  Protéger les fichiers par mot de passe.

#### LEÇON 1 : PRINCIPES DE LA SECURITE INFORMATIQUE

#### Pré – Requis :

- Définir Internet, sécurité
- $\triangleright$  Lister les services offerts par internet.
- Lister quelques avantages et inconvénients de l'utilisation d'internet

#### Situation de vie

Vous recevez un message d'une personne inconnue X vous disant que votre numéro de téléphone a été tiré au sort vous donnant ainsi la possibilité de gagner une importante cagnotte de 1000000 frs (un million de francs). Mais pour entrer en possession de votre argent l'inconnu X vous propose de composer et de valider un code qu'il va vous donner. Très ému de cette offre meilleure, vous composez et validez le code qu'il vous a transmis. Quelque seconde plus tard vous recevez un message mobile money vous stipulant que votre compte a été vidé. C'est alors que vous comprenez que vous venez de vous faire arnaquer.

Consigne :

- a) Comment appelle  $-t$  on ce genre de délits commis à travers les réseaux informatique? Ce genre de délit se nomme la cybercriminalité
- b) Comment appelle  $t on$  ce genre de personnes ayant commis à travers les réseaux informatiques ?
	- Les cybercriminels
- c) Comment cela a  $t il$  été possible?
	- $\triangleleft$  Cela est possible dans le cas les données ne sont pas confidentiels.

Objectifs : A la fin de cette leçon, l'apprenant sera capable de mobiliser les ressources pour pouvoir:

- Définir sécurité informatique
- Décrire les principes de confidentialité, d'intégrité, et de disponibilité de l'information ;
- Donner les avantage liés à la sécurité informatique ;

#### INTRODUCTION

La sécurité informatique est une discipline qui se veut de protéger l'intégrité et la confidentialité des informations stockées dans un système informatique. Quoi qu'il en soit, il n'existe aucune technique capable d'assurer l'inviolabilité d'un système. De façon générale, un système de sécurité est « l'ensemble des moyens techniques, organisationnels et humains nécessaires pour préserver et garantir la sécurité du système d'information de l'entreprise»

Un système informatique peut être protégé du point de vue logique (avec le développement des logiciels) ou physique (concernant la manutention électrique, par exemple). Par ailleurs, les menaces peuvent dériver de programmes malveillants qui s'installent sur l'ordinateur de l'utilisateur (comme un virus) ou venir à distance (les délinquants qui se connectent sur Internet et qui rentrent dans de différents systèmes).

#### I. PRINCIPE DE LA SECURITE INFORMATIQUE.

La sécurité informatique repose sur 3 principes fondamentaux, regroupé au sein de la triade: C.I.A en anglais (Confidentiality, Integrity and Availability) ; C.I.D en français : Confidentialité, Intégrité et Disponibilité). L'opposé de cette triade qui est : D.A.D (Disclosure, Alteration, Denial)<sup>1</sup>.

#### 1. Confidentialité

La confidentialité, consiste à assurer que seules les personnes autorisées aient accès aux ressources échangées; consiste aussi à rendre l'information inintelligible à d'autres personnes que

-

 $1$  En Français D.A.D (Divulgation Altération Déni)

les seuls acteurs de la transaction. En bref, La confidentialité est le fait de s'assurer qu'une information est accessible uniquement par les entités qui ont le droit d'accéder à celle-ci.

#### 2. Intégrité

L'intégrité, c'est le fait garantir que les données sont bien celles que l'on croit être; consiste à déterminer si les données n'ont pas été altérées durant la communication (de manière fortuite ou intentionnelle). En bref, L'intégrité s'assure que la donnée reste toujours intègre c'est-à-dire qu'elle n'a pas été modifiée par un tiers non autorisé. Ce principe devra être respecté tout au long de la vie de l'information. Garantir l'intégrité d'une donnée, c'est garantir que la donnée est restée fiable depuis sa création.

#### 3. Disponibilité

La disponibilité, permet de maintenir le bon fonctionnement du système d'information; l'objectif de la disponibilité est de garantir l'accès à un service ou à des ressources. En bref, La disponibilité est le fait de s'assurer que l'information soit toujours disponible peu importe le moment choisit.

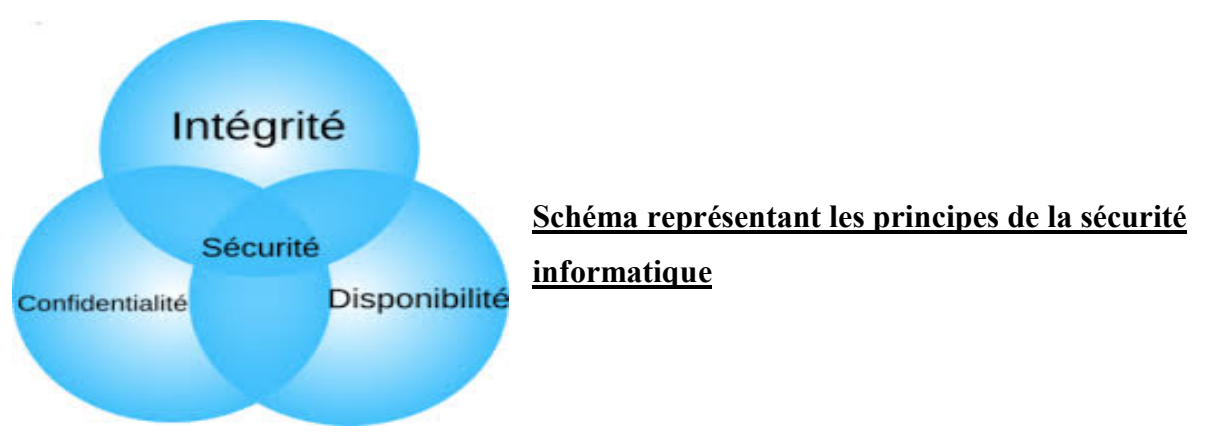

Entre autre, hors mis la triade C.I.A cependant 2 autres principes complémentaire viennent s'ajouter à ceux-là : l'Authenticité et la Non-répudiation. Mais celles-ci ne sont pas des moindres.

- > L'Authentification : Elle consiste à assurer que seules les personnes autorisées aient accès aux ressources. L'authentification consiste à assurer l'identité d'un utilisateur, c'est à-dire de garantir à chacun des correspondants que son partenaire est bien celui qu'il croit être. Par exemple, une authentification forte serait de vérifier une identité avec un lecteur de carte à puce ainsi qu'avec un scanner biométrique.
- $\triangleright$  Non répudiation : Elle permet de garantir qu'une transaction ne peut être niée ; La non-répudiation de l'information est la garantie qu'aucun des correspondants ne pourra nier la transaction
	- II. AVANTAGE DE LA SÉCURITÉ INFORMATIQUE

L'évolution de l'utilisation d'internet, oblige beaucoup d'organisations à mettre en place un système d'information très développé pour être viable. Desservir ainsi leurs employés de toutes les informations et outils technologiques nécessaires répond à ce besoin de viabilité et de pérennité qui passe au travers d'une communication régulière et accrue avec leurs partenaires, fournisseurs et clients.

Afin d'avoir une protection exhaustive de l'entreprise, il ne suffit pas seulement d'installer un système de sécurité mais mettre en place celui qui répond le plus efficacement possible aux besoins de sécurité de l'entreprise. Il est donc important de bien le choisir. Un système de sécurité doit avant tout:

- Assurer la protection externe et interne du système d'information ;
- $\triangleright$  Garantir en tout temps la confidentialité des communications ;
- S'aligner à la culture de l'entreprise ;
- Contrôler l'accès à la ressource informatique avec certitude ;
- $\triangleright$  Garantir le retour sur investissement :
- Flexible et souple : invariable quelques soit l'état de l'entreprise.

Implanter un système de sécurité fiable et efficace permet aux entreprises d'assurer en quelque sorte leur progression dans le temps et de diffuser une image positive, notamment pour les entreprises faisant du commerce via internet et/ou qui privilégient un extranet avec leurs collaborateurs. En effet, cela permet de bâtir un registre de solide de clientèle fidèle et nombreuse. Les principales raisons étant l'image de sécurité, fiabilité et stabilité qui met la clientèle et les collaborateurs en confiance lorsqu'ils font affaire avec l'entreprise.

#### Intégration

- 1. Définir sécurité informatique,
- 2. Donner le but de la sécurité informatique
- 3. Enumérer les principes fondamentaux de la sécurité informatique
- 4. Expliquer le principe de confidentialité et de d'intégrité.

#### Solution

1. Définir

Sécurité informatique : Ensemble des moyens techniques, organisationnels et humains nécessaires pour préserver et garantir la sécurité du système d'information de l'entreprise»

2. la sécurité informatique a pour but de veiller à ce que les ressources d'un système d'information puissent être utilisées tel qu'une organisation ou qu'un utilisateur l'ait décidé, sans interférences

3. Les principes fondamentaux de la sécurité informatique sont : Confidentialité, Intégrité et Disponibilité

#### 4. Explication : le principe de

 Confidentialité : Il s'agit ici de s'assurer par divers moyens que les données ne soient pas altérées au cours de leur acheminement. La confidentialité est le fait de s'assurer qu'une information est accessible uniquement par les entités qui ont le droit d'accéder à celle – ci ;

 Intégrité : L'intégrité s'assure que la donnée reste toujours intègre c'est-à-dire qu'elle n'a pas été modifiée par un tiers non autorisé. Ce principe devra être respecté tout au long de la vie de l'information. Garantir l'intégrité d'une donnée, c'est garantir que la donnée est restée fiable depuis sa création

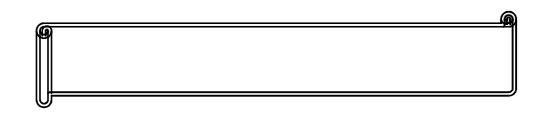

- 1. Définir la notion d'intégrité des données ainsi que les objectifs du contrôle d'intégrité.
- 2. Donner la relation existe entre le critère d'intégrité et de confidentialité ?
- 3. Comment peut-on considérer le principe d'éthique comme faisant partie d'une démarche de sécurité informatique ?
- 4. Enumérer quelques avantages de la sécurité informatique

#### Pré – Requis :

- Définir Internet, sécurité
- $\triangleright$  Lister les services offerts par internet.
- $\triangleright$  Lister quelques avantages et inconvénients de l'utilisation d'internet

#### Situation de vie

Dans le Secrétariat de votre établissement, se trouve un ordinateur qui sert à saisir les épreuves d'examens. Lorsque les élèves ont des exposés à imprimer, c'est encore le même appareil qui leur est affecté. Alors le Proviseur redoutant que certains d'entre vous n'arrivent à accéder aux épreuves, décide d'interdire l'accès à cet appareil aux élèves. Pour contourner cela, le proviseur fait appel à vous.

#### Consigne :

#### a) Que faire pour éviter que les élèves aient accès aux épreuves séquentielles?

- $\triangleq$  Il faut Protéger son espace de travail
- Il faut sécuriser les données
- $\triangleleft$  Il faut créer les comptes utilisateurs
- b) Combien de comptes pourriez vous créer?
	- On pourra créer deux comptes
- c) Quel sera la particularité de ces différents comptes d'utilisateurs?
	- $\triangle$  Un compte sera accessible par un mot de passe et l'autre non.

Objectifs : A la fin de cette leçon, l'apprenant sera capable de mobiliser les ressources pour pouvoir:

- $\triangleright$  Définir : compte utilisateur ; mot de passe ;
- $\triangleright$  Enumérer les différents types de comptes utilisateurs
- Etablir la différence entre ces différents comptes

#### INTRODUCTION

Un compte d'utilisateur est un ensemble d'informations indiquant au système d'exploitation les fichiers et dossiers auxquels l'utilisateur concerné peut accéder, les modifications qu'il peut effectuer sur l'ordinateur ainsi que ses préférences telles qu'un arrière-plan du Bureau ou un écran de veille. On accède à son compte d'utilisateur à l'aide d'un nom d'utilisateur et d'un mot de passe. Ici, il est question de protéger notre espace de travail.

#### I. QUELQUES MOYENS DE SECURISER SON ESPACE DE TRAVAIL

Sécuriser son espace de travail c'est sécuriser c'est sécuriser l'espace de travail local et l'espace de travail distant.

#### 1. Sécurité de l'espace de travail local

On sécurise l'espace de travail local en :

- En sauvegardant régulièrement ses données sur des supports amovibles ou distants ;
- $\triangleright$  En limitant l'accès à son espace de travail et ses fichiers ;
- $\triangleright$  En maîtrisant ses traces :
- > En protégeant son système des logiciels malveillants ;
- $\triangleright$  En identifiant les situations à risques ;
- En étant capable de restaurer l'intégrité de son système.
	- 2. Sécuriser l'espace de travail distant

On sécurise l'espace de travail distant en :

- $\triangleright$  En déposant ses fichiers dans un espace privé<sup>2</sup>;
- En limitant tout risque d'usurpation d'identité (mot de passe complexe ; déconnexion de sa session ; etc.)

#### II. GESTION DES COMPTES UTILISATEURS

Il existe trois types de comptes et chaque type confère à l'utilisateur un niveau de contrôle bien défini sur l'ordinateur. Il s'agit du compte Administrateur, du compte utilisateur Standard et du compte Invité. Mais dans ce cours nous allons nous appesantir sur les comptes Administrateur et invité.

#### 1. Compte Administrateur

Un compte Administrateur est un compte utilisateur qui permet d'effectuer des modifications dont la portée aura une incidence pour les autres utilisateurs. Les administrateurs peuvent modifier des paramètres de sécurité, installer des logiciels et des matériels, et accéder à tous les fichiers de l'ordinateur. Ils sont également habilités à modifier d'autres comptes d'utilisateurs.

Le compte Administrateur est donc le compte qui donne les pouvoirs les plus étendus à l'utilisateur. Ce dernier a alors le contrôle le plus complet sur l'ordinateur et ce compte ne doit être utilisé qu'en cas de besoin. Il est généralement caractérisé par un mot de passe.

Un mot de passe est une chaîne de caractères qui sert de code d'accès à un compte utilisateur. Les mots de passe garantissent que des personnes non autorisées ne peuvent pas accéder à l'ordinateur. Le mot de passe permet de garantir la protection des informations sur votre ordinateur, Pour cette raison, il ne faut jamais communiquer votre mot de passe et ne l'écrivez pas à un endroit accessible à quelqu'un d'autre.

-

<sup>&</sup>lt;sup>2</sup> Nécessite la création des comptes utilisateurs

#### 2. Compte invité

Le compte Invité est principalement destiné aux personnes qui utilisent l'ordinateur de manière temporaire. Les pouvoirs dévolus à l'utilisateur de ce compte sont très être réduits. Ainsi, les utilisateurs d'un compte Invité ne peuvent pas installer de logiciels ou de composants matériels, voire avoir accès aux fichiers, dossiers et ou informations du compte Administrateur, modifier des paramètres ou créer un mot de passe.

#### 3. Attribuer les privilèges aux utilisateurs

Dans un système informatique l'un des aspects sécuritaires se repose sur le control des utilisateurs c'est-à-dire le control des privilèges liés aux personnes devant être acteur du système. C'est donc la raison pour laquelle plusieurs systèmes disposent des droits. Surpression, modifications lecture ou alors de créations des données.

#### III. PROTECTION DES FICHIERS PAR MOT DE PASSE

La protection des données consiste à déployer des moyens et des dispositifs visant à sécuriser le système d'information ainsi que de faire appliquer les règles définies dans la politique de sécurité. Les principaux dispositifs permettant de sécuriser un réseau contre les intrusions sont par: Le mot de passe, le système de pare – feu, le chiffrement, le droit d'accès etc… mais ce qui nous intéresse dans ce cadre c'est la méthode de protection des fichiers par mot de passe.

#### Comment Protéger des fichiers par mot de passe

Généralement sur nos PC, la plupart de nos fichiers sur sont facilement ouvrable et modifiable par tous les utilisateurs. Mais nous pouvons rendre cela impossible en protégeant ce fichier un mot de passe à l'enregistrement voici les étapes à suivre :

- $\triangleright$  En enregistrant le fichier en question, cliquez le boutons fichier  $\rightarrow$  enregistrer sous;
- Sélectionnez un emplacement dans lequel enregistrer le fichier (ordinateur, OneDrive ou site web, Mes documents…), puis cliquez sur Parcourir ;
- $\triangleright$  Dans la boîte de dialogue Enregistrer sous, cliquez sur Outils  $\rightarrow$  Options général

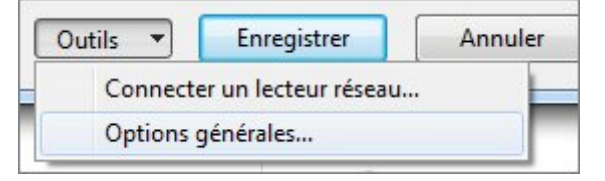

- Dans la boîte de dialogue options d'enregistrement, sous partage de fichier, ajoutez des mots de passe pour votre fichier :
	- Mot de passe de protection : ce mot de passe est nécessaire pour ouvrir le fichier ;

 Mot de passe de réservation d'écriture : tout le monde peut lire le fichier, seules les personnes qui disposent de ce mot de passe peuvent apporter des modifications.

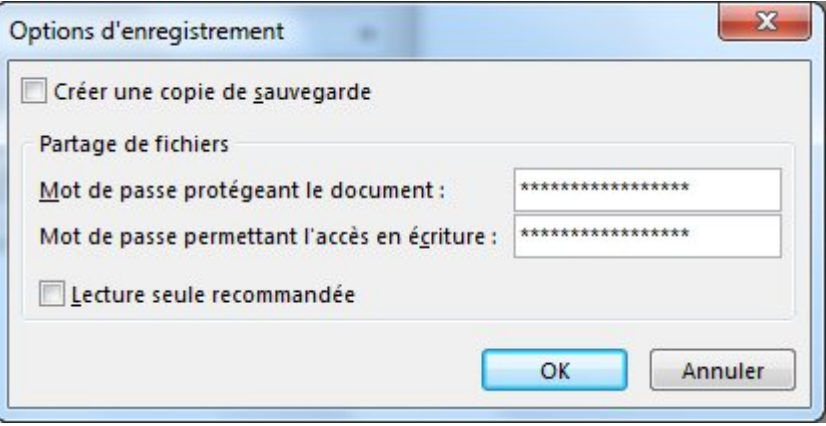

 Retapez les mots de passe dans la boîte de dialogue confirmer le mot de passe, puis enregistrez votre fichier.

#### $N.R$ :

Pour des données sensibles à protéger il est conseillé d'utiliser un mot de passe fort c'està-dire mot de passe constitué d'au moins 14 caractères contenant des lettres, des chiffres et des caractères spéciaux ;

Pour protéger les fichiers, on peut aussi utiliser les logiciels de protection telle que : Protect folder, PDFelement, Folder lock, CryptoForge, SafeHouse... et aussi les logiciels de compression peuvent nous servir à protéger les fichiers par mot de passe.

#### Protection des fichiers

Windows 10 offre désormais nativement la possibilité de sécuriser un dossier ou un fichier. Pour ce faire, il suffit de créer le dossier à protéger, en évitant de préférence de mettre un nom qui laisse penser que ce dossier est protégé, afin d'éviter de tenter les autres utilisateurs de contourner les protections ou de poser des questions indiscrètes autour des documents qu'il contient. Cliquer avec le bouton droit sur ce dossier et choisir "Propriétés". Dans l'onglet Général, choisir "Avancé".

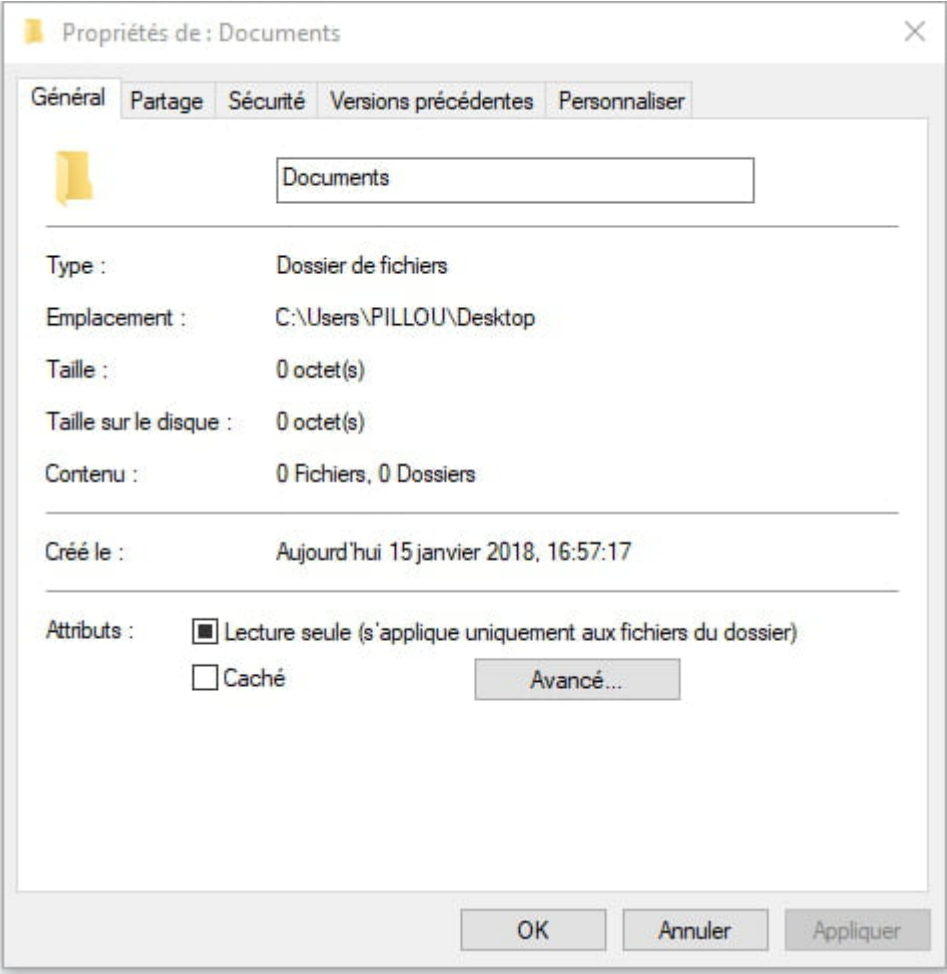

Une boîte de dialogue "Attributs avancés" s'ouvre alors. Cocher la case "Chiffrer le contenu pour sécuriser les données" et valider.

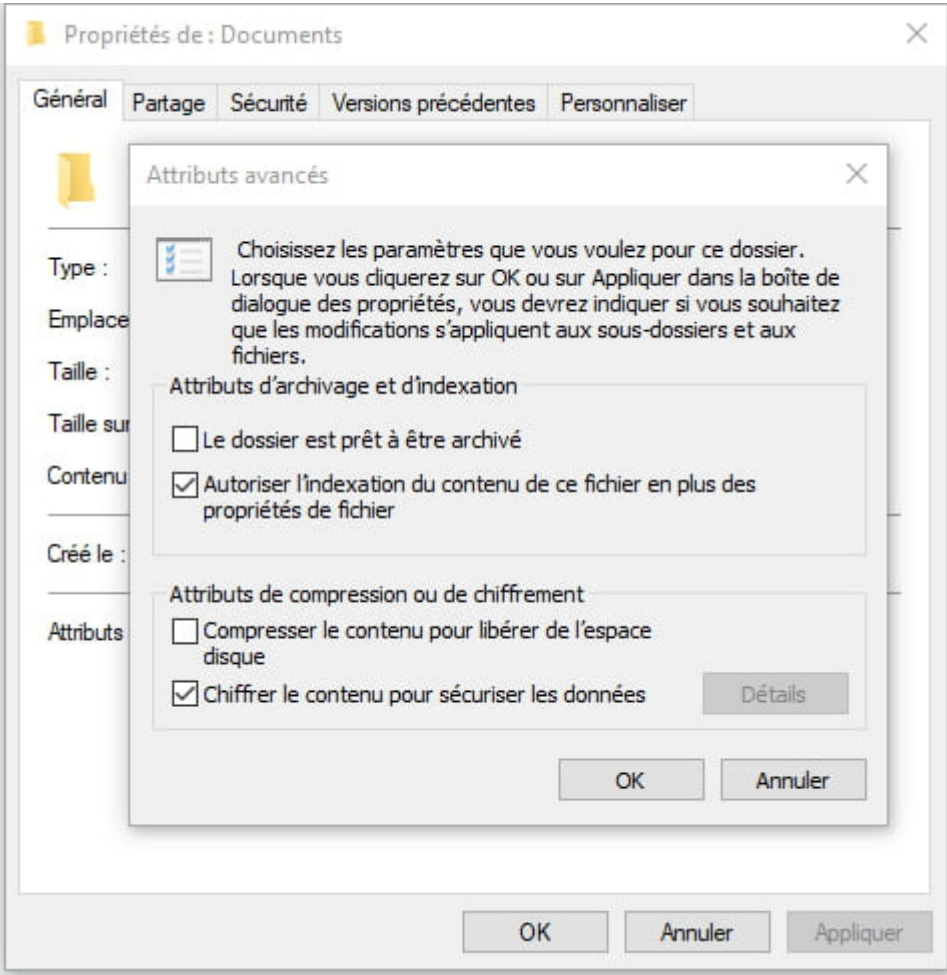

Les autres utilisateurs du système n'auront alors plus accès aux données de ce dossier et aux fichiers qu'il contient.

#### Intégration

- 1. Définir compte utilisateur,
- 2. Comment peut on sécuriser son espace de travail distant
- 3. Combien de compte utilisateur existe  $t i$ l ? lister les
- 4. En quoi le compte Administrateur est il distinct des autres compte utilisateur ?

#### Solution

1. Définir

Compte utilisateur : est un ensemble d'informations indiquant au système d'exploitation les fichiers et dossiers auxquels l'utilisateur concerné peut accéder et modifier.

- 2. Sécuriser son espace de travail distant consiste à :
- $\checkmark$  Déposer ses fichiers dans un espace privé ;
- $\checkmark$  limiter tout risque d'usurpation d'identité (mot de passe complexe; déconnexion de sa session ; etc.)

3. il existe trois comptes utilisateur à savoir : Comptes Administrateur, compte utilisateur standard et compte invité.

4. Le compte administrateur est distinct des autres compte en ce sens qu'il est caractérisé par un mot de passe, il a accès aux dossiers de tous les autres compte, il permet d'installer et désinstaller les logiciel et programme

### EXERCICE 1

En l'absence du professeur, NASSOUROU a ouvert une session de travail à travers le compte utilisateur élève dans l'intention d'installer un jeu vidéo. Cependant il est bloqué parce que l'appareil lui demande un mot de passe Administrateur.

1. Qu'est-ce que l'ordinateur entend par « Administrateur » ?

2. Quels sont les pouvoirs d'un administrateur dans un ordinateur partagé ?

3. Y a-t-il des opérations qu'un « Administrateur » ne peut pas effectuer sur un ordinateur partagé ?

4. Pourquoi est-il risquant que d'autres personnes connaissent le mot de passe Administrateur ?

#### Exercice 2

Sur l'ordinateur du supermarché de Mr NJOFANG, il apparait 2 comptes : « Administrateur Mr NJOFANG », et « La caissière Mme NJOFANG ».

- 1. Selon-toi, pourquoi est-il utile de créer des comptes utilisateurs sur un ordinateur familial ?
- 2. Combien de catégories de comptes utilisateurs peut-on ouvrir sur un même ordinateur ? Cite les.
- 3. Qu'est-ce qu'un compte administrateur ?

4. Quel avantage particulier le compte administrateur donne-t-il par rapport aux autres types de comptes ?

5. Que peut-il faire lorsqu'on se rend compte que d'autres employés ont déjà découvert son mot de passe utilisateur ?

#### Exercice 3

Dans le Secrétariat de votre établissement, se trouve un ordinateur qui sert à saisir les épreuves d'examens. Lorsque les élèves ont des exposés à imprimer, c'est encore le même appareil qui leur est affecté. Alors le Proviseur redoutant que certains d'entre vous n'arrivent à accéder aux épreuves, décide d'interdire l'accès à cet appareil aux élèves. Pour éviter cela, votre professeur vous dit d'aller suggérer au Proviseur de créer des comptes utilisateurs pour contourner ce risque. Bien curieux de voir comment cela peut se faire, le Proviseur vous donne 2 jours pour essayer de réaliser votre idée…

#### Consigne :

Aidez-vous de la documentation ci-dessous, d'internet ou de tout autre document disponible pour créer des profils utilisateurs dans un appareil à l'image de ce qu'on pourrait faire concernant l'ordinateur du secrétariat du proviseur, en prévoyant un compte « administrateur » pour le Proviseur, un compte « professeurs » de type standard pour les enseignants et un compte visiteurs baptisé « élèves ».

Compétences visées :

- Décrire quelques techniques de protection des données (cryptage/chiffrement, compression, usage d'un antivirus).
- Décrire l'intérêt de la mise à jour d'un antivirus

#### INTRODUCTION

L'ordinateur est appareil électronique capable de traitée et de stocker les données Toutes les données que vous mettez dans votre ordinateur, que ce soit votre CV, vos photos, votre musique préférée, ou tout autre fichier, peuvent être sujettes à de nombreuses attaques, d'où la notion de protection des données

#### I. DEFINITIONS

La protection des données est le fait de garantir l'intégrité et la confidentialité d'une donné. C'est aussi la protection de la sphère privée, le respect d'un droit fondamental et constitutionnel.

#### II. QUELQUES TECHNIQUES DE PROTECTION DES DONNEES

#### 1. Le chiffrement

Le chiffrement est l'opération qui consiste à transformer une donnée qui peut être lue par n'importe qui (donnée dite "claire") en une donnée qui ne peut être lue que par son créateur et son destinataire (donnée dite "chiffrée" ou encore cryptogramme). En effet, la terminologie de cryptage reviendrait à coder un fichier sans en connaître la clé et donc sans pouvoir le décoder ensuite. Le terme exact français est donc, le chiffrement

 L'opération qui permet de récupérer la donnée claire à partir de la donnée chiffrée s'appelle le déchiffrement.

(La cryptographie est une discipline alors que le chiffrement un procédé (une opération).)

Le chiffrement se fait généralement à l'aide d'une clé de chiffrement, le déchiffrement nécessite quant à lui aussi une clé de déchiffrement. On distingue deux types de clés :

- Les clés symétriques : il s'agit de clés utilisées en même temps pour le chiffrement et le déchiffrement. On parle alors de chiffrement symétrique ou de chiffrement à clé secrète.
- Les clés asymétriques : ici les clés utilisées pour le chiffrement et le déchiffrement sont différentes. On parle alors de chiffrement asymétrique ou de chiffrement à clé publique.

Pour mieux comprendre, je vous fais le schéma de tout ce que je viens de dire ci-dessus

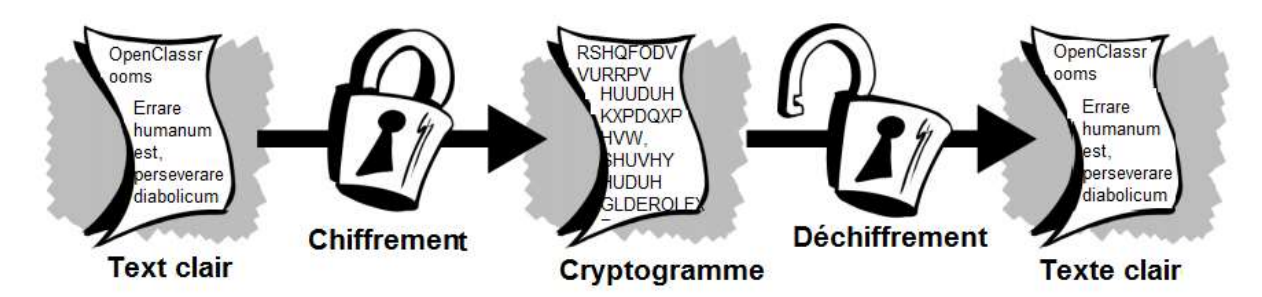

Exemple

Alphabet clair: abcdefghijklmnopgrstuvwxyz Alphabet chiffré : DEFGHIJKLMNOPQRSTUVWXYZABC Exemple Texte clair : errare humanum est, perseverare diabolicum

Texte chiffré :

HUUDUH KXPDQXP HVW, SHUVHYHUDUH GLDEROLFXP

#### Exemple de logiciel de chiffrement GNU PG, Axcrypt , Disk Utility Disk Utility , 7-zip , Gostcrypt

#### 2. compression

La compression de données ou codage de source est l'opération informatique consistant à transformer une suite de bits A en une suite de bits B plus courte pouvant restituer les mêmes transformer une suite de bits A en une suite de bits B plus courte pouvant restituer les mêmes informations, ou des informations voisines, en utilisant un algorithme de *décompression*. C'est une opération de codage qui raccourcit la taille (de transmission, de stockage) des données au prix d'un travail de compression. Celle-ci est l'opération inverse de la décompression.

#### Types de compression

#### - Compression sans perte

La compression est dite sans perte lorsqu'il n'y a aucune perte de données sur l'information d'origine

#### Compression avec pertes

Il y a perte de données sur l'information d'origine. La perte d'information est irréversible, il est impossible de retrouver les données d'origine après une telle compression. Exemple de Quelques logiciel de compression données sur l'information d'origine. La perte d'information est irréversible, il<br>retrouver les données d'origine après une telle compression. Exemple de Quelque<br>pression<br>...<br>le Open Knife. ...

- $\bullet$  7-Zip. ...
- RAR File Open Knife. ..
- $\bullet$  Winzip....
- $\bullet$  UnRarX...
- Unzip Wizard. ...
- WinRAR portable.

#### 3. mise à jour d'un antivirus

Quand un virus infecte un fichier, il place dans celui-ci un code spécifique : c'est la signature virale. Un antivirus est un logiciel conçu pour protéger les ordinateurs des logiciels malveillants (virus, ver, cheval de Troie ou logiciel espion). Il possède une base de données de signatures virales et scanne les fichiers à la recherche de ces signatures dans leur code.

Un antivirus a trois principales fonctionnalités :

- une protection résidente ou veille, qui analyse tout nouveau fichier entrant ;
- un scanner qui peut analyser un support et y rechercher les logiciels malveillants ;
- un module de mise à jour (automatique) des signatures virales.

La plupart du temps, les virus utilisent des failles de logiciels pour se propager. Ces failles sont habituellement corrigées par les éditeurs de logiciel dès que les virus apparaissent. En téléchargeant les versions les plus récentes de ses logiciels dès qu'elles apparaissent, on peut réduire grandement la probabilité d'être infecté par des virus informatique. Pour être efficace un antivirus doit :

 $\check{\mathrm{E}}$ tre présent sur la machine avant toute source de contamination ;

 $\checkmark$  £tre actif en permanence :

-

 $\check{\text{E}}$ tre à jour<sup>3</sup> : base antivirale et moteur de détection.

Notons que pour que virus soit à jour, il doit être mise à jours. La mise à jour (Update en anglais) d'un logiciel c'est le fait de remplacer tout simplement un logiciel par une version récente.

#### UNITE D'APPRENTISSAGE 3: MANIPULATION D'UNE FEUILLE DE CALCUL

Objectifs d'intégration partielle : L'apprenant sera à mesure de résoudre un problème de son quotidien lié à :

- $\checkmark$  La production d'une facture ;
- $\checkmark$  L'interprétation des résultats :
- L'analyse des données ;
- $\checkmark$  La prise de décisions.

#### Leçon 1 : UTILISATION D'UNE FEUILLE DE CALCUL

Objectifs Pédagogiques Opérationnels : A partir d'un tableur ou de l'image de l'écran principal d'un tableur présenté aux apprenants, après présentation et exploitation, l'apprenant sera capable de :

- $\checkmark$  Identifier les différentes parties de la fenêtre principale d'un tableur ;
- $\checkmark$  Saisir des formules dans les cellules ;
- $\checkmark$  Utiliser les références des cellules dans une formule.
- Utiliser quelques fonctions prédéfinies avancées pour résoudre des problèmes ;
- Créer une facture dans Excel ;
- $\checkmark$  Utiliser les fonctions SOMME.SI() et NB.SI().

#### INTRODUCTION

Une application est un programme permettant de résoudre un problème auquel l'homme est confronté dans son quotidien. On distingue différent type d'application notamment les tableurs. Un tableur est un type d'application de bureautique permettant d'effectuer des calculs et construire des modèles graphiques de données. C'est ainsi qu'un tableur dispose d'outils de calculs (les fonctions et formules) lui permettant d'effectuer de façon automatique les calculs.

#### 1. Définitions

Classeur : fichier produit à partir d'un tableur (ayant généralement pour extensions .xls ou .xlsx). Un classeur est généralement constitué de plusieurs feuilles de calcul.

Feuille de calcul : page d'un classeur constitué de cellules pouvant accueillir des données.

Cellule : intersection d'une ligne et d'une colonne.

Référence de cellule : nom d'une cellule formé de lettre de la colonne suivie du numéro de la ligne.

#### 2. Interface principale d'un tableur

La figure ci-contre présente les parties principales de l'écran d'accueil d'un tableur (Microsoft Office Excel 2010):

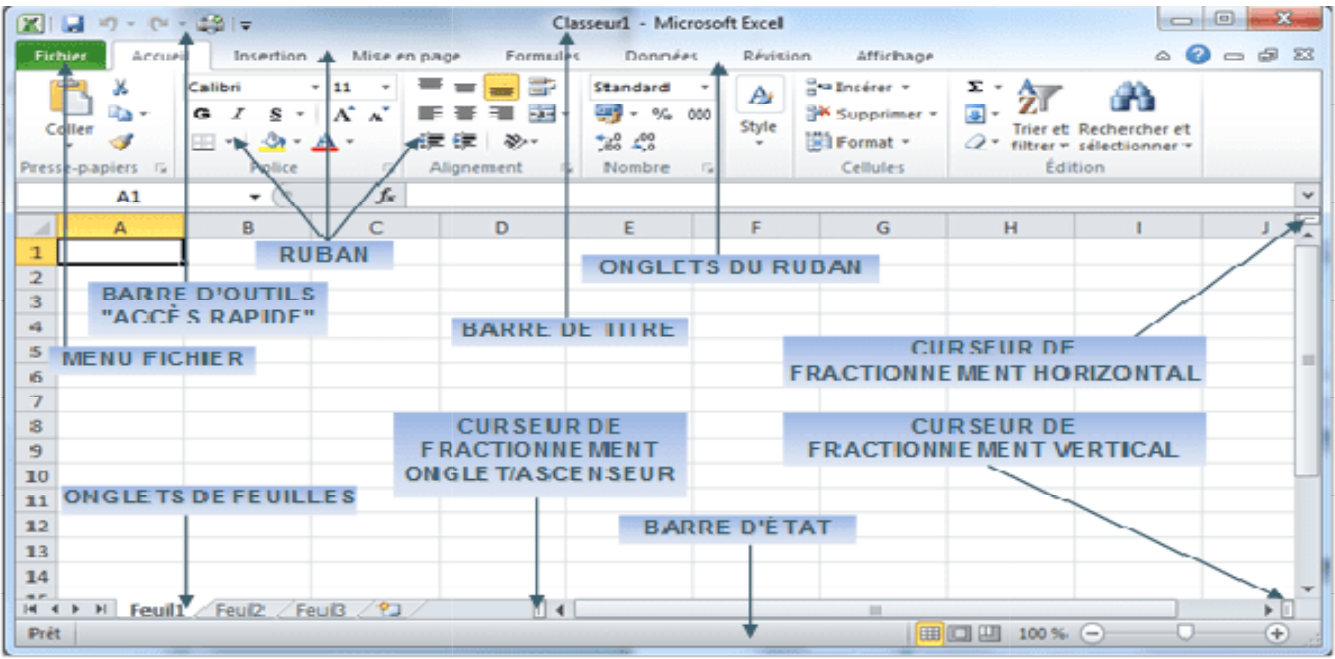

#### 3. Les outils de calcul d'un tableur

On distingue principalement : les formules et les fonctions.

#### 3.1.Les formules

Une formule est un code formé de référence de cellule, d'opérateurs arithmétiques d'expression permettant Une formule est un code formé de référence de cellule, d'opérateurs arithmétiques d'expression permettant d'effectuer une opération de calcul.

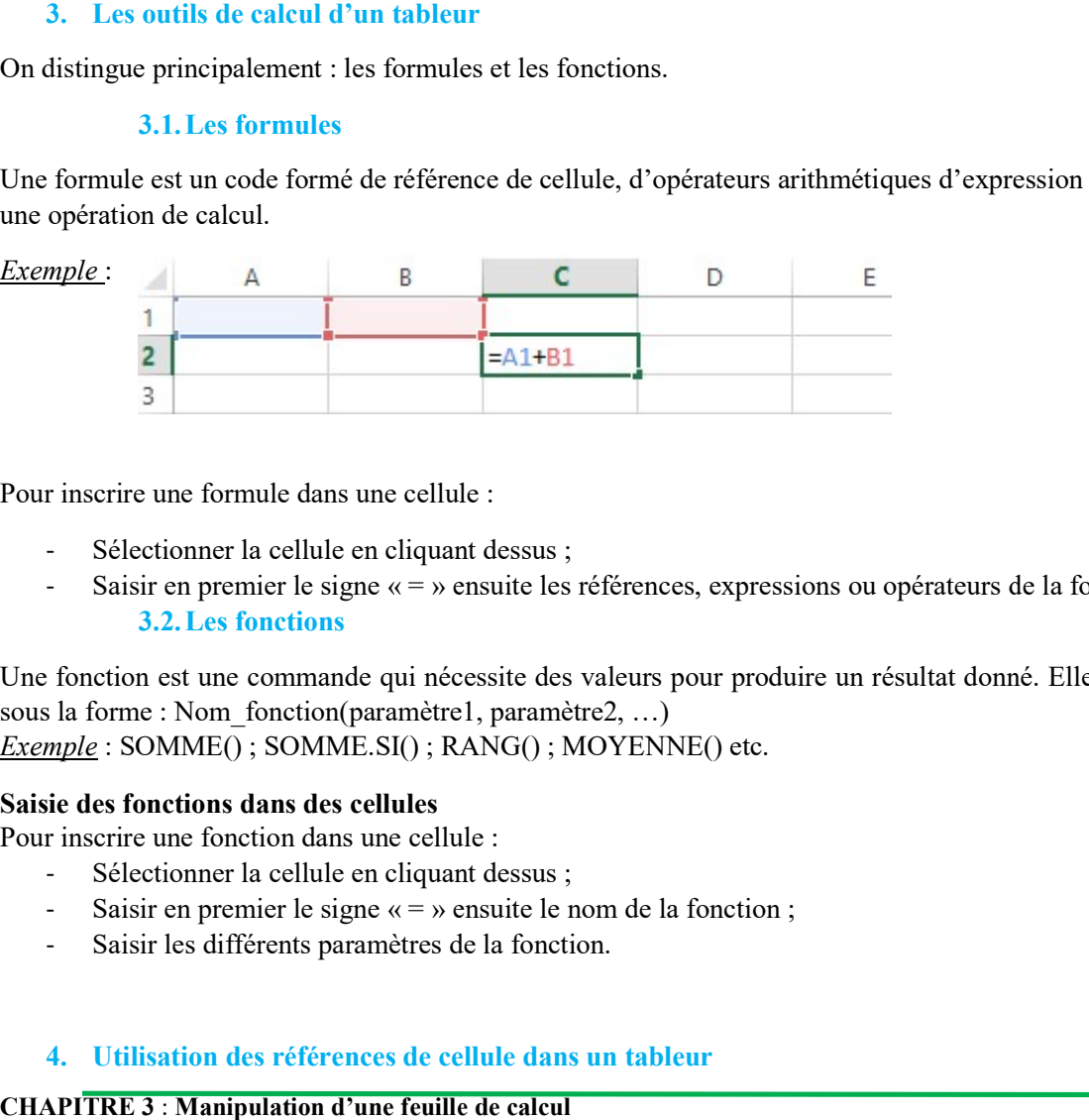

Pour inscrire une formule dans une cellule

- Sélectionner la cellule en cliquant dessus;
- Saisir en premier le signe « = » ensuite les références, expressions ou opérateurs de la formule. 3.2.Les fonctions

Une fonction est une commande qui nécessite des valeurs pour produire un résultat donné sous la forme : Nom\_fonction(paramètre1, paramètre2, ...) *Exemple*: SOMME(); SOMME.SI(); RANG(); MOYENNE() etc. » in premier le signe « = » ensuite les références, expressions ou opérateurs de la formule.<br> **Les fonctions**<br>
st une commande qui nécessite des valeurs pour produire un résultat donné. Elle se pré<br>
Nom fonction(paramètre1 commande qui nécessite des valeurs pour produire un résultat donné. Elle se présente généralement

#### Saisie des fonctions dans des cellules

Pour inscrire une fonction dans une cellule :

- Sélectionner la cellule en cliquant dessus;
- Saisir en premier le signe  $\langle \cdot \rangle$  = » ensuite le nom de la fonction ;
- Saisir les différents paramètres de la fonction.

#### 4. Utilisation des références de cellule dans un tableur

#### CHAPITRE 3 : Manipulation d'une feuille de calcul
Les références de cellule sont généralement utilisées dans les formules pour faciliter l'automatisation des calculs. Lorsqu'elles sont copiées et collées d'une cellule à une autre, cela entraine des modifications ou non selon le type de référence utilisée. On distingue différents type de référence de cellule.

#### 4.1.Référence relative

La référence de la formule s'ajuste en fonction du nouvel emplacement. Il y a modification de la référence de la cellule conformément à l'écart entre les cellules. Exemple : B2 ; C4 etc.

#### 4.2.Référence absolue

La référence de la formule ne change pas. Il n y a aucune modifications de référence de cellule d'une cellule à une autre. La référence absolue est obtenue en utilisant le symbole «\$» dans la référence relative. Exemple : \$B\$3 ; \$A\$1 etc.

#### 4.3.Référence mixte

C'est un mélange de référence relative et de référence absolue. On peut insérer le symbole (\$) seulement devant les lettres ou alors seulement devant les chiffres. Exemple : A\$2 ; \$C6 etc.

#### 5. Utilisation de quelques fonctions avancées pour résoudre des problèmes

#### a- Confection d'un bilan annuel

 Activité 1 : La feuille de calcul ci-contre présente les moyennes des élèves d'une classe de première A obtenue à l'issue des trimestres 1, 2 et 3.

Pour permettre à l'enseignant principal de cette classe de produire le bilan annuel vous devez :

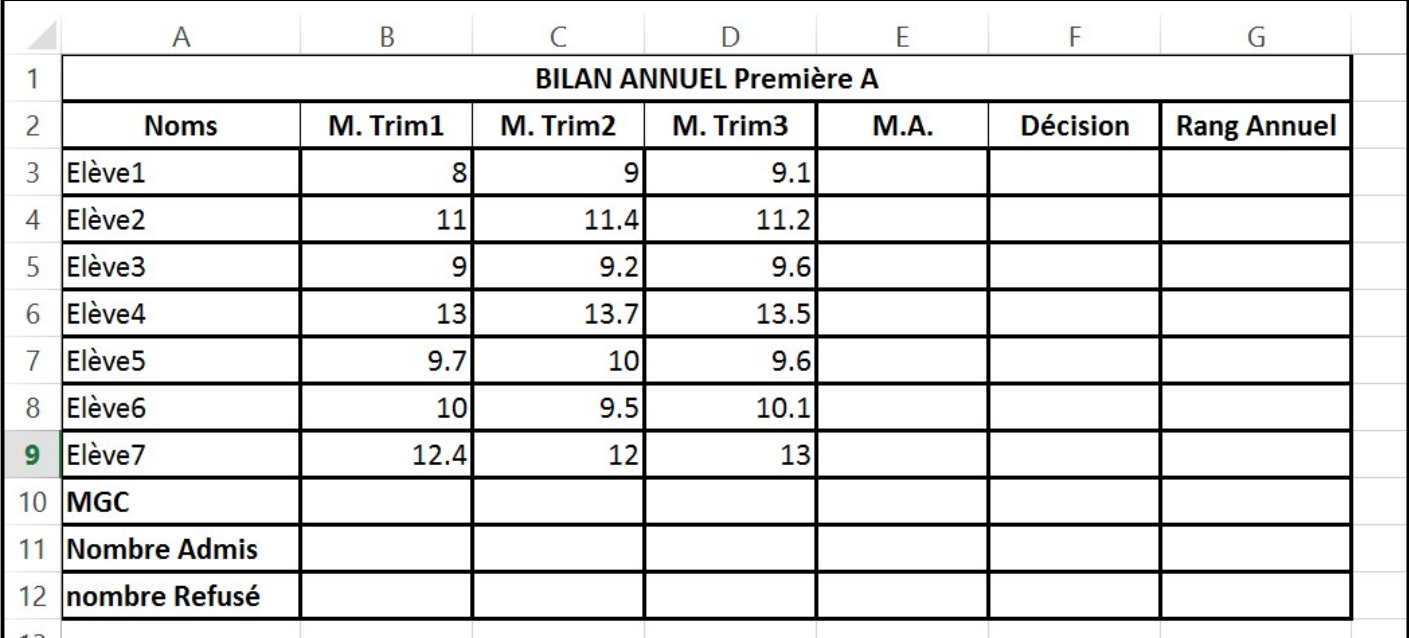

1) Ouvrir Microsoft Excel.

1) Reproduire la figure ci-contre.

2) Ecrire la fonction ou formule permettant :

a) De calculer la Moyenne Générale de la Classe à chaque trimestre.

b) D'obtenir le nombre d'admis et de refusé annuellement.

c) De calculer la moyenne annuelle de l'Elève1.

d) D'afficher la décision « ADMIS » ou « REFUSE » selon que l'élève est admis ou refusé.

e) D'afficher le rang annuel de l'Elève1.

f) De calculer le total des moyennes supérieures ou égales à 10.

CHAPITRE 3 : Manipulation d'une feuille de calcul 3/6

N.B. Un élève est admis (respectivement refusé) lorsque sa moyenne annuelle est supérieure ou égale à 10 (respectivement strictement inférieur à 10). MGC= Moyenne Générale de la Classe ; Moy. =moyenne ; M. Trim1=Moyenne Trimestre 1 ; M.A= Moyenne Annuelle.

#### b. Confection d'une facture

Activité 2 : Le gérant d'une boutique de vente d'équipements électroniques vous approche car il aimerait concevoir ses factures selon le modèle de la figure ci-contre.

Répondez aux questions suivantes pour ce faire :

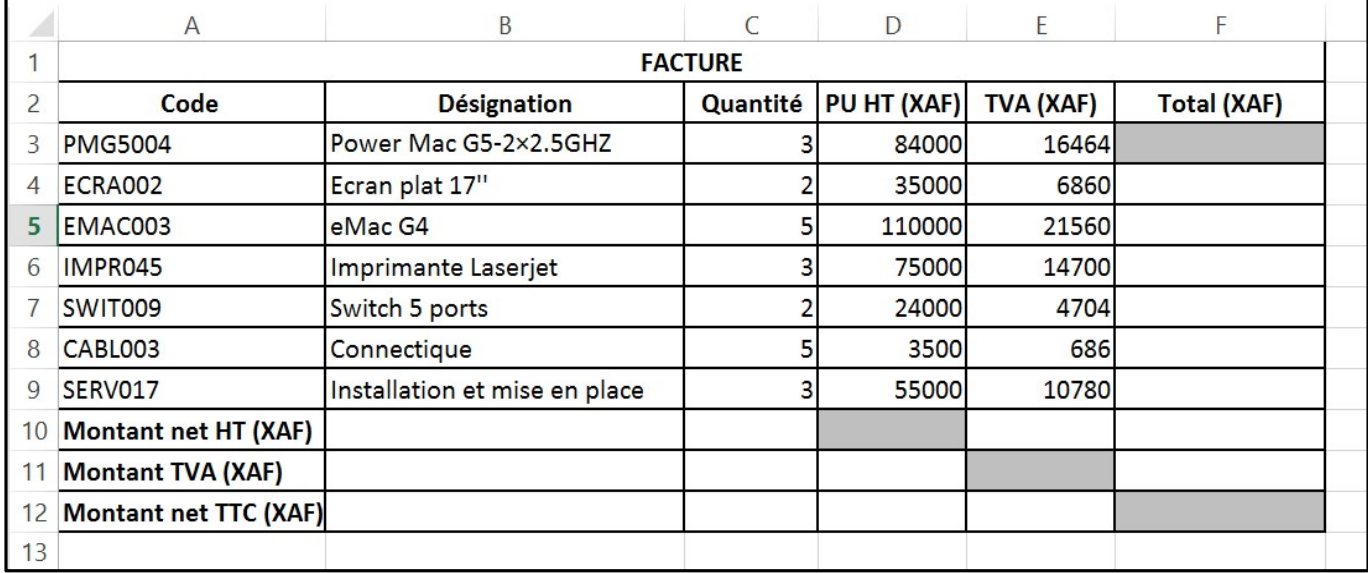

1) Reproduire intégralement la figure ci –après dans Microsoft Excel.

2) Ecrire la formule ou la fonction permettant de calculer:

a) Le montant total de l'article dont le code est « PMG5004 ».

b) Le Montant net HT (XAF).

c) Le Montant TVA (XAF).

b) Le Montant net TTC (XAF).

N.B. Les fonctions ou formules seront inscrites dans les cellules grises.

#### **CONCLUSION**

Un tableur est un type d'application permettant de produire des documents appelé classeur (ayant pour extension « .xls » ou « .xlsx »). Un classeur peut contenir plusieurs feuilles de calcul. Les opérations dans les feuilles de calcul sont effectuées à partir de fonctions ou formules. Les formules et fonctions, pour opérer, font appelle entre autre aux références de cellules. Une référence de cellule peut être soit relative, absolue ou mixte.

# Leçon 2 : INSERTION DE GRAPHIQUES DANS UNE FEUILLE DE CALCUL

Objectifs Pédagogiques Opérationnels : A partir d'un tableur ou de l'image de l'écran principal d'un tableur présenté aux apprenants, après présentation et exploitation, l'apprenant sera capable de :

- $\checkmark$  Insérer des graphiques ;
- $\checkmark$  Définir une zone d'impression ;
- $\checkmark$  Imprimer un document.

#### INTRODUCTION

Pour mieux interpréter une collection de données, il est recommandé de concevoir un modèle graphique. Pour ce faire, il est généralement indiqué de procéder avec un tableur, car celui-ci renferme des fonctions permettant l'obtention rapide de courbe, diagramme, histogramme etc. Il offre également un menu d'impression permettant une impression rapide du résultat obtenu.

#### 1. Insertion de graphiques

Pour insérer une courbe nous avons besoin des données récupérées dans un tableau. La procédure est la suivante : - Sélectionner les données à utiliser ;

- Dans la barre d'onglets du ruban, cliquer sur « INSERTION » ;
- Choisir courbe en cliquant dessus ;
- Valider sur « OK » ou sur « Terminer ».
	- 2. Définir la zone d'impression

La zone d'impression est la région imprimable (que l'on peut imprimer) de la feuille de calcul.

- Pour définir la zone d'impression, suivre les étapes suivantes :
	- Cliquer sur le menu « FICHIER » ensuite sur « Imprimer » ;
	- Cliquer sur « Mise en page » dans la page qui s'affiche ;
	- Effectuer les réglages utiles et valider.
	- 3. Impression d'un document

Imprimer un document consiste à le graver sur un support physique (Papier, PVC, tissu etc.). Pour imprimer un document on procède comme suit :

- Définir la zone d'impression ;
- Cliquer sur « imprimer ».

#### ACTIVITE : Réalisation d'un histogramme groupé

Une campagne d'enregistrement sur les listes électorales a permis l'obtention des données présentes dans la figure ci-dessous.

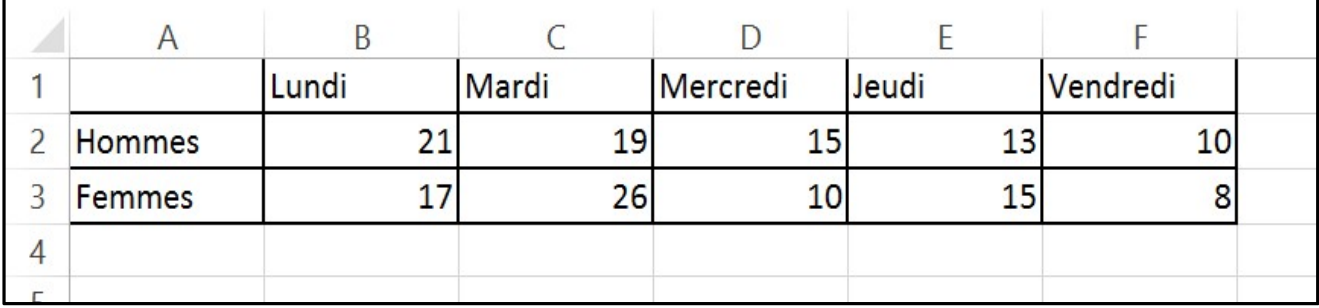

Pour mieux appréhender ces informations, le responsable de la campagne vous sollicite pour la confection d'un histogramme groupé. Pour y parvenir :

- 1) Ouvrir Microsoft Excel.
- 2) Reproduire intégralement le tableau dans une feuille de calcul.
- 3) Construire un histogramme groupé.

#### **CONCLUSION**

Un tableur renferme des fonctions graphiques permettant d'obtenir facilement des modèles graphiques de données. Les graphiques ainsi produits facilitent la prise de décision et peuvent être imprimés grâce au menu d'impression présent dans le tableur.

« Prends de risques. Si tu gagnes, tu seras content. Si tu perds, tu seras plus sages. »

# CHAPITRE 4: PRODUCTION D'UN DOCUMENT DE PRESENTATION ASSISTE PAR ORDINATEUR

« Prends de risques. Si tu gagnes

# LEÇON 1 : CRÉATION D'UN DIAPORAMA SIMPLE

#### Pré – Requis :

- $\triangleright$  Identifier et lancer un logiciel d'application ;
- $\triangleright$  Identifier les éléments de l'interface graphique d'un logiciel ;
- Donner le rôle d'un vidéo projecteur

#### Situation de vie

Pendant la semaine culturelle, les membres du club santé de votre établissement ont réalisé un diaporama ou un document de présentation sur les IST. Mais seulement, ils souhaitent rendre ce document plus attrayant. N'ayant aucune connaissance dans ce domaine, la présidente du club Cathy Laure fait appel à vous pour l'aide.

#### Consigne :

- a) Qu'elle action allez vous mener pour atteindre cet objectif ?
	- ajouter du son, ajouter des images, animer les objets ou les textes, mettre les textes en couleur etc.
- b) Enumérer les matériels nécessaires dont vous auriez besoin pour ce travail. Un ordinateur, Vidéo projecteur et un tissu blanc

Compétences : A la fin de cette leçon, l'apprenant sera capable de mobiliser les ressources pour pouvoir:

- Définir Diaporama, Diapositive;
- Donner les opérations élémentaires permettant de créer un document de présentation simple. ;

#### INTRODUCTION

Un document de présentation ou ensemble de diapositive, est un document pouvant être projeté comme un film, pour communiquer une information une information à un grand public.

La création d'une diapositive se fait à travers un certain nombre de logiciels dit logiciels de présentation assistée par ordinateur, dont les plus répandus dont : Microsoft PowerPoint (suite Microsoft Office), OpenOffice Impress (suite OpenOffice), Keynote (suite Iwork), Google Présentation (suite Google Docs). Bien que payant, MS PowerPoint est nettement le plus utilisé parmi tous ces logiciels.

#### I. DEFINITIONS

Un diaporama encore appelé Présentation est une succession de diapositives qui contiennent des informations sur un sujet. C'est un document destiné à être projeté sur un écran lors d'une présentation orale.

La diapositive est une page de la présentation, d'où l'appellation Présentation Assisté par Ordinateur (PréAO).

# II. PRINCIPE

#### 1. Format

Les présentations Powerpoint commence généralement avec une diapositive de titre qui peut contenir le nom ou le sujet.

La diapositive de titre est suivie des diapositives de contenu qui contiennent des informations généralement sous la forme de texte (soit sous la forme d'une liste à puce) et parfois sous la forme de graphique. Des exemples de graphiques qui peuvent être contenus dans une présentation PowerPoint sont entre autres : des tableaux, des graphiques, des diagrammes, des captures d'écran, des photos et des animations.

#### 2. Fonction

Les présentations Powerpoint sont souvent utilisées dans les affaires pour présenter le matériel de formation. Beaucoup de conférence se font de nos jour avec des présentations PowerPoint ceci dans le but d'attirer et ou de captiver l'attention de tous les participants.

# III. CREATIONS D'UN DIAPORAMA SIMPLE

Pour créer une présentation avec Powerpoint, il faut tout d'abord ouvrir le logiciel. Par défaut, nous aurons une diapositive vierge à l'ouverture.

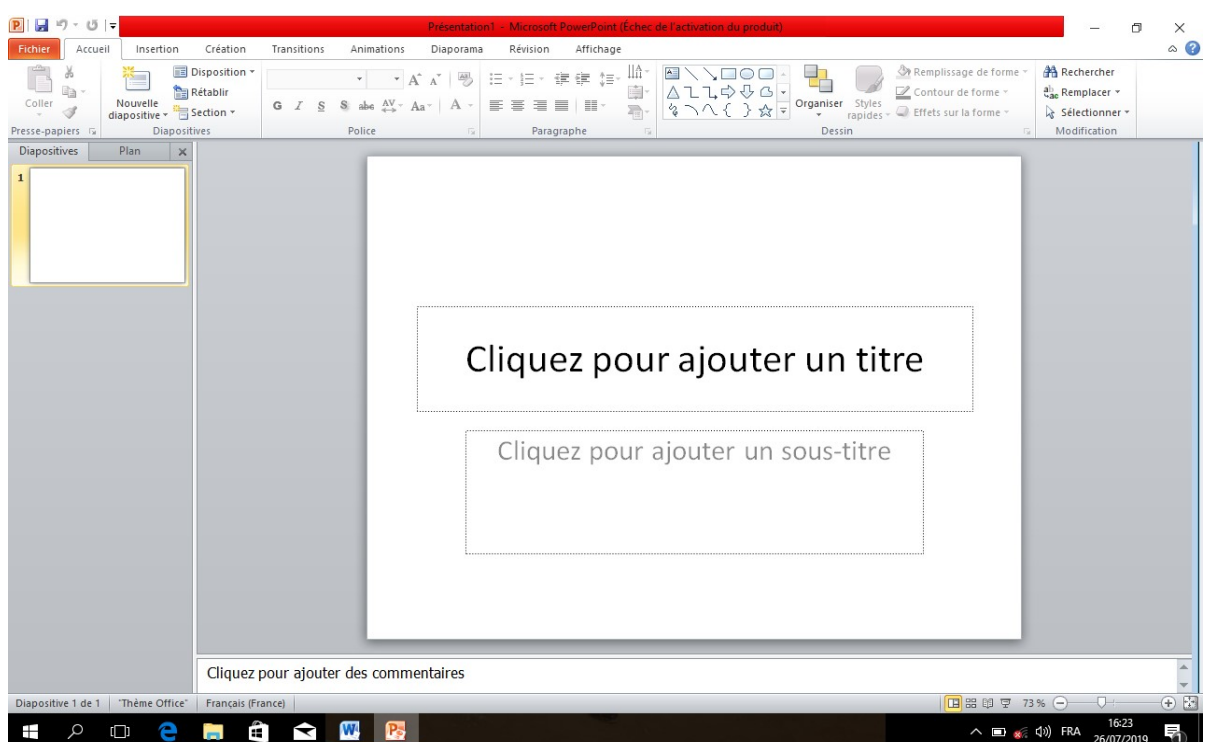

Par ailleurs, une PréAO est composée uniquement de diapositives sur lesquelles on peut importer des documents, des formes etc. Différentes opérations peuvent être effectuées afin de créer un document de présentation simple :

- $\triangleright$  Insertion et modification d'un objet ;
- > Animation d'un objet, ou d'un texte ;
- paramétrage des effets d'animation d'un objet ou d'un texte.

# 1. Insertion et modification d'un objet

L'insertion d'un objet dans une diapositive se fait à travers le menu insertion c'est dans ce menu que se trouve la plus part des objets qu'on peut insérer dans une diapositive. D'autre part, certains objets à insérer peuvent se retrouver sur la barre d'outils. La modification d'un objet n'est possible que lorsque celui-ci est sélectionné. Un objet est sélectionné lorsqu'il est entouré par un cadre constitué de poignées (petit carré vert en périphérie de l'objet). Ce cadre apparait suite à un clic gauche sur l'image.

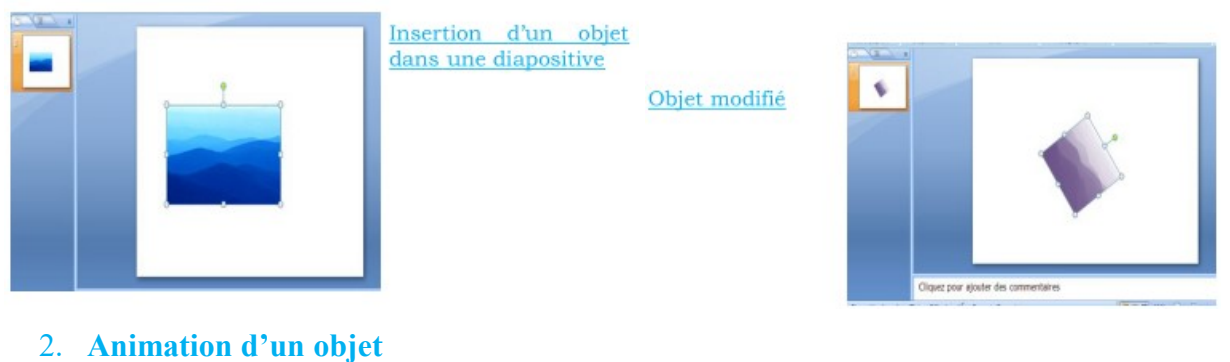

L'animation permet d'affecter des mouvements aux objets d'une diapositive. Ces animations peuvent avoir pour but, de simuler un déplacement ou le fonctionnement d'un mécanisme, de captiver l'attention du public. Pour réaliser une animation la fonctionnalité la plus appropriée est celle du menu diaporama.

Les animations sont classées en quatre catégories :

 $\checkmark$  Les animations ouvertures ou entrées : Pour une animation de cette catégorie, le diaporama ne comporte pas à son démarrage l'objet concerné par cette animation. Une fois l'animation activée, l'objet apparait dans le diaporama ;

 $\checkmark$  Les animations fermeture ou quitter : Pour une animation de cette catégorie le diaporama comporte, à son démarrage, l'objet concerné par cette animation. Une fois l'animation activée, l'objet disparait du diaporama.

 $\checkmark$  Les animations dites emphase ou accentuation : Pour une animation de cette catégorie le diaporama comporte à son démarrage l'objet concerné par cette animation qui est dans une position statique. Une fois l'animation activée, l'objet effectue un déplacement sur le diaporama. Ce déplacement est celui spécifié par le concepteur de la présentation ;

 $\checkmark$  Les animations de trajectoire : Pour une animation de cette catégorie, le diaporama comporte, à son démarrage, l'objet concerné par cette animation qui est dans une position statique. Une fois l'animation activée l'objet effectue un de placement sur le diaporama. A la différence de l'emphase, ce déplacement est dessine sur la diapositive par le concepteur.

# 3. Les effets d'une animation

Le paramétrage des effets d'une animation porte sur trois points : Le début de l'effet, des propriétés de l'effet, la vitesse de l'effet.

Le début de l'effet traite du, "quand" commence l'animation. Le début d'une animation peut être fait au clic, avec l'objet précédent, ou après l'objet précédent.

Les propriétés de l'effet traitent entre autre de son sens d'orientation, de sa taille etc.

L'effet peut avoir une vitesse très rapide, rapide, moyenne, lente, ou très lente.

# 4. Visualisation de la présentation

Visualiser une présentation, c'est afficher les diapositives sous forme de diaporama. Le démarrage d'un diaporama se fait à partir du menu diaporama. La navigation entre les diaporamas se fait en utilisant les touches de redirection.

N.B :

 $\checkmark$  Une présentation assistée par ordinateur a pour but d'étayer le discours d'un orateur. (Cours magistral, discours, conférence etc.) ;

 $\checkmark$  Une PréAO permet de créer une succession de diapositives (diaporama) destinées à être projetées sur un écran pour mieux communiquer des informations à un public. Une diapositive est la clé d'une PréAO. Le contenu d'une diapositive peut être:

- ❖ Images et Graphiques ;
- Textes et Zones de texte ;
- Objets vidéo et objets audio ;
- Formes automatiques et boutons d'action ;
- Word Art et Diagrammes Smart Art

# Intégrations

- 1. Définir : Diaporama ; Diapositive
- 2. Lister deux logiciels de PréAO
- 3. Enumérer les différents types d'information que peuvent contenir une diapositive ?

#### Solution

- 1. Définir :
- o Diaporama : succession de diapositives qui contiennent des informations sur un sujet.
- o Diapositive : Page de présentation de PréAO ou encore Page de diaporama
- 2. Deux logiciels de PréAO : MS PowerPoint ; Open office Impres, Keynote, Google Présentation.
- 3. Les types d'information que peuvent contenir une diapositive :
	- Images et Graphiques ;
	- Textes et Zones de texte ;
	- Objets vidéo et objets audio ;
	- Formes automatiques et boutons d'action ;
	- Word Art et Diagrammes Smart Art

# Pré – Requis :

- $\triangleright$  qu'entends t on par document de présentations ?
- $\triangleright$  définir : document
- $\triangleright$  faites une différence entre Document et document de présentation

# Situation de vie

Pendant « la Journée Scientifique de l'Informatique (JSI)», l'animateur pédagogique du département d'informatique souhaite sensibiliser les élèves sur les avantages et les inconvénients de l'utilisation des réseaux sociaux. Il vous demande de réaliser un document qu'il projettera devant tous les élèves.

# Consigne :

- a) donner le nom du type de document que vous allez réaliser?
	- Un diaporama, un document de présentation
- b) Comment appelle t'on la manière dont un document s'affiche à l'écran Mode d'affichage

Compétences : A la fin de cette leçon, l'apprenant sera capable de mobiliser les ressources pour pouvoir:

- Citer les différents modes d'affichage d'un document de présentation ;
- $\triangleright$  Définir une transition et donner son rôle.
	- I. MODES D'AFFICHAGE D'UN DOCUMENT DE PRESENTATION
- Il existe différents modes d'affichage d'un document dans un logiciel de PréAO entre autre:
	- $\triangleright$  Le mode Normal :
	- $\triangleright$  Le mode Trieuse de diapositives ;
	- > Le mode Pages de commentaires ;
	- > Le mode Diaporama.
- 1. Mode Normal

Le mode Normal est le mode de modification principal ou par défaut, utilisé pour l'écriture et la conception d'une présentation. Dans ce mode, toutes les diapositives du document de présentation sont à gauche et la diapositive en cours d'utilisation est à droite

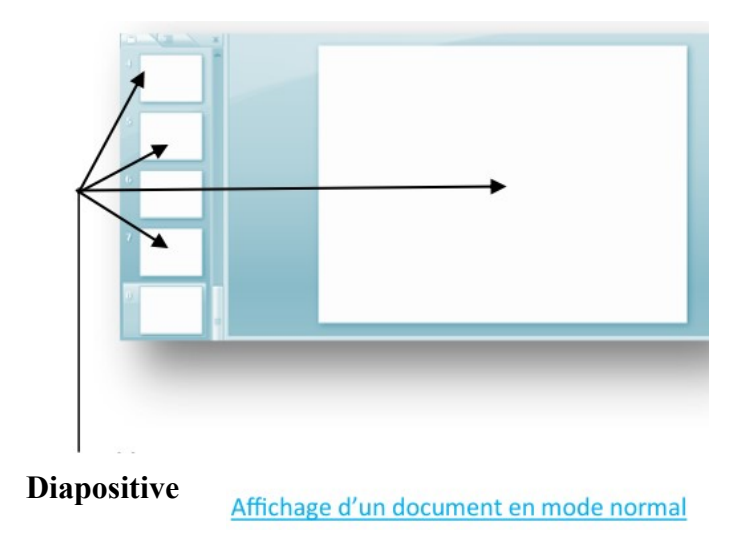

# 2. Mode trieuse de diapositive

Le mode Trieuse de diapositives affiche les diapositives sous forme de miniatures

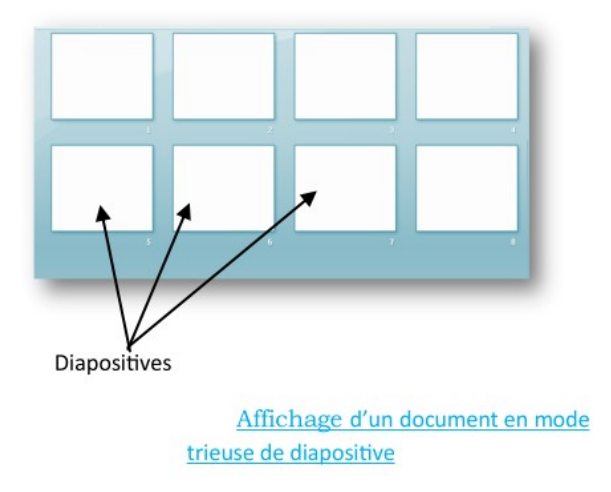

# 3. Mode page de commentaires

Ce mode peut être utilisé par un orateur qui souhaite afficher et utiliser des commentaires en format plein écran

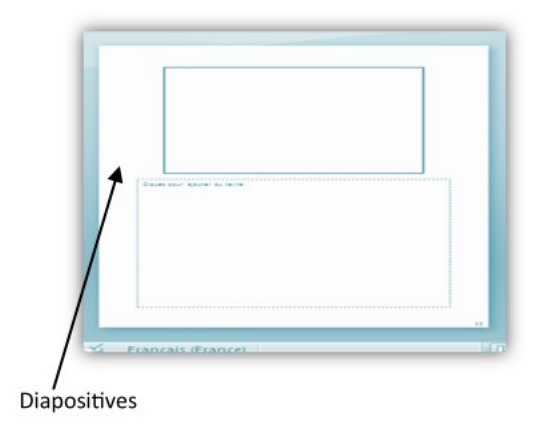

Affichage d'un document en mode page de commentaire

#### 4. Mode diaporama

Le mode Diaporama s'affiche en plein écran comme une présentation réelle.

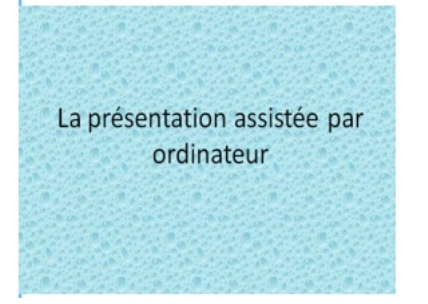

Un document en mode diaporama s'affiche en mode plein écran c'est à dire qu'il occupe tout l'écran de l'ordinateur. Il est conseillé d'utiliser ce mode d'affichage lorsque notre document de présentation contient des animations

Le mode diaporama permet de faire apparaitre un à un les points essentiels d'un texte en les faisant défiler à l'écran par des effets de transition.

# II. Les graphiques

Un graphique est outils permettant d'analyser les tendances, données statistiques et autres. Pour insérer un graphique, cliquez sur l'onglet ''Insertion'', puis sur ''Illustration'' cliquez sur ''Graphiques''. Faites votre choix parmi ceux proposés dans la liste et cliquez sur ''OK''.

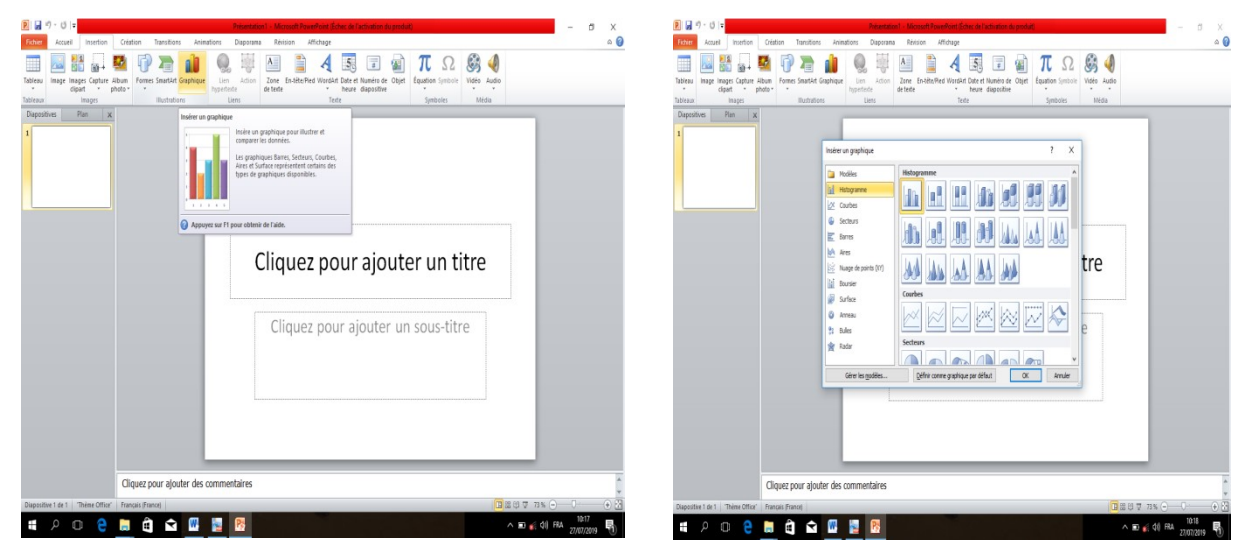

#### III. Le son

L'insertion du son sur diapositive se fait en quatre étapes :

- Dans le volet qui contient les onglets plan et diapositives, cliquez sur l'onglet diapositives.
- $\triangleright$  Cliquez sur la diapositive dans laquelle vous voulez ajouter un son
- $\triangleright$  Sur l'onglet insertion, dans le groupe clips multimédias, cliquez sur la flèche son

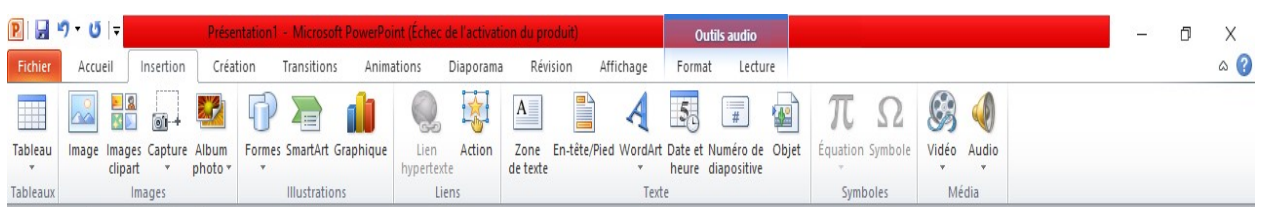

- Effectuez l'une des opérations suivantes :
	- Sélectionnez à partir d'un fichier audio, recherchez le dossier contenant le fichier, puis double – cliquez sur le fichier à ajouter ;
	- Cliquez sur son de la Bibliothèque multimédia, faites défiler pour trouver le clip souhaitez ensuite cliquez sur ce clips pour l'ajouter.

# IV. Effets visuels de transition

Les transitions sont des animations qui marquent le passage d'une diapositive à une autre en mode Diaporama. On a la possibilité de modifier la vitesse d'exécution de chaque effet de transition. On peut également y associer du son.

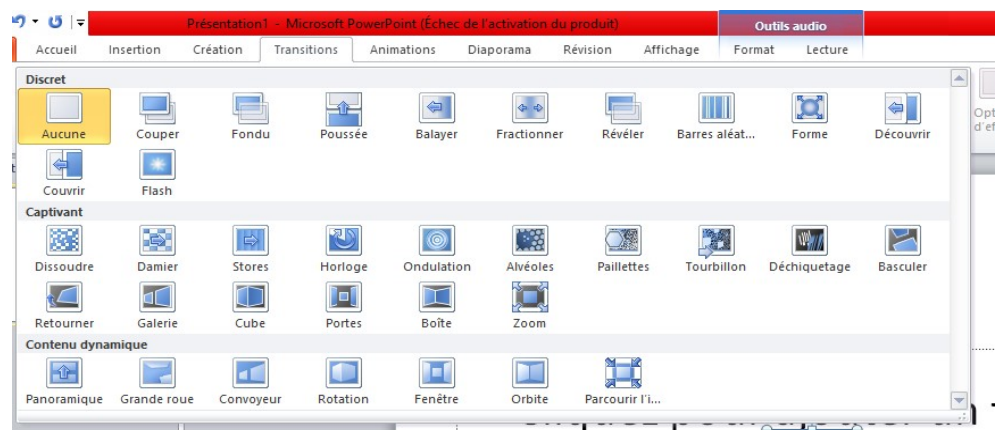

# Intégration

- 1. Définir : Transition, Animation
- 2. Lister les différents modes d'affichage d'un document PréAO ?
- 3. Donner respectivement le rôle des graphismes et des animations

# Solution

- 1. Définition :
- > Transition : animations qui marquent le passage d'une diapositive à une autre en mode Diaporama
- Animation : Tout effet spécial qui se produit dans la transition entre deux et ou plusieurs diapositive
- 2. Les différents modes d'affichage d'un document PréAO

Le mode Normal; Le mode Trieuse de diapositives ; Le mode Pages de commentaires ;

Le mode Diaporama.

- 3. Rôle de :
- des graphismes et des animations : Elles permettent d'analyser des tendances, des données statiques, des chiffres d'affaire…
- $\triangleright$  animations : Elles rendent les diaporamas plus dynamiques, plus attractif

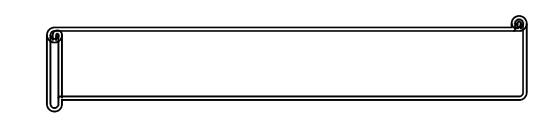

# Exercice 1

- 1. Qu'est-ce qu'une diapositive ?
- 2. Lister deux logiciels à partir duquel on peut créer une diapositive
- 3. Enumérer les types d'information que peuvent contenir une diapositive
- 4. Donner les différentes animations qu'on peut effectuer sur un objet

# Exercice 2

Créer une diapositive contenant le texte suivant : « Les TIC dans le système éducatif

# camerounais ont pour objectif de stimuler la créativité et la prise des risques des apprenants ».

# Exercice 3

Créer un diaporama de deux diapositives contenant les éléments suivants :

- $\triangleright$  Etape 1 : créer une première diapositive avec pour indication de texte :
	- o Titre : Votre nom et votre prénom
	- o Sous-titre : année scolaire 2019 2020
	- o Modifier les attributs:
		- Police : appliquer un type et une couleur au texte
		- $\bullet$  Texte : appliquer une taille et un type de caractères
- o Animer le titre : appliquer une animation au titre et une autre au sous-titre. Modifier l'Effet de texte
	- $\triangleright$  **Étape 2** : Créez une 2ème diapositive avec pour indications de texte pour le titre : MES LOISIRS
	- o Sous titres : différents thèmes à votre guise (6 par exemple : cinéma, sports, lecture, voyages, cuisine, visites de musées), sous forme de « liste à puces »
	- o Modifier les attributs: Police, Texte et Effets d'animation sur le titre et chacun des 6 éléments de la liste. Modifiez aussi les niveaux des 6 éléments de la liste :
		- $\ddot{\bullet}$  l'alignement des textes,
		- $\blacksquare$  l'interligne
- les bordures (pointillés, orangés, damier bas, damier haut, flash) des cadres des textes ;
- Modifiez les paramètres d'animation (minutage, effet) de chacun des 6 éléments de la liste et du titre de la diapositive et choisir l'ordre inverse d'apparition.
- $\triangleright$  **Étape 3 :** appliquer une transition à chaque diapositive
- Etape 4 : afficher votre présentation en mode Page de commentaires.
- $\triangleright$  Etape 5 : lancer le diaporama

# MODULE 2 : ALGORITHME ET PROGRAMMATION WEB LEÇON 1 : Utiliser les structures de contrôle

# **Contrôle de presrequis :**

- 1. Enumerer quelques formats images ;
- 2. Enumerer quelques formats audios
- 3. Donner la limite de ces deux formats.

# **Objectifs pedagogiques :**

- Identifier les éléments d'un algorithme ;.
- Identifier les structures de contrôle ;
- Construire un organigramme ;
- Exécuter un algorithme ayant une structure alternative ;
- Exécuter un algorithme simple ;
- Exécuter des algorithmes itératifs.

# **Situation probleme** :

De nos jours, il n'est pas rare d'utiliser un navigateur GPS pour obtenir un itinéraire (but de l'algorithme). On entre alors le point de départ et le point d'arrivée (données d'entrée – 1 ère phase). Une série d'instructions (traitement des données – 2 ème phase) fournit en sortie une ligne brisée (résultat – 3 ème phase) qui symbolise le chemin à parcourir pour joindre ces deux points.

Mais comment écrire un algorithme pour qu'il soit universellement compréhensible ? Un algorithme peut être soit écrit sous forme littérale (langage algorithmique), soit représenté graphiquement (algorigramme).

# **I- Notion d'algorithme ;**

# **1- Définition**

**Un algorithme est: u**ne suite finie et ordonnée d'opérations élémentaires donc l'exécution pas à pas permet de résolution un problème;

**Un algorithme est:** une méthode de résolution systématique d'un problème pouvant être réalisé de façon mécanique;

**L'algorithmique** : est la science qui étudie les algorithmes.

**Un programme :** est la réalisation d'un algorithme dans un langage donné (proche de celle de la machine);

**Un langage de programmation :** est un langage destiné à décrire un ensemble d'actions consécutives qu'un ordinateur doit exécuter.

2- Caractéristiques d'un algorithme

**Un algorithme doit être:** simple, non ambigüe, compréhensible, ordonné, durable, lisible et finitude :

• La finité: la description des procédées doit être de longueur finie.

- x **Le déterminisme:** un algorithme est dit déterministe si les étapes d'exécution sont bien fixés et ne conduisent à des choix aléatoires.
- x **La terminaison (finitude):** l'algorithme doit produire la sortie souhaité avec un nombre fini d'étapes.
- La généralité: l'algorithme s'applique à tous les problèmes d'une même classe.
- La correction d'un algorithme signifie qu'il doit répondre au problème pour lequel il a été conçu.
- La clarté (lisibilité) d'un algorithme implique que le concepteur s'assure qu'il est facile à comprendre et à interpréter. Chaque opération doit être définie d'une manière précise.
- La documentation d'un algorithme consiste à l'insertion des connecteurs qui facilite la compréhension du programme.

**NB** : Un algorithme est dit efficace lorsque les opérations sont suffisamment simples et qu'elle s'exécute le plus rapidement possible.

# 3- **La structure générale d'un algorithme**

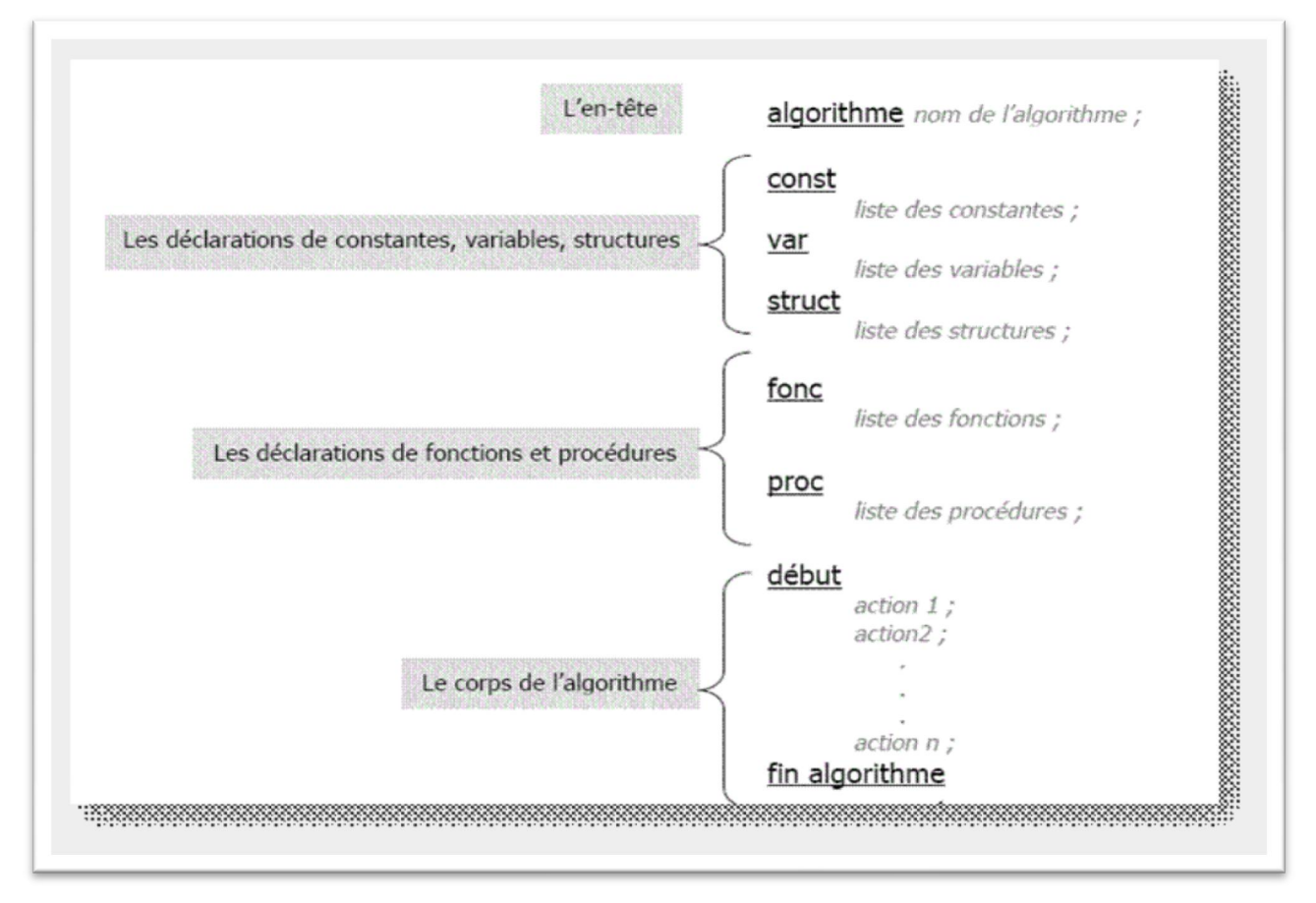

Tout comme le corps humain, un algorithme a trois parties:

- **L'entête:** 
	- Permet tout simplement d'identifier l'algorithme. L'algorithme peut prendre n'importe quel nom.
- **La partie déclarative:**
- Permet de déclarer tous les objets à utiliser dans le corps de l'algorithme: variable, constante, structure, fonction, procédure.
- **Le corps de l'algorithme:**
	- Compris entre les mots ''début'' et ''fin'' contient les instructions, les délimiteurs, les opérations de traitements et les commentaires.
- 4- Variables et constantes

**Une constante:** est un objet ayant une valeur fixe tout au long d'un algorithme. En d'autres termes sa valeur ne change pas. Elle est caractérisée par deux éléments : son nom (identificateur) et sa valeur.

**Une variable: e**st un objet pouvant prendre différentes valeurs tout au long d'un algorithme. Elle est caractérisée par trois éléments: son identificateur (nom), son type et son contenu.

Il existe **5 types de variable existent:** Entier (integer), réel (real), booléen (boolean), caractère (character), chaine de caractère (string).

#### **5- Instructions**

Les instructions sont les ordres de traitement respectant les actions simple dans l'exécution d'un algorithme.

Il existe plusieurs instructions :

– **L'instruction d'affectation**: Elle consiste à attribuer une valeur à une variable. On utilise le symbole  $\leftarrow$  qui signifie égal (=) en mathématiques.

Exemple:  $a \leftarrow 2$  signifie que a prend la valeur 2 ou 2 est affecté à a ou a=2.

– **L'instruction de sortie :** Elle consiste à écrire une donnée sur un périphérique de sortie tel que l'écran ou l'imprimante,… Elle se réduit au verbes: afficher (); ecrire (); writeln ();

Sa syntaxe est: Ecrire (''entrer la valeur de a);

– **L'instruction d'entrée:** Une entrée consiste à introduire une donnée à partir des sources d'entrée (clavier, souris, crayon optique, …). Elle permet d'affecter à un objet en mémoire une valeur de même type que l'objet.

Elle s'utilise par les mots "lire ()", "saisir ()", "Readln ()". Syntaxe : Saisir (a).

x **Les instructions d'incrémentation/ de décrémentation:** Elles se rencontrent dans les boucles. L'incrémentation peut être assimilé à un compteur qui à chaque cycle augmente d'une unité (1); La décrémentation est la diminution d'une unité à chaque cycle. Pour ce faire on utilise les variables du compteur (i ou j).

Syntaxe:  $i \leftarrow i+1$ ;  $i \leftarrow j-1$ 

# **6- Les opérateurs**

On distingue plusieurs types d'opérateurs:

- **Les opérateurs arithmétiques:**
	- **Les opérateurs unaires ou** monodiques (appliqué à un seul opérande) : -27;
- **Les opérateurs binaires ou diadique** (lient deux opérandes) **: 12+5;**
- **Les opérateurs logiques ou booléens**: ET, OU, NON.
- **Les opérateurs relationnels:**
	- $-$  Inférieur (<, <=); supérieur (>, >=);
	- égalité (=); différence (<>).
	- **7- Organigramme**

Quelques symboles de normalisation

Représentation graphique de l'algorithme. Pour le construire, on utilise des symboles normalisés.

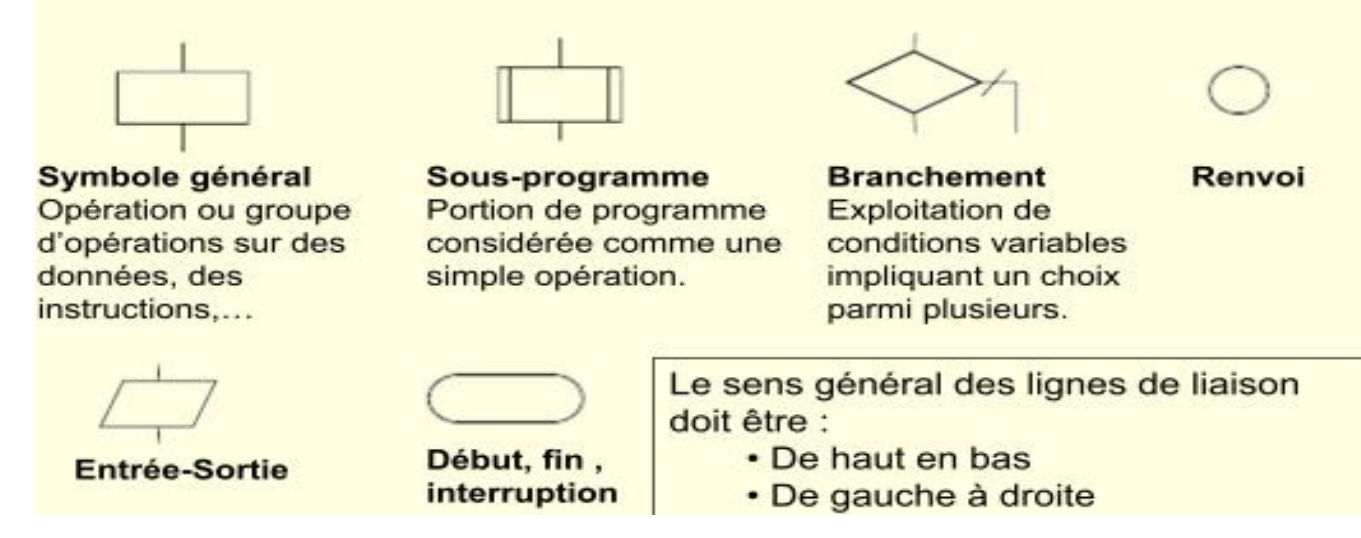

# **II- Structures algorithmiques de base**

On distingue 3 structures algorithmiques de base: linéaire ou séquentielle, conditionnelle, itérative ou boucle.

# 1- **Structure linéaire ou séquentielle**

Dans cette structure, les actions se suivent, la fin d'une action déclenche le début d'une autre sans interruption. Une action se termine par un point virgule (;).

- Exemple d'algorithme
- Algorithme somme
	- Variable a, b: réel
		- s: réel
- Début
	- Écrire (''entrer le premier nombre'');
	- $-$  Lire (a);
	- Écrire (''entrer le deuxième nombre'');
	- $-$  Lire (b);
	- $-$  s $\leftarrow$  a+b;
	- Écrire (s);
- Fin

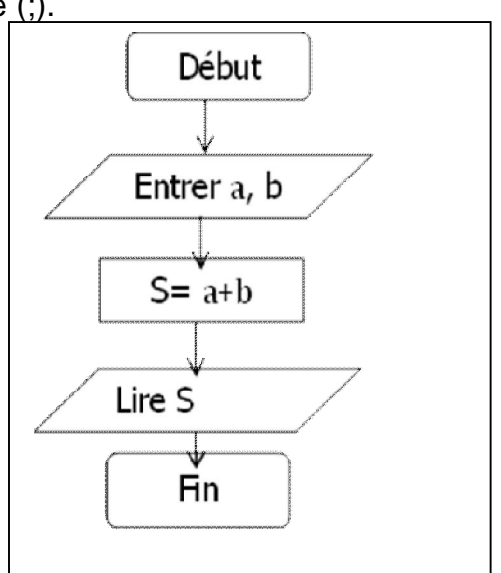

# **2- Structures conditionnelles**

Une structure conditionnelle est dite à forme alternative lorsque le traitement dépend d'une condition à deux états:

- Si la condition est évaluée à vrai, le premier traitement est exécuter;
- $\bullet$  Si la condition est évaluée à faux, le  $2^{\text{eme}}$  traitement est exécuté.

Une structure conditionnelle est dite à choix lorsque le traitement dépend de la valeur que peut prendre le sélecteur. Ce sélecteur doit être du type scalaire (entier ou caractère);

Une structure conditionnelle est dite généralisée lorsqu'elle permet de résoudre les problèmes comportant plus de deux traitements en fonction des conditions. L'exécution d'un traitement entraine automatiquement la non exécution des autres (alternative multiple).

# **a) Structure conditionnelle à forme alternative**

On distingue deux structures à forme alternative:

· L'alternative réduite:

Elle ne s'exécute que si la condition est satisfaisante.

syntaxe : si (condition) alors (instruction)

Exemple : Si  $x \neq 0$  alors  $s \in \emptyset$ 

# x **L'alternative complète**

Dans ce cas, une instruction est prévue pour chaque valeur logique de condition.

syntaxe : si (condition) alors (instruction) sinon (instruction)

Exemple: Si  $x \neq 0$  alors  $s \leftarrow b$  sinon  $s \leftarrow \emptyset$ 

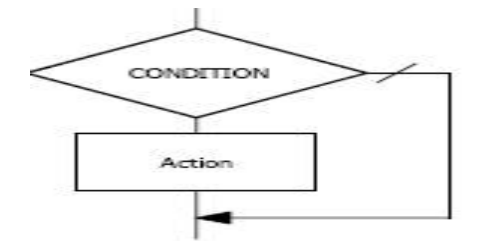

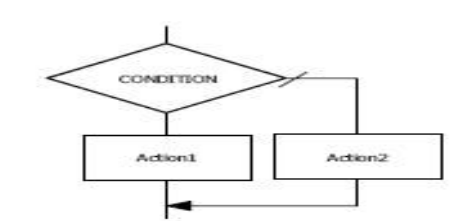

# **Exercice : racine carré d'un nombre**

- Algorithme Squart
	- Var x, y: réel
- Début
	- Ecrire (''enter un nombre'');
	- $-$  Lire $(x)$ ;
	- $-$  Si  $x > = 0$ ;
		- $y \leftarrow$  sqrt  $(x)$ ;
		- Ecrire (y);
	- Sinon
		- Ecrire (''pas de racine réelle'');
	- Finsi
- Fin

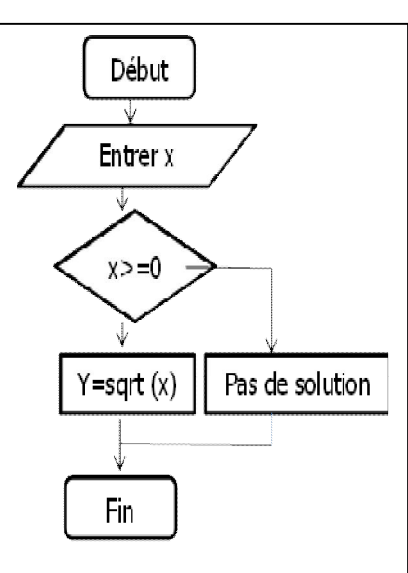

# **2- Structures itératives ou boucles**

# **a) Définition**

Une itération ou boucle est une séquence d'instructions destinée à s'exécuter plusieurs fois.

Un cycle est un tour de la boucle.

On distingue deux types d'itérations: itérative complète (pour) et itérations à condition d'arrêt (tant que, répéter).

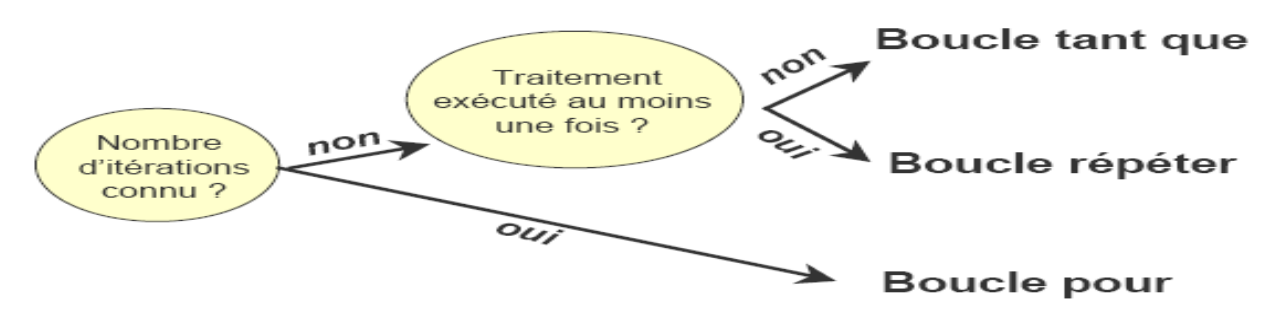

¾ **Itération complète : la boucle pour**

- Permet de passer n fois dans une séquence d'instructions.
- Utilise le compteur;
- Le compteur incrémente la variable à chaque pas, vérifie que cette variable ne dépasse pas la borne supérieure.
- S'utilise lorsque le nombre d'itération à exécuter est bien connu.
- Sa syntaxe est Pour (compteur) $\leftarrow$  initial au final faire.

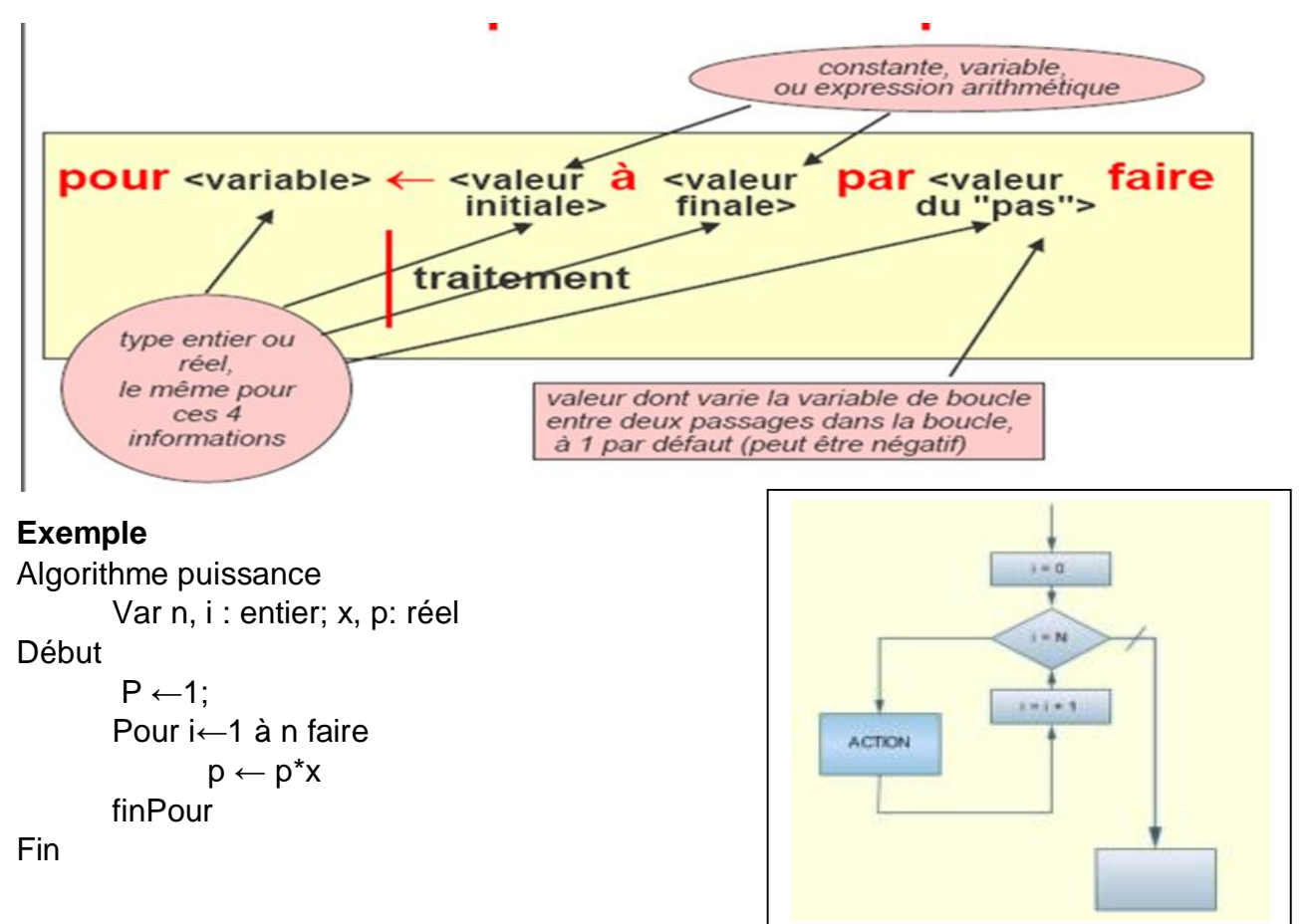

# ¾ **Itération à condition d'arrêt : La boucle Tant que**

- Est une structure dans laquelle la condition est d'abord testée et le traitement exécuté si la condition est remplie.
- S'utilise lorsqu'aucun traitement ne s'exécute avant la condition (le test) et le nombre d'itération n'est pas connu.
- Doit initialiser un compteur (amorçage), incrémenter le compteur à chaque pas (relance), vérifie que le compteur ne dépasse pas la borne supérieurs (test de boucle).
- Sa syntaxe est: tant que < condition > faire (instruction)

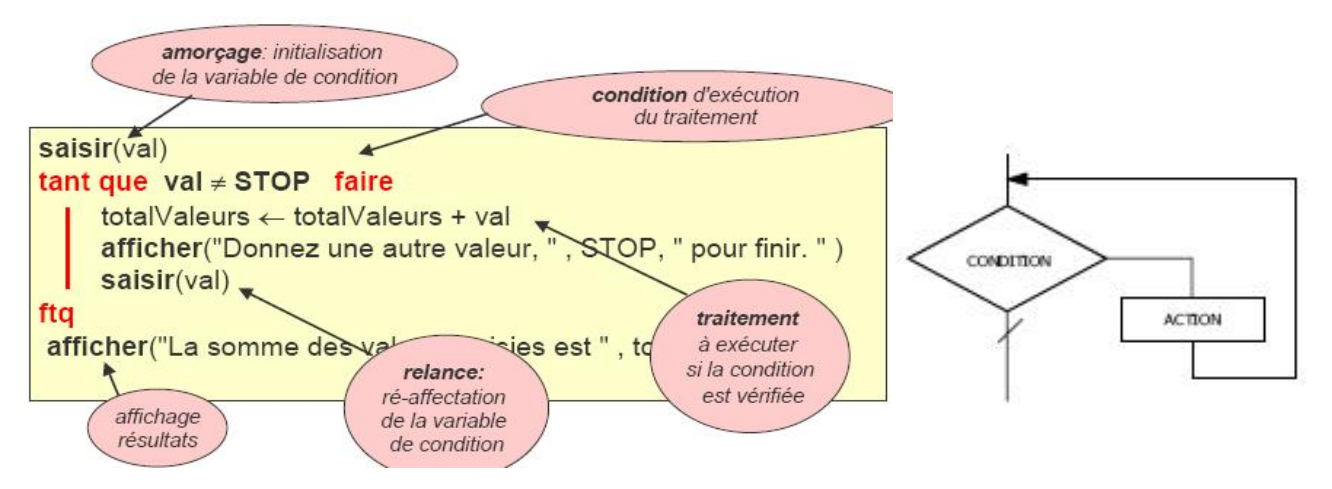

#### **Exercice**

• Vous êtes dans une station de service de transport public à attendre le moyen de transport désiré. Le dernier arrive, le convoyeur procède à faire monter les voyageurs avec la condition qu'aucun ne doit voyager debout.

# **Solution**

- Le convoyeur avertit le chauffeur d'ouvrir les portes s'il reste des places vacantes. Il commence l'action itérative suivante:
	- Tant qu'il ya encore de la place, faire monter un voyageur.
- La boucle peut être formulée ainsi:
- (arrêter le bus)
- tant que (il ya de place vacante) faire
	- monter le passager
- Fin tanque
	- ¾ **Itération à condition d'arrêt : La boucle Répéter**
- Est une structure dans laquelle le traitement est exécuté une fois avant le test et le nombre d'itération n'est pas connu.
- Syntaxe: Répéter (instruction) jusqu'à (condition)
- Exemple: un algorithme qui calcule la moyenne des notes.
- Algorithme Moyenne
- Var s: réel; note: entier
- Début
- $s \leftarrow 0$ :
- $i \leftarrow 1$ ;
- Répéter
- Ecrire ("donner la note n°:', i);
- Lire (note);
- s←s+note;
- $i \leftarrow i + 1$ ;
- Jusqu'à i>=10
- Ecrire (''la moyenne des 10 notes est:', s/10);
- Fin

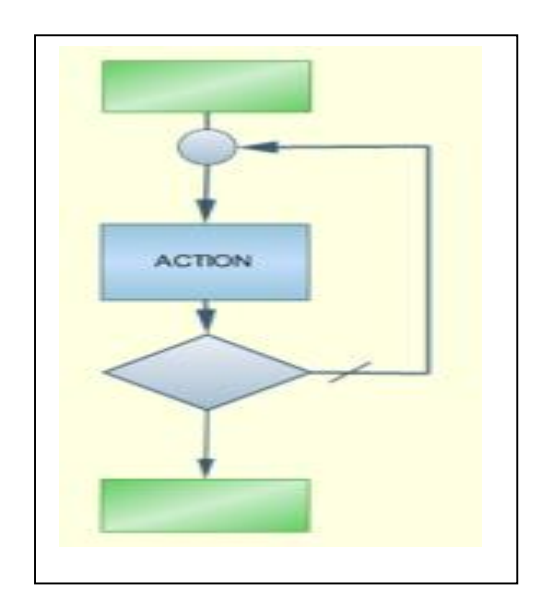

# **III- EXÉCUTION D'UN ALGORITHME**

Pour exécuter un algorithme, il suffit de conserver une trace des valeurs en cours des différentes variables et d'exécuter une à une les opérations qui composent l'algorithme (en respectant la sémantique des structures de contrôle) en reportant leur éventuel impact sur les valeurs des différentes variables.

# **1- Algorithme alternative**

# **Exemple 1 : Exécuter l'algorithme suivant avec** a=-4 et b=-2

- **(1). Algorithme Plusgrand**
- (2). **Variable** a, b, pg : réel ;
- (3). Début
- (4). Ecrire ('entrer les deux valeurs') ;
- (5). Lire (a, b) ;
- (6). Si a>b alors
- $(7)$ . Pa $\leftarrow$  a :
- (8). Sinon
- $(9)$ . Pg  $\leftarrow$  b;
- (10). FinSi
- (11). Ecrire ('le plus grand nombre est :', pg) ;
- (12). Fin

# **Solution**

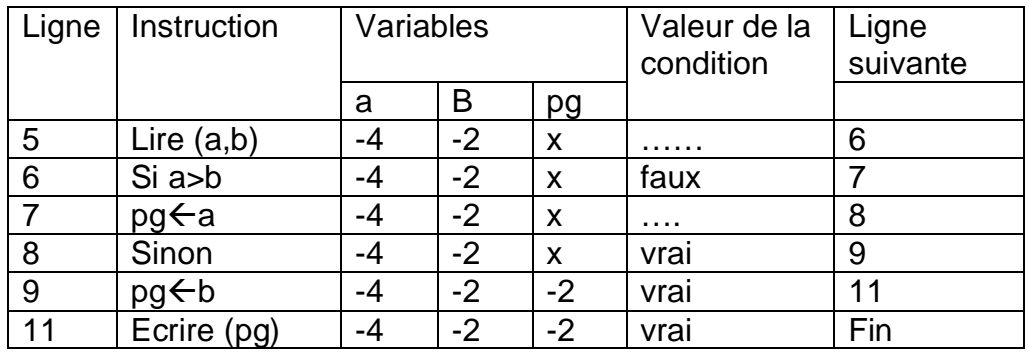

# **2- Algorithme itératif**

# **Exemple 1 : Algorithme tant que**

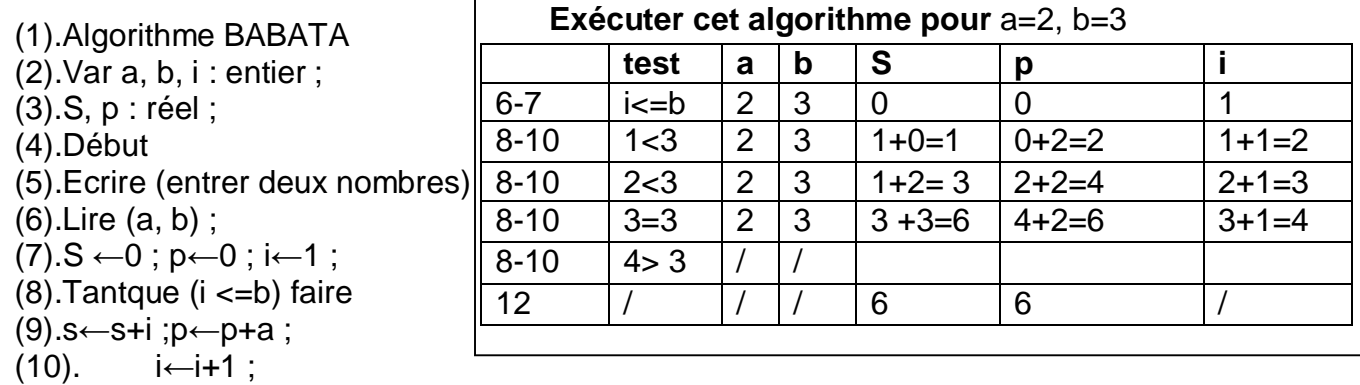

# **Exemple 2 : Exécution de l'algorithme Repeter**

- (1). Algorithme moyenne\_age;
- (2). Var i ,age,som : entier ;
- (3). Debut

(13). Fin

(4).  $i \in 0$ ; age  $\in 0$ ;

(11). Fintanque (12). Ecrire (S; P);

- (5). Repeter
- (6). Ecrire(' entrer l'âge du personne ') ;
- (7). Lire('age' ) ;
- $(8)$ .  $i \leftarrow i + 1$ ;
- (9). Som $\epsilon$ som+ age ;
- (10). Ecrire('Encore une autre personne (O/N) ?')
- (11). Lire(rep) ;
- (12). Jusqu'à (rep='N')
- (13). Ecrire('la moyenne d'âges des personnes est : ',som/i) ;
- (14). fin

# **Exemple 3 : Exécution de l'algorithme Pour**

Tester cet algorithme avec n=4

Algorithme Sommenombre

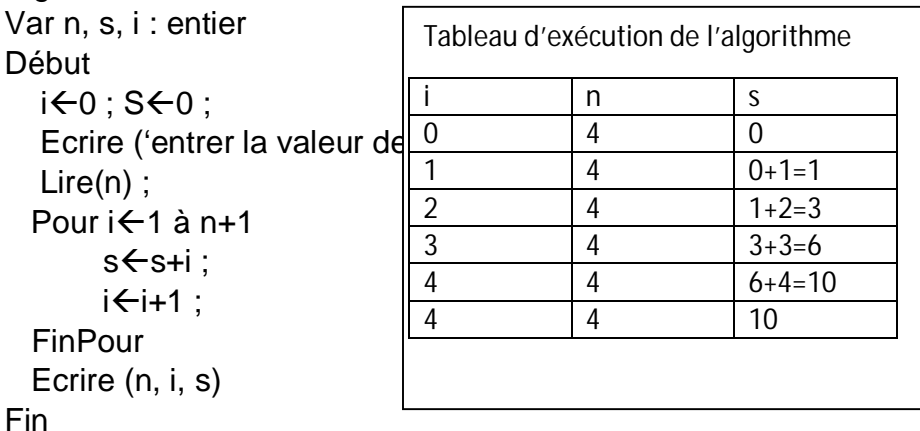

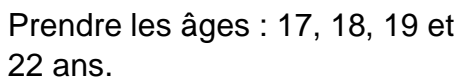

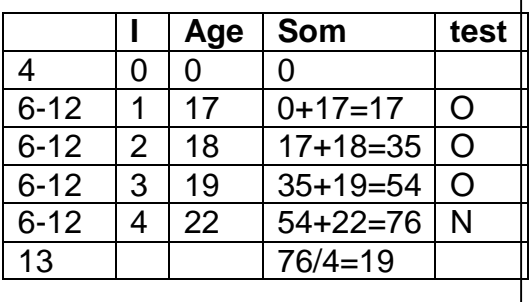

# **ACTIVITE D'INTEGRATION**

Une personne en possession de sa carte bancaire, se présente au distributeur de la SGBC pour retirer de l'argent. Il a des doutes son sur son code secret et le système ne lui permet que trois essai au maximum.

# **TAF**

- 1) Identifier la structure algorithmique correspondante
- 2) Ecrire la syntaxe possible de cet algorithme.
- 3) Tester cet algorithme avec des exemples de votre choix.

# **Exércices**

# **Exercice 1. Résolution d'une équation du 1 er degré**

Écrire un algorithme permettant de résoudre une équation à coefficients réels de la forme ax  $+ b = 0$  (a et b seront entrés au clavier). Exécuter cet algorithme avec a=6 et b=3

# **Exercice 2. Minimum de trois nombres**

Écrire un algorithme permettant d'afficher le plus petit de trois nombres entrés au clavier. Exécuter l'algorithme avec a=12, b=21 et c=15

# **Exercice 3. Lendemain d'une date donnée**

Écrire un algorithme permettant de calculer le lendemain d'une date donnée de l'année 2019 (en 2019, le mois de février compte 28 jours). Tester l'algorithme avec pour date du jour=13 Aout 2019

# **Exercice 4. Afficher les diviseurs d'un entier**

Écrire un algorithme permettant d'afficher les diviseurs d'un entier naturel par ordre croissant. Tester l'algorithme pour les nombres 24 et 110.

# **Exercice 5. Nombres premiers inférieurs à 10**

Écrire un algorithme permettant d'afficher la liste de tous les nombres premiers inférieurs à n. Tester l'algorithme avec les nombres inférieurs à 10.

# **Exercice 6. Calcul d'image**

Écrire un algorithme qui calcule l'image d'un nombre x par une fonction du type f(x) = ax+b (a et b donnés). Tester l'algorithme pour a=3 et b=5.

# **Exercice 7. Résolution d'une équation du premier degré**

Écrire un algorithme permettant de résoudre une équation du premier degré, ax+b=c (a, b et c donnés). Tester l'algorithme avec a=3, b=1 et c=13

# **Exercice 8. Périmètre et aire d'un triangle**

Écrire un algorithme permettant de calculer le périmètre et l'aire de différentes figures…Tester l'algorithme pour a=5, b=3 et c=6

# MODULE 2 : ALGORITHME ET PROGRAMMATION **WEB**

# CHAPITRE 6 : PROGRAMMATION HTML

# LECON 1 : NOTIONS DE BASE DU HTML

#### Compétences :

- $\overline{\sqrt{\ } }$  Énumérer quelques exemples de navigateurs.
- $\checkmark$  Ecrire la structure de base d'un document HTML
- $\checkmark$  Utiliser les balises de mise en forme du texte
- $\checkmark$  Utiliser les balises de liste

#### INTRODUCTION

Le HTML (HyperText Markup Language) est un langage permettant de concevoir les pages web statique. HTML est un langage de description des pages web. HTML est un langage basé sur l'utilisation des balises.

#### I. DEFINITIONS

Page Web : Fichier Conçus à partir du langage HTML. Tout document du web pouvant s'ouvrir dans un navigateur.

site web : Un site web est un ensemble de pages web liées entre elles par des liens hypertextes.

Balise : Une Balise est un marqueur permettant de décrire l'aspect d'un élément dans une page web. Ce sont des instructions HTML interprétés par des navigateurs.

Attribut : Paramètre ou propriété d'une balise permettant de donner plus de précision sur l'action d'une balise. L'attribut permet d'enrichir l'action de la balise.

#### II. MISE EN PLACE D'UNE PAGE WEB HTML

Pour créer une page web statique, nous avons besoin de deux éléments logiciels à savoir : Un éditeur de texte et un Navigateur.

Un éditeur de texte est un logiciel permettant de saisir le texte ou code source d'un programme. Il existe plusieurs éditeur de texte telque : Notepad++ , Bloc note, wordpad , Dreamweaver, script édit etc…

Un Navigateur est un logiciel permettant d'interpreter et d'afficher une page web. Il d'accéder à une page web et de l'afficher sur l'écran de l'utilisateur. Il existe plusieurs

exemples de navigateurs : Internet explorer ; Google chrome ; mozilla firefox ; opéra ; safari etc..

Une page html est un simple fichier texte contenant du texte formaté (marqué ou structuré) avec des balises html. Il existe des balises dites Paire (elles sont ouvrantes et fermantes) et des balises seules ou orphelines.

La structure générale d'un code html est la suivante :

```
<HTML> 
<HEAD> 
\langle TITLE \rangle ... \langle TITLE \rangle</HEAD>
\langle BODY \rangle………
</BODY>
</HTML>
```
Cette structure minimale est composée de deux parties : l'entête et le corps.

- L'entête : l'entête est délimité par la paire de balise <head> et </head> ; qui encadre la paire de balise <title> et </title>. La balise <title> permet de spécifier le titre de notre document html. Ce titre sera affiché dans le barre d'adresse du navigateur.
- Le corps du document html : Il est délimité par la paire de balise <br/>body> et  $<$ /body>

Le texte minimal de la page web donnée ci-dessus doit être enregistré dans un fichier avec

# une extension .html ou .htm

NB : HTML n'est pas sensible à la casse ; c'est-à-dire qu'il ne fait pas de différence entre la majuscule et la minuscule. Les balises peuvent donc être écrites en minuscule ou en majuscule.

# **Exemple**

 Ecrire un code html ayant pour titre « mon site » et dont le corps contient le texte suivant : « Bienvenue sur ma page web !»

```
Solution :
<HTML> 
<HEAD><TITLE> mon site </TITLE></HEAD> 
<BODY> Bienvenu sur ma page web !</BODY> 
</HTML>
```
# III. ECRIRE LE CODE HTML

Il existe plusieurs balises de division de texte parmi lesquelles :

- <Hn> ... </Hn> : Balises de titres. Permet d'insérer des entêtes. n étant un entier allant de 1 à 6.
	- <H1> donne le tire le plus grand et <H6> donne le plus petit titre.
- $\leq q$   $\leq$   $\leq$   $\$ courtes, en insérant les guillemets.

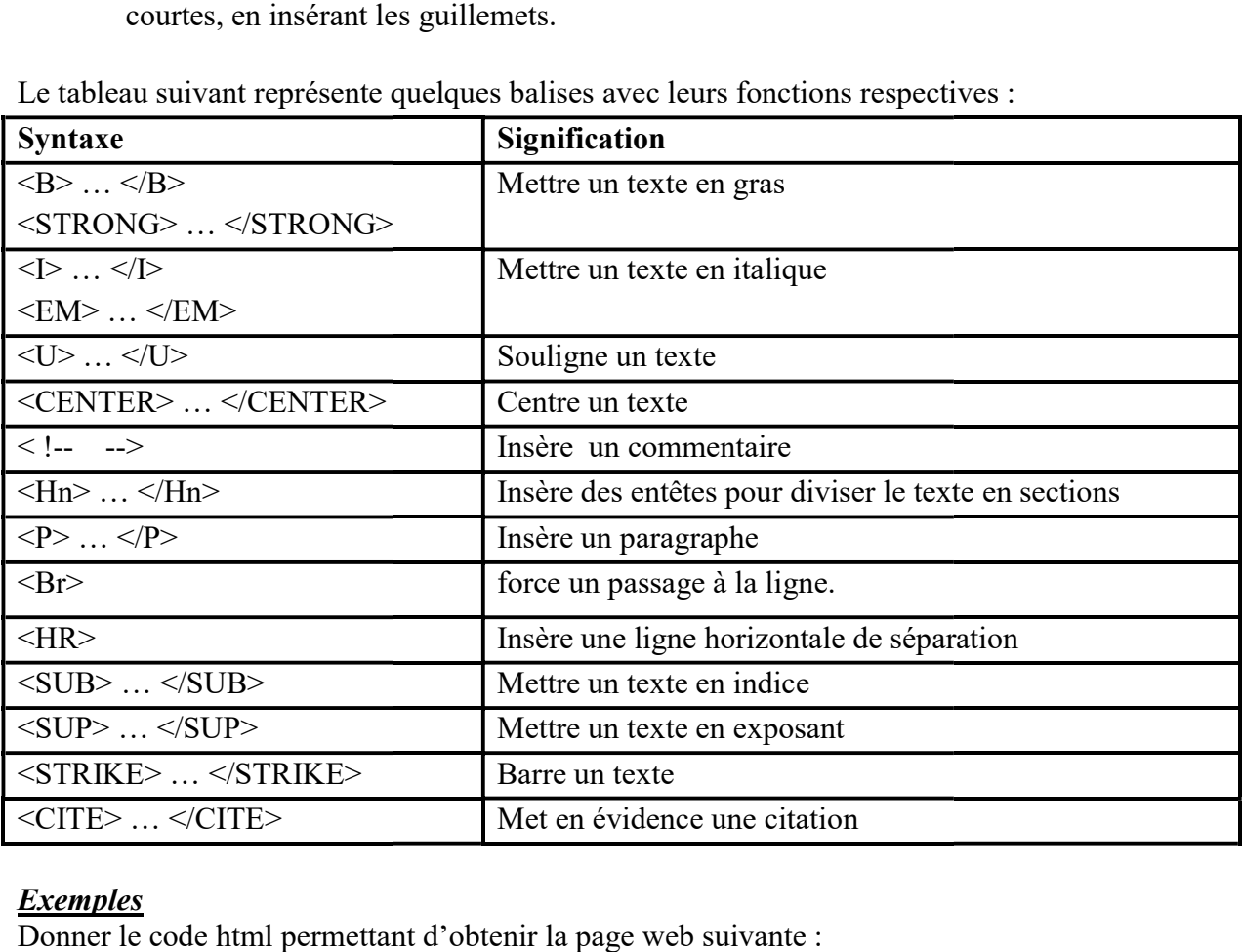

Le tableau suivant représente quelques balises avec leurs fonctions respectives :

# **Exemples**

Donner le code html permettant d'obtenir la page web suivante

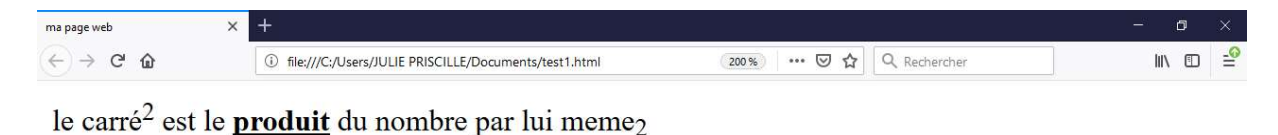

Solution :

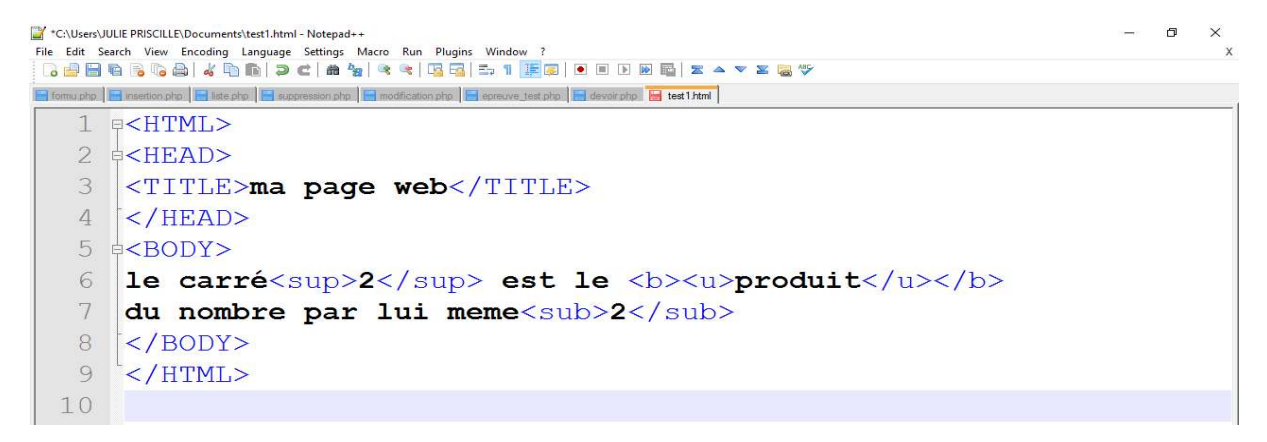

#### Compétences :

- $\checkmark$  Insérer une image dans une page web
- $\checkmark$  Insérer un lien dans une page web
- $\checkmark$  Utiliser les balises de liste

# INTRODUCTION

Les pages web en plus du texte peuvent contenir plusieurs autres éléments permettant pour certain d'assurer une belle présentation des informations dans la page, permettant d'aller d'une page web à une autre, et même d'afficher les images.

# I. INSERTION D'UNE IMAGE DANS UNE PAGE WEB

Les images peuvent être enregistrées dans plusieurs formats différents (JPG, PNG, GIF etc..). La balise permettant d'insérer une image dans une page web est la balise <IMG>. Cette balise doit être accompagnée par deux attributs:

- Src : qui signifie source. Il permet d'indiquer le chemin conduisant à l'image qu'on veut insérer.
- Alt : qui signifie texte alternatif. Il permet d'indiquer un texte court qui décrit le contenu de l'image.
- La syntaxe d'insertion est la suivante :

#### $\leq$ IMG src =  $\cdot$ 'nom img.JPG" alt =  $\cdot$ 'texte"/>.

Exemple : Insérer une image nommée ''cogitogroup'' ayant pour texte '' le meilleur centre'' Solution :  $\langle \text{img src} = \text{``cogitogroup.jpg''} \text{ alt} = \text{``le melileur centre''} \rangle$ 

#### II. INSERTION DES LIENS HYPERTEXTES DANS UNE PAGE WEB

Un lien est un texte ou une image sur lequel on clique pour se rendre sur une page web. Pour créer un lien, il faut utiliser la balise <A> ... </A> </A>. Cependant, il faut lui ajouter l'attribut href pour indiquer vers quelle page on souhaite se rendre.

La syntaxe d'insertion d'un lien est la suivante :

 $\leq$ a href = "adresse URL ou chemin relatif"> texte du lien  $\leq$ /a>

URL (Uniform Ressource Locator) est une adresse web qui permet de mémoriser plus facilement les adresses IP. En d'autres termes, sur internet, les documents sont repérés par une adresse unique appelé URL. Exemple : www.NomDuSite.com

# Exemples1 : lien vers un autre site

 On voudrait se rendre sur le site de google lorsque l'utilisateur clique sur le mot rechercher.

#### Solution

 $\leq$ a href = "www.google.com"> rechercher  $\leq$ /a>

Exemples2 : lien vers une autre page du même site

Etant dans une page web, on voudrait lors du clique de l'utilisateur sur le mot voir se rendre dans une autre page nommée cible.html situé dans le même répertoire.

Solution

# $\leq$ a href = "cible.html"> rechercher  $\leq$ /a>.

Si la page cible.html se trouve dans un sous-repertoire du repertoire courant, alors :  $\leq$ a href = "sourepertoire/cible.html"> rechercher  $\leq$ /a>.

# Exemples3 : lien vers un ancre

Etant en début d'une page web, on voudrait lors du clique de l'utilisateur sur le mot voir se rendre à la fin de la même page.

# Solution

Il est possible de placer des points de repère dans une page qui permettrons d'atterrir à cet endroit précis lors du clique de l'utilisateur : ces sont des *ancres*. Une ancre est une sorte de point de repère qu'on place dans les pages web étendues.

Pour cet exemple, on doit placer un code html au point d'arriveé et de départ.

Le marqueur placé au point d'arrivée (en fin de page) est le suivant :

# $\langle a \rangle$  Name = "nom\_ancre">zone d'arrivée $\langle a \rangle$

Le marqueur placé au point de départ est le suivant :

 $\leq$ a href = "# nom\_ancre">zone cliquable (voir)  $\leq$ /a>

# Exemples4 : Image cliquable

Soit à insérer l'image ''info.jpg'' dans une page web avec une miniature.

# Solution

On a l'instruction :

# $\leq$ a href = "info.jpg" $\geq$ img src = "info.jpg" alt = "photo d'info" title = "cliquer pour agrandir"/></a>

Rq : Les images cliquables sont similaires à des info-bulles ; c'est pour cette raison qu'on utilise l'attribut title.

# Exemples5 : Lien qui affiche une infobulle au survol

Une bulle d'aide est utile pour informer le visiteur avant même qu'il ait cliqué sur un lien. On a la syntaxe suivante :

# $\leq$ a href = "adresse a atteindre" title ="texte infobulle" > texte du lien  $\leq$ /a>

# Exercice d'application et de consolidation :

On dispose de deux pages web. Page1.html et page2.html. On voudrait que lors du clique de l'utilisateur sur le mot « aller » de page1.html, le navigateur charge la deuxième page et que pareillement, lors du clique de l'utilisateur sur le mot « retour » de page2.html, on revient à la page précédente.

# **Solution**

Code source de la page 1  $\leq$ HTML $>$  $<$ HEAD $>$ Code source de la page2  $\leq$ HTML $>$  $\triangle$ HEAD $>$ <TITLE>titre1</TITLE>  $<$ /HEAD>  $<$ BODY $>$ <A href= "page1.html">retour NOUVEAU PROGRAMME INFO  $<$ /BODY></sub>  $/III$  $II$ 

<TITLE>titre1</TITLE>  $<$ /HEAD>  $<$ BODY $>$  $\leq A$  href= "page2.html">aller $\leq/A>$  $\langle \angle BODY \rangle$  $<$ /HTML>

# III. INSERTION DES LISTES DANS UNE PAGE WEB

Les listes sont très utilisées dans les documents html et permettent afficher les informations de façon précise sous forme d'énumération. Les listes sont très utilisées dans les documents html et permettent afficher les informations<br>de façon précise sous forme d'énumération.<br>Il existe deux types de listes à savoir : Le**s listes ordonnées (numérotées) et les** 

ordonnées (listes à puces).

#### 1. Liste ordonnées

1. Liste ordonnées<br>La balise permettant de créer une liste ordonnées est la balise <OL>...</OL>

Cette balise peut prendre l'attribut « type » permettant de définir le type de numérotation. L'attribut  $TYPE = 1/A/a/I$  numérotation chiffrée (par défaut) numérotation en capitales numérotation en bas de casse numérotation en chiffres romains (I, II, III, IV ...) numérotation en chiffres romains en bas de casse  $E = 1/A/a/I$  numérotation<br>n bas de casse numérotation<br>ains en bas de casse.

La balise permettant de créer les éléments de la liste est la balise <LI>

Exemple : donner le code HTML permettant d'obtenir la liste ci-dessous :

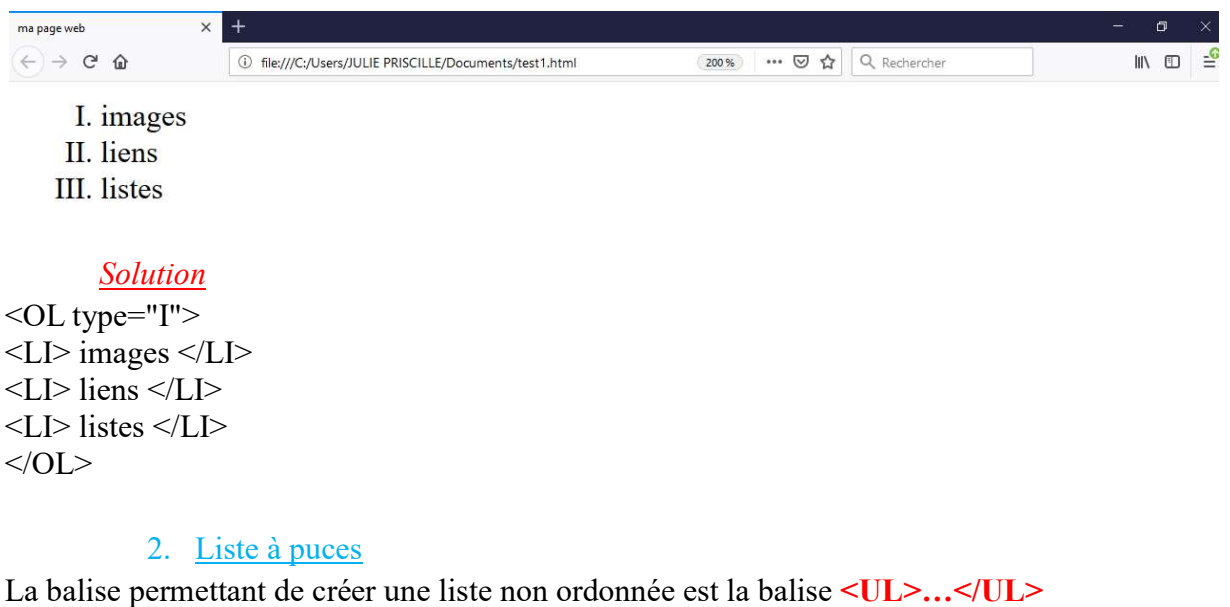

Cette balise peut prendre l'attribut « type » permettant de définir le type de puce à utiliser. L'attribut  $TYPE = \text{disc/square/circle}$ La balise permettant de créer les éléments de la liste est la balise <LI>

Exemple : donner le code HTML permettant d'obtenir la liste ci-dessous :

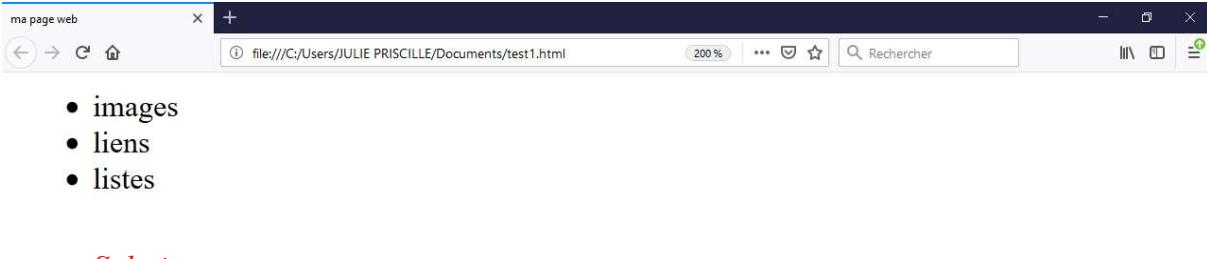

# Solution

```
 <UL type="disc"> 
<LI> images </LI> 
<LI> liens </LI> 
<LI> listes </LI> 
\langle/UL>
```
Remarque : Il est possible d'imbriquer les listes.

#### **CONCLUSION**

Les pages web peuvent êtres enrichis par l'ajout de nombreux objets telque les<br>, les vidéos, les liens hypertextes, les listes. Le code d'insertion de ces élément dans la images, les vidéos, les liens hypertextes, les listes. Le code d'insertion de ces élément dans la page web peut légèrement varier suivant qu'il se trouvent dans le même répertoire ou non. Lors de l'insertion d'une image, d'une nouvelle page, faut toujours vérifier sa position par rapport au répertoire courant.

# Exercice et de consolidation :

Donner le code html permettant d'obtenir la liste suivante :

- 1. Cameroun :
	- Bananes
	- Fruits
- 2. Cote d'Ivoire :
	- Cacao
	- Café

# Solution

```
<OL type="A">
       <LI> CAMEROUN </LI> 
       <UL type="disc"> 
              <LI> Bananes </LI> 
              <LI> Fruits </LI></UL><LI> Fruits </LI><br></UL><br><LI> COTE D'IVOIRE </LI>
       <UL type="disc"> 
              <LI> Cacao </LI> 
              <LI>Café </LI>
       </UL></OL>
```
#### Compétences :

- Donner l'intérêt d'utilisation des formulaires dans un site web
- $\checkmark$  Insérer les éléments d'un formulaire
- $\checkmark$  Créer un formulaire d'inscription dans un site

#### **INTRODUCTION**

Un formulaire est un objet d'une page web permettant de faciliter la communication entre l'internaute et le site web. Le formulaire offre une interface permettant de recueillir les informations d'un utilisateur. Il est composé de plusieurs éléments de l'interface homme-machine : champ de saisie, boutons à cliquer, liste de choix, radio bouton, case à cocher. Ces éléments sont tous placés entres les balises <FORM> et </FORM> qui délimitent le formulaire.

#### I. CREER UN FORMULAIRE

La déclaration de base d'un formulaire se fait par:

- le tag (ou balise) <form>
- la spécification des paramètres "action", "method" et parfois "name"

# <FORM ACTION="URL" METHOD=GET ou POST> ....</FORM>

• L'URL spécifié par le paramètre ACTION désigne la ressource vers laquelle l'information recueillie sera transmise.

- Si ce paramètre n'est pas spécifié le document courant est utilisé par défaut.
- La valeur du paramètre METHOD va dépendre du type de traitement que vous utilisez:
	- GET est la méthode par défaut et ajoute le contenu du formulaire à l'URL spécifié dans ACTION comme s'il s'agissait d'une requête normale.
	- POST envoie le contenu du formulaire au serveur comme un ensemble de données sans les faire figurer à la suite de l'URL.

# II. ELEMENTS DU FORMULAIRE

#### 1. Zone de texte

La balise permettant d'insérer une zone de texte dans une page web est la balise <INPUT TYPE= "text">

# 2. Zone pour mot de passe

La balise permettant d'insérer une zone pour mot de passe dans une page web est la balise <INPUT TYPE= "password">

#### 3. Zone de texte pour commentaires

La balise permettant d'insérer une zone pour commentaire dans une page web est la balise <TEXTAREA> …</TEXTAREA>

Exemple :

Donner le code HTML permettant d'obtenir :

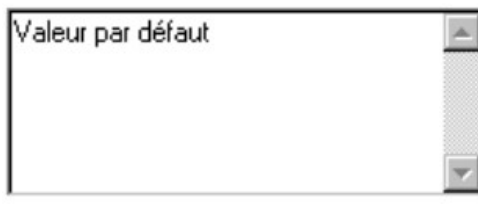

#### Solution

 $<$ FORM $>$ 

```
<TEXTAREA name = "nom" rows=4 cols=40>Valeur par défaut</TEXTAREA>
<FORM>TEXTAREA name = "nom" rows=4 cols=40>Valeur par défaut</TEXTAREA><br>
</FORM><br>
4. Bouton radio<br>
La balise permettant d'insérer un bouton radio dans une page web est la balise
```
#### 4. Bouton radio

TYPE= "radio">. L'attribut Name peut être utilisé pour regrouper les boutons radio c'est à dire l'activation d'un bouton entraine la désactivation des autres. L'attribut CHECKED permet d'enfoncer les boutons par défaut.

# permet d'enfoncer les boutons par défaut.<br>Exemple : Donner le code HTML permettant d'obtenir :

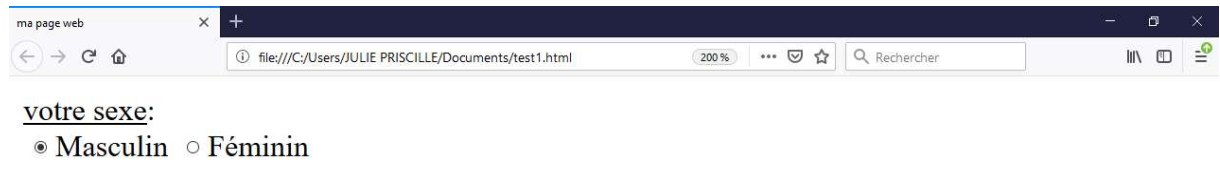

#### Solution

```
Sexe: 
<form> 
<u>votre sexe</u>: <br> 
<INPUT TYPE="radio" NAME="sexe" CHECKED>Masculin
<INPUT TYPE="radio" NAME="sexe">Féminin
</form>
```
#### 5. Cases à cocher

La balise permettant d'insérer une case à cocher dans une page web est la balise <INPUT TYPE= "Checkbox">. L'attribut CHECKED permet d'enfoncer les boutons par défaut.

Exemple : Donner le code HTML permettant d'obtenir :

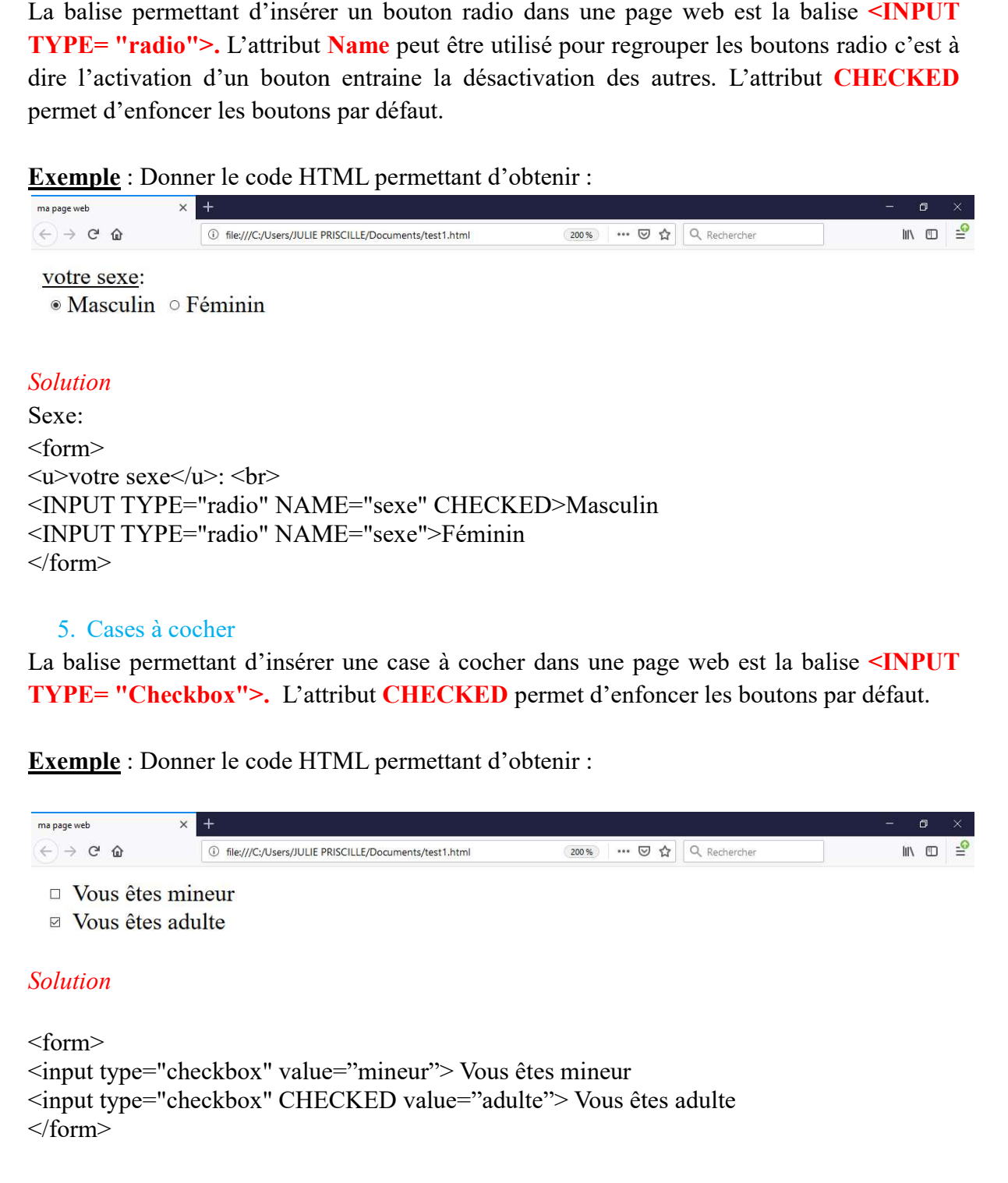

#### 6. Bouton simple

La balise permettant d'insérer un bouton simple dans une page web est la balise <INPUT TYPE= "Button">. L'attribut value permet de préciser le texte qui va s'afficher sur le bouton.

*Exemple* : le code suivant produit le bouton ci-dessous : <input type="button" value="cliquer">

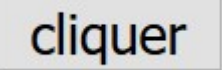

#### 7. Bouton de réinitialisation

Ce bouton permet d'effacer les différent champs du formulaire, les remettre à leur état initial Ce bouton permet d'effacer les différent champs du formulaire, les remettre à leur état initial<br>avant leurs modification par l'utilisateur. La balise permettant d'insérer un bouton de réinitialisation dans une page web est la balise <INPUT TYPE= "reset">. L'attribut value permet de préciser le texte qui va s'afficher sur le bouton.

*Exemple* : le code suivant produit le bouton ci-dessous : <input type="reset" value="réinitialiser">

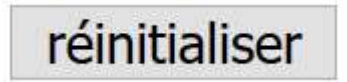

#### 8. Liste déroulante

Cette balise permet de définir une liste à options. Cette liste peut rendre deux formes différentes différentes : menu Cette balise permet de définir une liste à options. Cette liste peut rendre deux formes différentes : menu<br>déroulant ou liste à ascenseur. Chaque élément de choix est précisé entre les balises <SELECT> et </SELECT> par la balise <OPTION>

Exemple :

<SELECT NAME='CHOIX'>

<OPTION VALUE="B"> Blanc

<OPTION VALUE="R" selected > Rouge

<OPTION VALUE="V"> Vert

</SELECT>

<OPTION VALUE="B"> Blanc<br>
<OPTION VALUE="R" selected > Rouge<br>
<OPTION VALUE="V"> Vert<br>
</SELECT><br>
Crée une liste de type menu déroulant à trois options : Blanc, Rouge et Vert. Le texte proposé par défaut est celui de la première option où s'il y en a une, celle qui possède l'attribut selected. Dans notre exemple le texte présenté au chargement du formulaire est "Rouge".

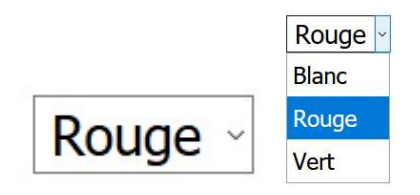

Remarques :

- L'attribut NAME de la balise la <SELECT>…</SELECT> permet de nommer l l'élément définit par la balise
- $\checkmark$  L'attribut MULTIPLE de la balise  $\text{SELECT}>\dots\text{SEXEC}$ CT $\text{est}$  utilisable dans le cas d'une liste à ascenseur autorise la sélection simultanée de plusieurs items de la liste.
- L'Attribut VALUE : VALUE="valeur" VALUE="valeur" de la balise <OPTION>…</OPTION> détermine la valeur qui sera transmise au script CGI lorsque cette option est sélectionnée.
- L'Attribut SELECTED : Dans le cas d'un menu déroulant il définit la valeur d'option qui interviendra par défaut sur le bouton. Dans le cas d'une liste à ascenseur, il permet de définir une présélection. Cet attribut détermine la valeur de la propriété selected de l'option. Cette propriété interviendra par défaut sur le bouton. Dans le cas d'une liste à ascenseur, il permet de définir une<br>présélection. Cet attribut détermine la valeur de la propriété selected de l'option. Cette propriété<br>est affectée par le l'utilisateur.

#### 9. Bouton de validation

Ce bouton déclenche l'envoi des informations contenues dans le formulaire vers le serveur. La balise permettant d'insérer un bouton de validation dans une page web est la balise <INPUT TYPE= "submit">. L'attribut value permet de préciser le texte qui va s'afficher sur le bouton.

*Exemple* : le code suivant produit le bouton ci-dessous : <input type="submit" value="envoyer">

envoyer

# **CONCLUSION**

Les formulaires sont des objets très important dans la conception des sites web, dans la mesure ou ils permettent une communication entre les internautes et le site par l'intermediaires des pages d'inscriptions et autres. mesure ou ils permettent une communication entre les internautes et le site par l'intermediaires des pages d'inscriptions et autres. Toutes les informations remplies dans le formulaire sont immédiatement transmises à une page cible située dans une machine distante ou locale qui se chargera de récupérer ces informations pour les traiter. L'usage d'un langage formulaire sont immédiatement transmises à une page cible située dans une machine distante<br>ou locale qui se chargera de récupérer ces informations pour les traiter. L'usage d'un langage<br>de script (Javascript, PHP, etc..) e d'une telle page. le Content and the la la basis e-GOPTION>…-SOPTION> Cet attributed and the la basis e-GOPTION>…-SOPTION circuit and the content and the content and the different content and definition of definition of definition (and the ans une page web est la balise<br>préciser le texte qui va s'afficher<br>neception des sites web, dans la<br>les internautes et le site par<br>es informations remplies dans le

# Exercice de consolidation :

Exercice1 dessinez ce que l'on obtient dans le navigateur après l'exécution du code suivant : <form>

Nom :<input type="text" name="nom" value="ici"> Documentation : <input type="checkbox" name="doc" value="doc">

<input type="submit" value="enregistrer">

</form>

Exercice2 : Donner le code HTML qui a permis d'obtenir la page d'inscription suivante :
# **INSCRIVEZ VOUS**

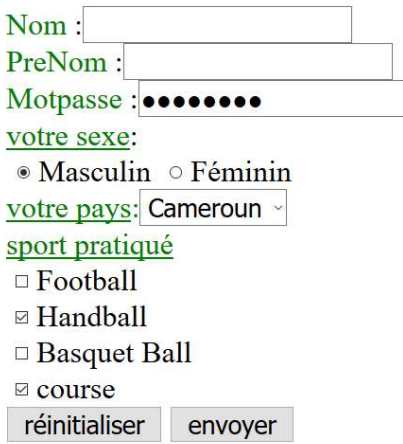

 $\times$  +

NOUVEAU PROGRAMME INFO

# MODULE 3: PROGRAMATION, MULTIMEDIA ET USAGE SOCIOCULTUREL DU NUMERIQUE

# CHAP7 : DETERMINER LES BESOINS MATERIELS ET LOGICIELS EN INFOGRAPHIE

OPI : à la fin de cette séquence d'enseignements, l'élève doit être capable de :

- Identifier quelques domaines d'application de l'infographie
- Enumérer les matériels et les logiciels utilisés en infographie et multimédia
- Identifier quelques outils d'un logiciel d'infographie

# LECON1: IDENTIFIER QUELQUES DOMAINES D'APPLICATION DE L'INFOGRAPHIE (1h)

OPO : cette leçon devra permettre à l'élève de:

- Définir infographie, graphisme
- énumérer quelques exemples d'application dans la vie courante
- Citer des exemples de logiciels d'infographie

#### SITUATION DE VIE :

Lors d'un séjour touristique à Bana, Tamo a fait des images et des séquences vidéo exclusives ! Il publie une de ces photos dans son compte Facebook et en quelques jours la photo a envahi la toile suite aux différents partages; Tamo est même surpris d'être contacté par un journal pour négocier en vue de retoucher cette photo pour la mettre à la Une dudit journal afin de promouvoir le tourisme. Un autre journaliste est même être intéressé par la séquence vidéo pour le journal télévisé de 20h.

Tamo décide de mettre cette photo sur son profil WhatsApp mais cette dernière est grande pour apparaître entièrement dans l'espace prévu.

1. Que faut-il faire pour que cette photo soit entièrement visible sur son profil WhatsApp ? quels sont les outils nécessaires ?

**Objectif:** remarquer que les images peuvent être retouchées en fonction de leur usage

- 2. Relever dans ce récit quelques usages différents des images prises par TAMO et ressortir les domaines d'activité correspondants.
- 3. Citer d'autres domaines d'application de l'infographie

Réponse attendue : cinéma, web, TV, affiches publicitaires, presse écrite...

# INTRODUCTION

Avec les progrès scientifiques en général et la vulgarisation des téléphones portable multimédia en particulier, l'obtention, le traitement et la diffusion d'images sont devenus des actes endémiques. De façon légitime, le fait d'utiliser des représentations graphiques pour passer des informations est un exercice qui rend service dans les domaines de la publicité, de l'audiovisuel, la presse écrite, la cartographie, les transports, la médecine, le cinéma…où l'infographe est une pièce maîtresse.

# 1) Quelques définitions

L'infographie est une branche de l'informatique basée sur la création, le traitement et l'exploitation des images.

C'est donc la branche de l'informatique qui s'occupe du graphisme par ordinateur,

Bref

Infographie= informatique  $+$  graphisme.

Le graphisme désigne l'activité qui consiste à créer, choisir ou utiliser des éléments graphiques pour élaborer un objet de communication ou de culture. Comme éléments graphiques nous pouvons citer des dessins, des caractères typographiques, des couleurs, des images etc.

L'infographe (ou infographiste) est une personne qui maîtrise le travail de l'image (2D, 3D, logiciels PAO, web, etc.). C'est un pratiquant de l'infographie.

Une image est un fichier contenant un dessin, une photographie ou une icône.

Multimédia : réunion sur un même support de fichiers issus de plusieurs médias (sons, textes, graphiques et d'images fixes ou animés).

Par extension, le multimédia désigne aussi l'industrie qui produit les matériels et supports pouvant combiner ou utiliser ces contenus variés.

La numérisation est l'opération qui consiste à obtenir un fichier numérique à partir d'un élément analogique ou physique.

# 2) Quelques exemples de domaines d'application de l'infographie

L'infographie trouve des applications dans les domaines multiples :

- La Publication Assistée par Ordinateur (PAO) qui regroupe l'ensemble des activités liées à la production de documents : les cartes de vœux, billets d'invitation, calendriers, brochures d'information, pages de journaux…
- La Présentation Assistée par Ordinateur (PréAO) qui consiste à la réalisation de diaporama, à l'aide d'un logiciel permettant une présentation publique (conférence, exposés, soutenances…). Là on a généralement besoin d'un vidéo-projecteur...
- Le Dessin Assisté par Ordinateur (DAO) qui permet la production des dessins techniques à l'aide de l'ordinateur; on peut concevoir des dessins 2D et 3D.
- La publicité (retouche d'images),
- Le cinéma où on utilise généralement la technologie 3D et les images de synthèse pour visiblement nous rapprocher de la réalité
- L'architecture (pour préfigurer l'apparence d'un bâtiment).
- Le journalisme ; ici on retrouve l'« infographiste de presse » pour les images destinées à la presse écrite, mais aussi le « rédacteur graphiste », « éditeur graphiste » ou « illustrateur infographiste » selon l'activité journalistique et/ou graphique de la personne au sein de l'équipe de rédaction
- La photographie qui utilise des outils de retouche pour une meilleure qualité de l'image.

# **CONCLUSION**

Un infographiste est amené à collaborer avec de nombreux professionnels : imprimeur, directeur artistique, scénariste, animateur 3D, mais aussi photographe, Architecte ou encore webmaster et programmeur.

Ses Travaux peuvent en effet être destinés à l'édition et l'imprimerie (brochures, plaquettes, catalogues) ou à la publication en réseaux (pages web, documents électroniques)…

## Exercice:

- 1) définir : infographie, graphisme, multimédia, infographe
- 2) Citer 5 domaines d'application de l'infographie
- 3) Etablir une différence entre la 2D et la 3D

# LECON2: ENUMERER LES MATERIELS ET LES LOGICIELS UTILISÉS EN INFOGRAPHIE ET MULTIMEDIA (1h)

OPO : A la fin de cette leçon, l'élève doit être capable, à partir d'un domaine précis, de citer des exemples d'outils matériels et logiciels indispensables

## Situation de vie :

Tamo a gagné beaucoup d'argent suite à l'exploitation de photos et d'images touristiques prises en amateur. Il décide de faire carrière dans la photographie et le reportage vidéo, mais ne sait exactement quelles ressources sont nécessaires.

TAF : proposer une liste de ressources matérielles et logicielles adéquates

# INTRODUCTION

L'infographie a un domaine d'application varié ; Si les outils de base sont les mêmes il reste pertinent que les besoins les plus adaptés peuvent varier d'un domaine à l'autre.

# 1) Les outils matériels

Les éléments matériels de l'infographe comprennent entre autres :

- Un ordinateur équipé d'une RAM de capacité proportionnelle à la tâche ; le processeur et la carte graphique doivent également avoir de bonnes caractéristiques
- Un appareil photo numérique et un caméscope
- Des outils d'acquisition (crayon optique, palette graphique, numériseur de document, souris, Tablette graphique...)
- , les outils de manipulation comme la souris ou la tablette graphique.
- Les outils de stockage comme le disque dur ou la clé USB
- Des outils de restitution (imprimante ou moniteur d'ordinateur).

Toutefois il est important de bien choisir son écran et bien régler la luminosité,les couleurs et le contraste.

# 2) les outils logiciels

Les logiciels de base pour pratiquer de l'infographie sont divers et nombreux. Mais les plus utilisés sont :

- ADOBE PHOTOSHOP : Logiciel de retouche d'images, Adobe PhotoShop, logiciel propriétaire le plus utilisé dans les milieux professionnels.
- ADOBE ILLUSTRATOR : Logiciel de dessin vectoriel
- QUARKXPRESS : Logiciel de Mise en Page et de PAO (Publication Assistée par Ordinateur)

Toutefois, on retrouve beaucoup d'autres logiciels remplissant les mêmes fonctions :

- Adobe Première (montage)
- Adobe After Effect (effets spéciaux)
- Adobe Dreamweaver (Web)
- Adobe Flash (Web)
- Adobe Indesign (PAO / Graphisme)
- Autodesk (3d)
- TVPAINT (animation)
- Microsoft Publisher, en versions 2000, 2007, 2010...

On peut donc remarquer que le domaine choisi peut orienter sur le choix du logiciel

Par exemple pour réaliser un logo, on peut utiliser Adobe Illustrator et Adobe Acrobat Pro pour contrôler les couleurs avant de procéder à l'impression. Un graphiste photographe a également besoin d'Adobe Photoshop. Mais pour faire une retouche de base, il doit avoir Adobe Ligthroom.

# **CONCLUSION**

Les outils matériels et logiciels d'infographie doivent être choisi en fonction du domaine d'application.

# Exercice :

Citer les outils matériels et logiciels indispensables à la production :

- d'une séquence de montage vidéo contenant les images de votre dernière réunion familiale
- de calendriers produits par le club informatique de votre établissement

# LECON3 : IDENTIFIER QUELQUES OUTILS D'UN LOGICIEL D'INFOGRAPHIE

OPO : identifier et utiliser quelques outils du logiciel adobe Photoshop CS3

Situation de vie : Tamo après avoir acheté son ordinateur pour ses nouvelles activités de graphiste photographe et vidéo et y a installé le logiciel Adobe Photoshop CS3 : Il aimerait pour un début identifier les outils qui s'y trouvent.

TAF : citer ou décrire quelques outils présents dans ce logiciel

# a) Présentation de l'écran PHOTOSHOP

L'espace de travail de Photoshop est formé de 4 zones principales : la palette d'outils généralement à gauche de la page, les menus déroulants, la barre des options et les autres palettes mobiles.

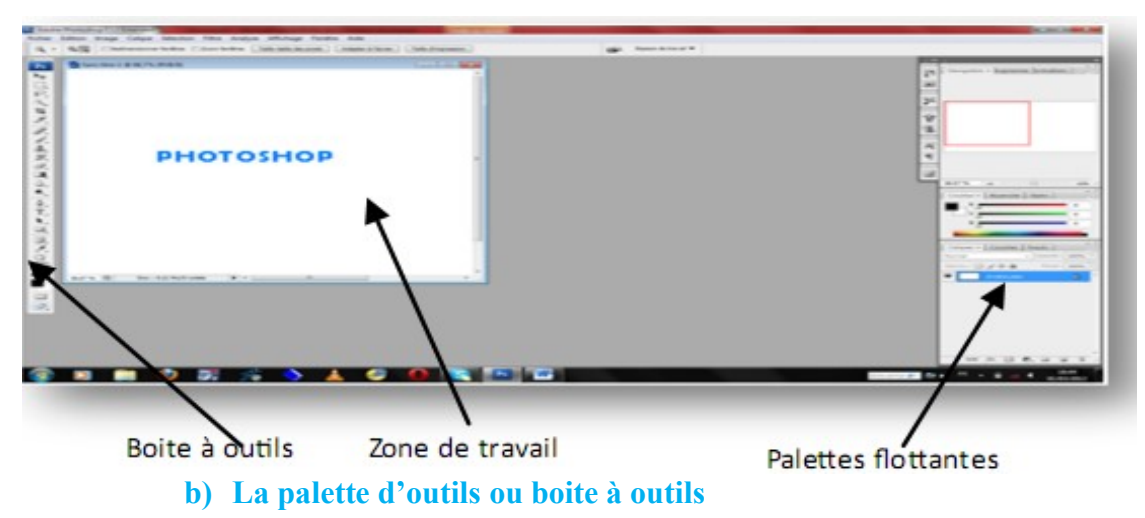

Située à gauche de la page, elle contient la majeure partie des outils de Photoshop (plus de 50 outils) regroupées en familles parmi lesquelles

- Les outils de sélection (Rectangle, lasso, tranche…)
- Les outils de création (les formes comme Dégradé, goutte d'eau, densité…)
- Les outils vectoriels (outils de dessin et de tracé)
- Les utilitaires (Texte, goutte d'eau, doigt…)
- Le sélecteur de couleur
- Les modes de sélection/masque

Chaque outil sélectionné offre une multitude d'options disponible sur la barre d'options qui est placée en dessous de la barre de menus

- c) La zone de travail
- d) les palettes flottantes

Exercice : présenter les outils de Photoshop CS3 par famille en insistant sur le rôle de chacun.

# MODULE3 : INFOGRAPHIE, MULTIMEDIA ET USAGE SOCIO CULTUREL DU NUMERIQU

# CHAPITRE 8 : UTILISATION DES FICHIERS IMAGE

# LECON : UTILISATION DE FICHIERS IMAGES

#### Situation problème

Lors de la cérémonie de mariage de vos parents, connaissant vos talents dans l'art, vous êtes chargés de filmer et d'organiser tout ce que vous avez pu obtenir comme vidéos et photos. Mais pendant que vous filmiez, certaines personnes et actions sont apparues dans vos images et vous aimerez bien les supprimer. Pour cela, vous devez vous munir d'un certain nombre d'outils pour mener à bien votre projet.

Lire attentivement le texte et répondre aux questions suivantes :

- 1) Quels outils matériels et logiciels allez-vous utiliser ?
- 2) Quel avantage y-a-t-il à effectuer cette modification ?

#### Compétences :

- $\checkmark$  Décrire les types d'image (matricielle et vectorielle);
- $\checkmark$  Décrire le processus d'acquisition des images ;
- Décrire les caractéristiques d'une image ;
- $\checkmark$  Calculer la résolution, définition et taille d'une image.
- $\checkmark$  Effectuer les opérations sur les images
- $\checkmark$  (redimensionner, recadrer, pivoter, capturer) ;
- $\checkmark$  Créer une mosaïque d'images ;
- $\checkmark$  Utiliser les formes et les couleurs pour dessiner une image simple (logo, drapeau);

#### INTRODUCTION

On désigne sous le terme d'image numérique toute image (dessin, icône, photographie ...) acquise, créée, traitée, et stockée sous forme binaire (suite de 0 et de 1) :

- Acquise par des dispositifs comme les scanners, les appareils photo numérique, Camescope, téléphone multimédias
- Créée directement par des programmes informatiques.
- Traitée grâce à des outils informatiques.
- Stockée sur un support informatique (disquette, disque dur, CD-ROM, clé USB ...).

#### 1. Type d'images

Il existe 2 sortes d'images numériques : les images matricielles et les images vectorielles.

#### L'image matricielle (bitmap)

Une image matricielle est composée d'un ensemble de points (pixels). Chacun pouvant avoir une couleur différente. Une image matricielle est caractérisée notamment par (sa dimension en pixels, sa résolution, son mode colorimétrique). Les images vues sur un écran de télévision ou une photographie sont des images matricielles. On obtient également des images matricielles à l'aide d'un appareil photo numérique, d'une caméra vidéo numérique ou d'un scanner. L'image matricielle perd en netteté et en qualité lorsqu'elle est redimensionnée ou agrandie. Les formats d'images matricielles sont : PNG(Portable Network Graphic), GIF(Graphics Interchange Format) , JPEG(Join Photographic Expert Group), TIFF(Tagged Image File Format), BMP(Bitmap), ...

Les images bitmap sont divisées en plusieurs sous types :

- Les images 2D : Elles sont représentées dans un plan (espace à deux dimensions) ;
- Les images 2D animées ou animations 2D ;
- Les images 3D : Elles sont représentées dans un espace à trois dimensions ;
- Les images 3D animées ou animations 3D.

Rq : Rappelons-nous qu'une image bitmap est constituée d'un ensemble de points. En dimension 2 (2D), ces points sont appelés pixels. En dimension 3 par contre (3D), ces points sont appelés voxels ou boxel.

#### L'image vectorielle

Elle est définie par des fonctions mathématiques qui décrivent des lignes, des courbes, des formes géométriques, etc. Dans ce cas on manipule des objets et non des pixels. Cela signifie qu'au lieu de mémoriser un ensemble de points élémentaires comme c'est le cas pour les images matricielles, on stocke la succession d'opérations conduisant au tracé.

Par exemple, un cercle est décrit par une fonction du type (cercle, position du centre, rayon). Une image vectorielle se redimensionne aisément, sans aucune perte de qualité. Ces images sont très utiles pour des reproductions à grande échelle, des calculs pouvant être réalisés à chaque fois, afin d'obtenir l'image exacte, quelle que soit la taille choisie. Ces images sont essentiellement utilisées pour réaliser des schémas ou des plans. Ces images présentent 2 avantages : elles occupent peu de place en mémoire et peuvent être redimensionnées sans perte d'information c'est-à-dire sans perte de qualité. Quelques formats d'images vectorielles : SVG, EPS, WMF, DXF, DWG.

Le tableau suivant présente une comparaison entre les images vectorielles et les images bitmap.

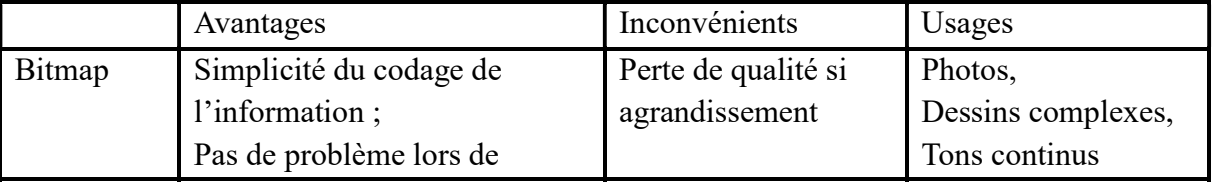

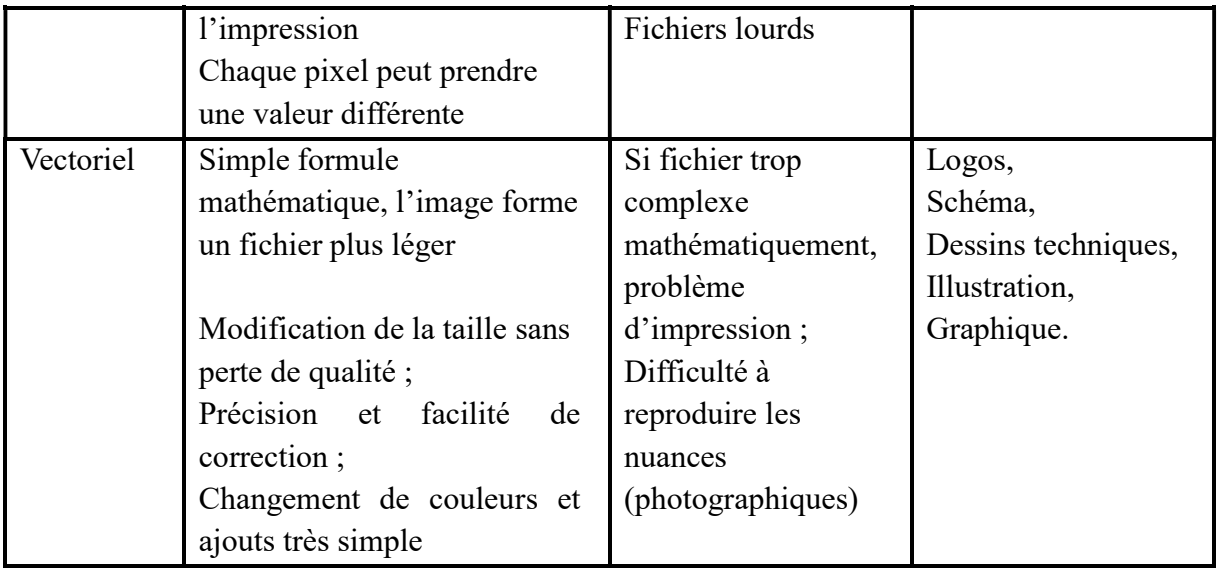

## 2. Compresser un fichier image.

La compression est une opération informatique visant à réduire la taille d'un fichier en modifiant le codage de l'information. La compression est encore appelée Zippage. Exemple de logiciel de compression : WINRAR, WINZIIP, FILEZIP. La décompression est l'opération inverse de la compression. Elle vise à restaurer (restituer) la taille du fichier qui a été compressé. Elle est encore appelé dézippage.

#### 3. Mosaïque d'images

Une mosaïque correspond à l'assemblage d'images ou de parties d'images contiguës et prétraitées pour être raccordables géométriquement et radiométriquement. La mosaïque s'effectue par superpositions partielles des images.

La réalisation d'une mosaïque d'images comprend trois étapes essentielles :

- la correction géométrique des images à assembler ;
- l'égalisation des radiométries entre images voisines ;
- l'assemblage des images suivant la meilleure ligne de raccord.

# 4. Définition ou Dimension de l'image matricielle

Une image matricielle contient un nombre fixe de pixels en hauteur et en largeur. Sa dimension en pixels correspond au nombre total de pixels qui la constituent. La définition d'une image ne doit pas être confondue avec sa résolution. La définition s'exprime via le nombre de pixels en largeur et le nombre de pixels en hauteur. Le pixel (Picture Element, px) est une unité de base, c'est le plus petit élément constitutif d'une image matricielle. Elle est de taille carrée ou rectangulaire. Elle permet de mesurer la définition d'une image matricielle.

Il faut en tenir compte pour l'affichage de l'image sur l'écran. Une image de 1385 sur 741 pixels s'affichera en réduction sur un écran de 800 par 600 pixels. Si on l'a fait s'afficher en taille réelle (100%), elle ne s'affichera pas complètement sur l'écran.

#### 5. Résolution de l'image matricielle

La résolution d'une image est définie par le nombre de pixels par unité de longueur que renferme cette image. Elle s'exprime en dpi (dots per inch) ou ppp (points ou pixels par pouce). Un pouce = 2,54 centimètres.

La résolution d'une image numérique définit le degré de détail qui va être représenté sur cette image. Une image de résolution élevée compte un plus grand nombre de pixels (elle contient plus d'informations), elle est donc plus volumineuse qu'une image basse résolution de mêmes dimensions. La résolution est un paramètre qui se définit lors de la numérisation d'une image (scanner, création,…).

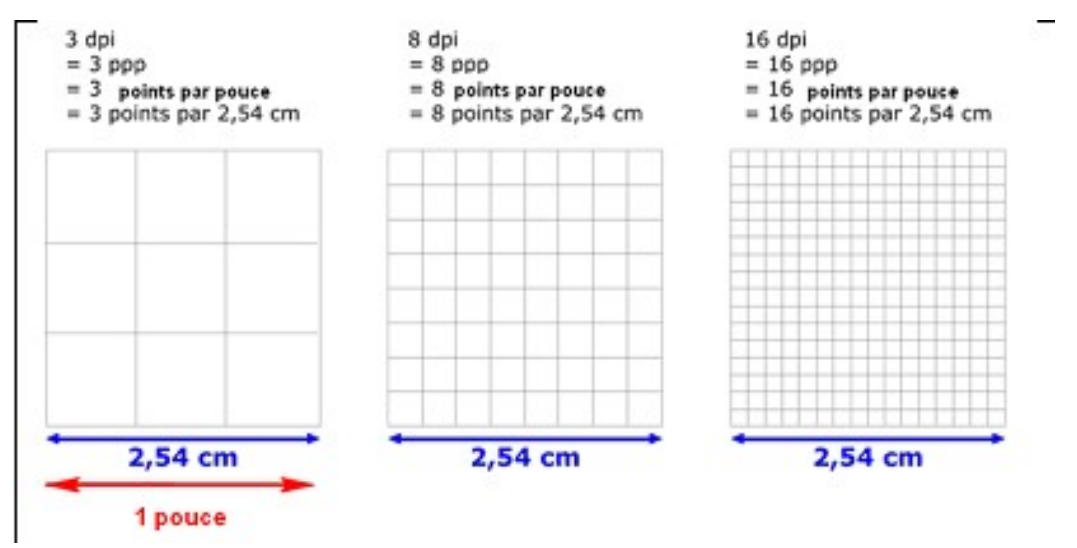

Une image est bidimensionnelle (largeur et hauteur).

$$
résolution de l'image = \frac{d\'efinition de l'image}{Dimension réelle en pouce}
$$

#### Exemple :

Prenons l'exemple d'une image de 26cm de de largeur et 19,51cm de hauteur et dont la définition est 1024 X 768 pixels (largeur X hauteur).

Calculons la résolution de cette image.

#### Solution

La résolution cest le nombre de pixels par pouce : déterminons le nombre de pouces dans 26cm. 26cm/2,54= 10,23 pouces Résolution= 1024 /10,23  $= 100,09$ DPI

Le même raisonnement s'applique avec la largeur pour obtenir le même résultat.

#### 6. Calcul de la taille d'une image

Une image numérique occupe une certaine place en mémoire. Cette place utilisée s'exprime en octets, Bytes ou bits. 1octet=1Byte=8bits.

Le nombre de couleurs utilisées influence la précision de l'image et sa qualité. Voici des exemples illustratifs. Une image indexée par 4bits peut gérer jusqu'à 16 couleurs. Avec 8bits on peut avoir jusqu'à 256 couleurs. 16 bits correspond à 65536 couleurs. On retiendra que :

- $\geq 1$  pixel noir ou blanc occupe 1 bit.
- $\triangleright$  En 16 couleurs, un pixel occupe 4 bits.
- $\triangleright$  En 256 couleurs (ou 256 niveaux de gris), un pixel occupe 8 bits (1 octet). Il s'agit de couleurs fixes, définies à l'avance dans une palette.
- En 65536 couleurs (high colors), un pixel correspond à 16 bits (2 octets).
- $\triangleright$  En 16,7 millions de couleurs (true colors, 256 X 256 X 256), un pixel occupe 3 octets (24 bits). Grâce à une composition réalisée au départ de trois couleurs de base (Rouge, Vert, Bleu), on peut obtenir des couleurs très précises, au niveau de chaque pixel. Il s'agit du mode RVB (RGB, Red, Green, Blue). Notons qu'un octet supplémentaire est possible pour la transparence ou la texture (4 octets, 32 bits).

#### Exemple

Déterminer le poids (taille sur le disque) d'une image 1024x768 pixels. Sachant qu'elle est composée de 256 couleurs.

#### Solution

Si l'image est composée de 256 couleurs= $2^8$ , alors un pixel occupe 8 bits en mémoire. 1024x768=786432 pixels au total. Or 1pixel=8bits D'où 786432pixels occupera 786432x8=6 291 456 bits=786432octets=768Ko=0,75Mo

#### **CONCLUSION**

On préfère le plus souvent présenter une image pour véhiculer rapidement une information plutôt que de rédiger tout un texte. L'image parle plus vite que le texte. Il existe plusieurs logiciels permettant de traiter les images tels que : Photoshop, Gimp, Paint, etc..

## EXERCICES DE CONSOLIDATION

#### Exercice1 :

- 1. Définir l'expression « image numérique » et donner deux processus d'acquisition d'image.
- 2. Donner deux éléments de différence entre une image matricielle et une image vectorielle.
- 3. Quelle différence faites-vous entre résolution et définition d'une image

#### Exercice2 :

Une image a une largeur de 190 pixels (définition). Sachant que sa résolution est de 96 DPI, calculer la dimension réelle en centimètre de cette image.

#### Solution

Cette largeur se calcule comme suit.

 $190/96 = 1,98$  pouces Sachant que 1 pouce = 2,54 cm (approximativement), on obtient la largeur suivante.  $1,98 \text{ X } 2,54 = 5,03$  centimètres. Exercice3 :

NJINKEU JEAN JULES ET NJOUONANG WANGKO CHRISTIAN

Une image a une résolution de 72 DPI. Avec cette résolution, sa hauteur mesure réellement 8 centimètres. Quelle est la hauteur en pixels de cette image (définition) ?

#### Solution

Cette définition portant sur la hauteur se calcule en convertissant tout d'abord en pouces la mesure réelle. Exprimée en centimètres. 1 pouce = 2,54 cm

 $8/2,54 = 3,15$  pouces

 La hauteur de notre image en pixels (définition) est donc de 72 X 3,15 = 227 pixels (approximativement)

#### Exercice4 :

une image est composée de 70000 couleurs.

- Combien de bit minimums faut-il pour stocker un pixel en mémoire ?
- Quelle est la taille minimale de cette image sur le disque si elle à une résolution de 72dpi une largeur de 10cm et une hauteur de 12cm.

## Exercice5 :

La photographie Monument.png est téléchargeable sur le site www.unesco.com. Cette photo est orientée paysage, elle est en couleurs, avec une palette de couleurs de 16 Millions de couleurs et les options de téléchargement nous informent que sa définition est de 600 pixels x 1000 pixels. On prendra : 1 Mo =  $1000$  Ko et 1 Ko =  $1000$  octets.

Calculer :

- a) Le nombre de lignes de pixels pour cette photo.
- b) Le nombre de colonnes de pixels pour cette photo.
- c) Le nombre de pixels contenus dans cette photo.
- d) La taille du fichier Monument.png, en octets, en kilo-octets et en méga-octets.
- e) La taille du fichier Monument.png, en bits.

# MODULE 3 : INFOGRAPHIE ET MULTIMEDIA, USAGE SOCIOCULTUREL DU NUMERIQUE ET MULTIMEDIA, SOCIOCULTUREL DU NUMERIQUE<br>SOCIOCULTUREL DU NUMERIQUE<br>UTILISER LES FICHIERS SONS ET VI

## CHAPITRE 9 : UTILISER LES FICHIERS SONS ET VIDEO

Situation problème : Votre petit frère écoute très souvent une mélodie de Charlotte Dipanda ne possédant pas d'image dont le titre est « coucou ». Il aimerait extraire une partie de cette mélodie pour la définir comme sonnerie d'appel sur son téléphone. Par ailleurs il aimerait aussi entrer en possession la définir comme sonnerie d'appel sur son téléphone. Par ailleurs il aimerait aussi entrer en possession<br>de la version de cette mélodie possédant des images. Il se dirige donc vers vous pour avoir réponse a ses questions : 2- Comment est ce que votre petit frère doit procéder pour extraire une partie de la mélodie ?<br>2- Comment est ce que votre petit frère doit procéder pour extraire une partie de la mélodie ?

- 1- Veuillez identifier les types de fichier mis en exergue ?
- 
- 2- Comment est ce que votre petit frère doit procéder pour extraire une partie de la mélodie ?<br>3- Comment pourrait-il procéder pour acquérir la version de cette mélodie possédant les images ?

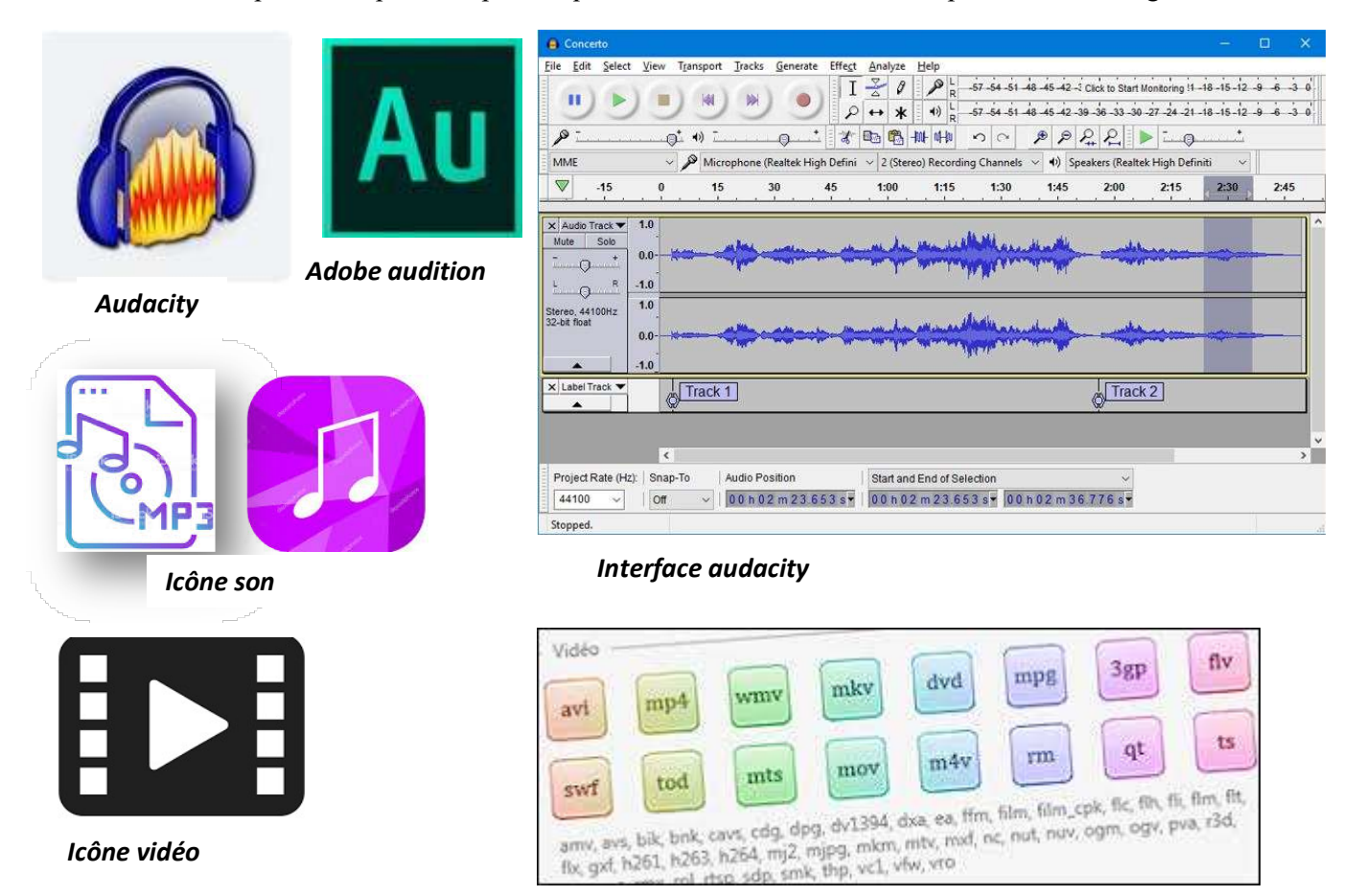

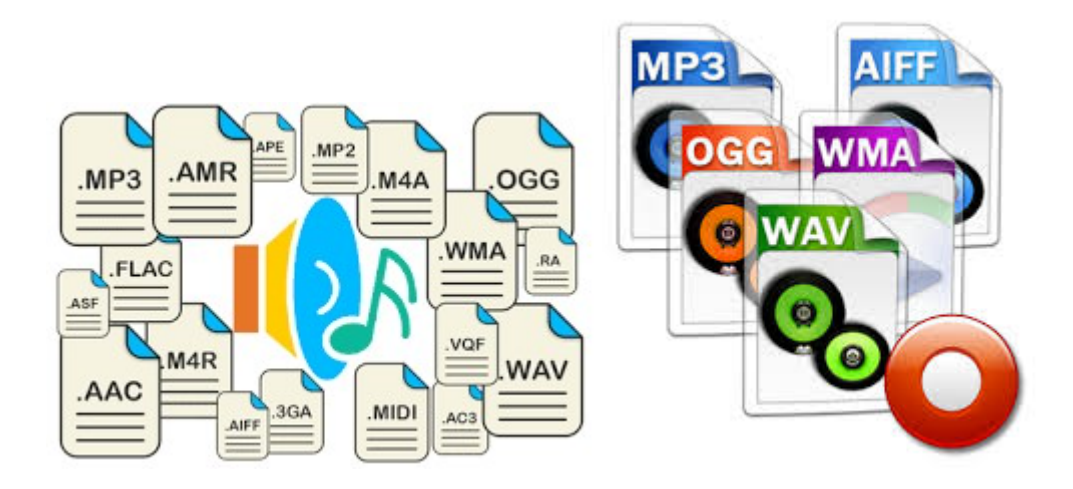

# LEÇON 1 : INTRODUCTION AU TRAITEMENT DE SON ET VIDÉO

#### Enoncés de compétences :

- $\checkmark$  Enumérer quelques formats de fichier son;
- $\checkmark$  Décrire le processus d'acquisition du son;
- $\checkmark$  Identifier les caractéristiques d'un son ;
- $\checkmark$  Identifier les types de sons ;
- Énumérer quelques formats de fichier vidéo ;
- $\checkmark$  Convertir le format d'une vidéo ;
- $\checkmark$  Identifier les types de vidéo.

#### INTRODUCTION

De plus en plus l'ordinateur est utilisé pour des activités ludiques telles que écouter de la musique, regarder un film, jouer à des jeux. Cette utilisation fait de l'ordinateur l'appareil multimédia par excellence car il allie simultanément texte, image, son, vidéo et interface graphique. Ainsi a travers cet appareil il est possible d'effectuer les traitements sur ces médias, dans le cadre de cette leçon nous allons nous attarde sur le son et la vidéo.

# I- TRAITEMENT DU SON

## 1- Définitions

Le traitement du son est la branche du traitement du signal qui s'applique aux signaux audio, dans le but notamment d'en améliorer la qualité, de les compresser, ou d'en extraire de l'information. Ainsi donc on peut parler de « son » dans deux dimensions quelque peu différentes : le son en physique et le son en musique.

Le son (physique) est une onde produite par la vibration mécanique d'un support et propagée grâce à l'élasticité du milieu environnant.

Le son (musical) est un son utilisé pour la production de musique.

Quant au son proprement dit, c'est une sensation auditive provoquée par une vibration.

Trois éléments sont nécessaires à l'existence d'un son :

- une source qui produit le son
- un milieu qui transmet la vibration
- un récepteur : l'oreille et l'ouïe

NJOUONANG WANGKO STEVE CHRISTIAN PLEG Informatique

Un fichier multimédia est un fichier qui peut utiliser ou piloter différents médias simultanément (musique, son, image, vidéo).

#### 2- Quelques formats de fichier son

Une multitude de formats audio existent à l'heure actuelle. Les principaux formats sont les formats MP3 (MPEG-2 Audio Layer III) et WAV. Le type de format correspond habituellement à l'extension du fichier (c.-à-d. les lettres qui se trouvent après le point dans le nom du fichier, par exemple .mp3, .wav, .ogg, .wma, etc).

Généralement un fichier son comporte 2 parties : son nom et son extension (Blanche Baily-bonbon.mp3)

## Devoir : citez 5 extension de fichier son (audio) différent de ceux vus en cours.

# 3- Processus d'acquisition d'un son

L'acquisition d'un son peut se faire à partir d'un certain nombre de périphériques tels que : le téléphone portable, le scanner, appareil photo numérique, la clé USB, la carte multimédia, le téléphone portable et même par téléchargement sur internet. On peut aussi acquérir des sons à travers des logiciels adéquats tels que Audacity, Adobe audition, Ocenaudio, Free sound Recorder mais ici on parle plus précisément d'enregistrement de son

## 4- Les caractéristiques d'un son

Un son est défini par 3 paramètres : son intensité, sa hauteur tonale et son timbre.

Son intensité ou volume dépend de la pression acoustique créée par la source sonore (nombre de particules déplacées) ; plus la pression est importante et plus le volume est élevé (fort).

#### 5- Les types de son

#### On distingue : les sons monos et stéréo.

Un son *monophonique (mono*, ou encore *monaural*) n'est diffusé que sur un seul canal. Il est en général enregistré par un seul microphone et reproduit par un ou plusieurs haut-parleurs diffusant le même signal.

Un son *stéréophonique* (*stéréo*) est diffusé sur plusieurs canaux (généralement deux). Ici on peut utiliser deux canaux différents et faire en sorte que l'un alimente un haut-parleur et le second canal alimente un deuxième haut-parleur (la configuration stéréo la plus courante). Voici un exemple utilisant une configuration à deux haut-parleurs.

Mono

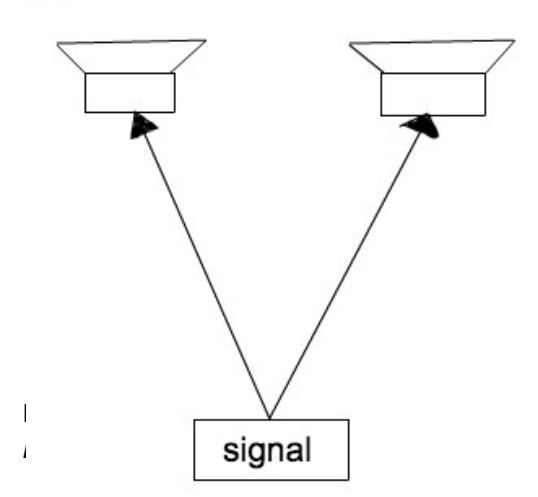

Stéréo

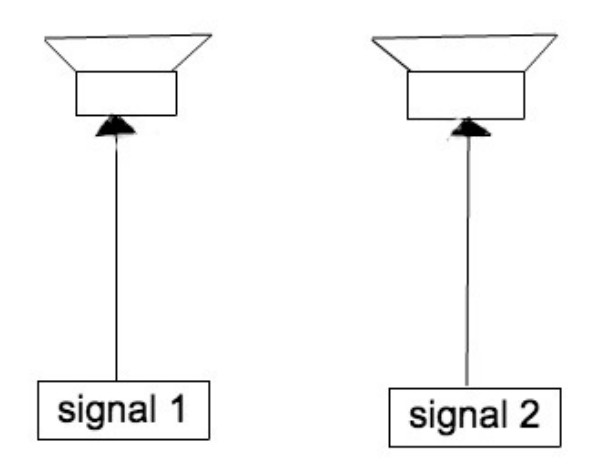

Dans la deuxième moitié du vingtième siècle, le son stéréophonique a progressivement remplacé le son monophonique, en particulier pour la reproduction musicale. Néanmoins, le son mono domine toujours les réseaux téléphoniques filaires et cellulaires. Un instrument monophonique (par abus de langage, le terme exact étant monodique) désigne un instrument qui ne peut jouer qu'un seule note simultanément (saxophone, trompette, certains synthétiseurs...), au contraire d'un instrument polyphonique.

# II- TRAITEMENT DES VIDEOS

Le traitement de la vidéo est la branche du traitement du signal qui s'applique à un signal vidéo, dans le but notamment d'en améliorer la qualité, de le compresser, ou d'en extraire de l'information.

#### 1- Quelques formats de fichier vidéo

Un fichier vidéo est un fichier utilisé en informatique pour stocker les images vidéo. Ainsi un fichier vidéo se reconnait au travers des formats(ou extension) suivant : .mp4, .avi, .mkv, .wmv, .flv etc...

#### 2- Processus de Conversion du format d'une vidéo

Pour la conversion d'un format vidéo en un autre format (vidéo ou audio) il est nécessaire d'utiliser un logiciel adéquat à cette tache. Il existe de nombreux logiciels spécialisés pour cela a l'instar de :

- Total vidéo converter,
- *AVS vidéo converter,*
- Format Factory,
- Movavi vidéo converter
- $\bullet$  etc ...

Ainsi pour changer le format d'une vidéo, vous devez passer par étapes suivantes :

- Etape 1 : Télécharger et installer l'un des logiciels cité précédemment
- Etape 2 : lancer le logiciel et choisir ou ajouter le fichier d'entrée (fichier à convertir)
- Etape 2 : Etablir les paramètres de conversion (choisir le format de sortie voulu de votre vidéo)
- Etape 4 : Définir le chemin d'accès au fichier de sortie

Etape 5 : Lancer la conversion de votre fichier vidéo.

NB : Identifier les types de vidéo renvoi encore au format des vidéos

# **CONCLUSION**

Un fichier vidéo est différent d'un fichier son se part les successions d'image qu'il contient, il faut aussi note qu'en général un fichier vidéo est lourd en terme de taille(capacité) et il est possible de le convertir en son pour l'avoir dans une capacité plus petite.

#### Exercice de consolidation : Test de connaissances

- 1- Qu'est-ce qu'un fichier multimédia ?
- 2- Définir son, traitement de son, traitement de vidéo.
- 3- Citez les caractéristiques d'un son.
- 4- Citez quelques logiciels permettant d'effectuer la conversion d'un fichier vidéo.
- 5- Décrire la procédure de conversion d'un fichier vidéo.
- 6- Citez quelques format de fichier son et vidéo manipulé en informatique..

## LEÇON 2 : LE TRAITEMENT DES SONS ET DES VIDÉOS.

#### Enoncé des compétences :

- $\checkmark$  Couper un son;
- $\checkmark$  Assembler un son;
- $\checkmark$  Acquérir une vidéo ;
- $\checkmark$  Couper une vidéo :
- Assembler les vidéos ;
- $\checkmark$  Réaliser un montage de vidéo avec Windows Movie maker

#### INTRODUCTION

 Avec les progrès des TIC et l'avènement pléthorique de logiciels, il est devenu très commode d'effectuer le traitement des sons et vidéos ou même d'en produire. Le traitement du son est la branche du traitement du signal qui s'applique aux signaux audio, dans le but notamment d'en améliorer la qualité, de les compresser, ou d'en extraire de l'information. Le traitement de la vidéo est la branche du traitement du signal qui s'applique à un signal vidéo, dans le but notamment d'en améliorer la qualité, de le compresser, ou d'en extraire de l'information. Dans le cadre de cette leçon, nous nous limiterons a : comment couper et assembler un son ou une vidéo ?

#### I- COUPER ET ASSEMBLER UN SON

Avant d'effectuer un traitement sur un son, il faudrait l'acquérir au préalable. Ainsi il existe de nombreux logiciels permettant de couper un son, assembler plusieurs sons tels que :

- Audacity, Easy MP3 Cutter, MP3 Cut, Free MP3 Cutter and editor (sur PC)
- Audio MP3 Editor, MP3 Cutter, Editeur de musique, Couper MP3 (qu'on retrouve sur des téléphones Android)

#### 1- Procédure pour couper un son

Pour couper une partie précise d'un son, les étapes suivantes sont nécessaires quelque soit le logiciel que vous utilisez :

- Lancer le logiciel (MP3 Cut, Audacity)
- Sélectionner le fichier son que vous souhaitez couper depuis votre disque dur (dans d'autre cas, cliquer sur *Fichier* puis *Ouvrir* avant de choisir le fichier son)
- Le fichier est ouvert par le logiciel, choisissez la partie (intervalle) que vous souhaitez couper

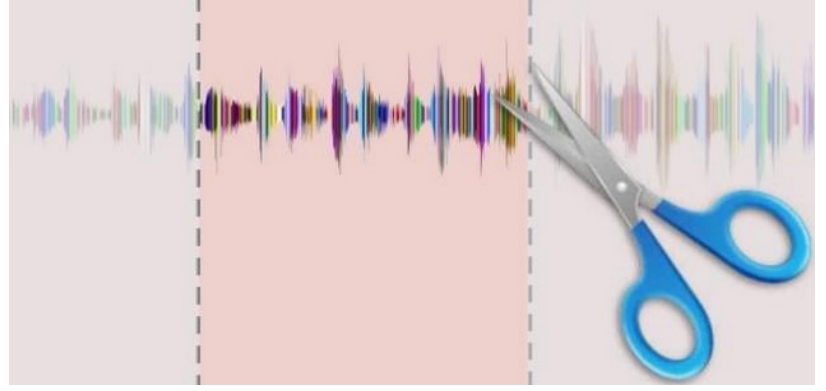

- Lancer l'opération via un bouton que vous observeriez
- Choisissez un dossier pour sauvegarder le fichier coupé

# 2- Procédure pour assembler plusieurs sons

Généralement les logiciels qui permettent de couper un son, offre aussi la possiblité d'en assembler plusieurs (fusionner deux ou plusieurs sons).

- Lancer le logiciel (MP3 Cut, Audacity)
- Sélectionner les fichiers sons que vous souhaitez assemblés depuis votre disque dur (dans d'autre cas, cliquer sur *Fichier* puis **Ouvri**r avant de sélectionnés les fichiers sons)
- Après tout cela, cliquer sur le bouton enregistrer ou valider

NB : Ceci est une procédure très simple, mais elle peut différer selon le logiciel que vous utilisez, toutefois vous devrez passer par ces 3 étapes.

# II- ACQUERIR, COUPER ET ASSEMBLER UNE VIDEO

Pour acquérir(sauf le scanner), couper ou assembler une vidéo, on procède de la même façon qu'un son.

# III- PROCEDURE POUR REALISER UN MONTAGE VIDEO AVEC WINDOWS MOVIE MAKER

Le montage vidéo consiste à sélectionner des images enregistrées sur un support électronique, non photochimique à la différence du film photographique et à les assembler en une suite cohérente ou d'expression artistique.

Un logiciel de montage vidéo est un logiciel utilisé pour effectuer le montage vidéo de postproduction de séquences vidéo numériques sur un système de montage non linéaire. Il a remplacé les outils traditionnels de montage de films en celluloïd à plat et les machines de montage en ligne analogiques à cassettes vidéo. On distingue des logiciels tels que : Windows movie maker, shotCut, Vidéopad, OpenShot…..

Pour réaliser un montage vidéo avec movie maker il faut :

- Lancer le logiciel movie maker, un nouveau projet est automatiquement crée
- importer la ou les vidéos en cliquant soit sur le bouton "Ajouter des vidéos et des photos" dans la barre du haut ou sur l'icône dans la partie droite du logiciel.
- Sélectionner la vidéo, puis cliquer sur ouvrir

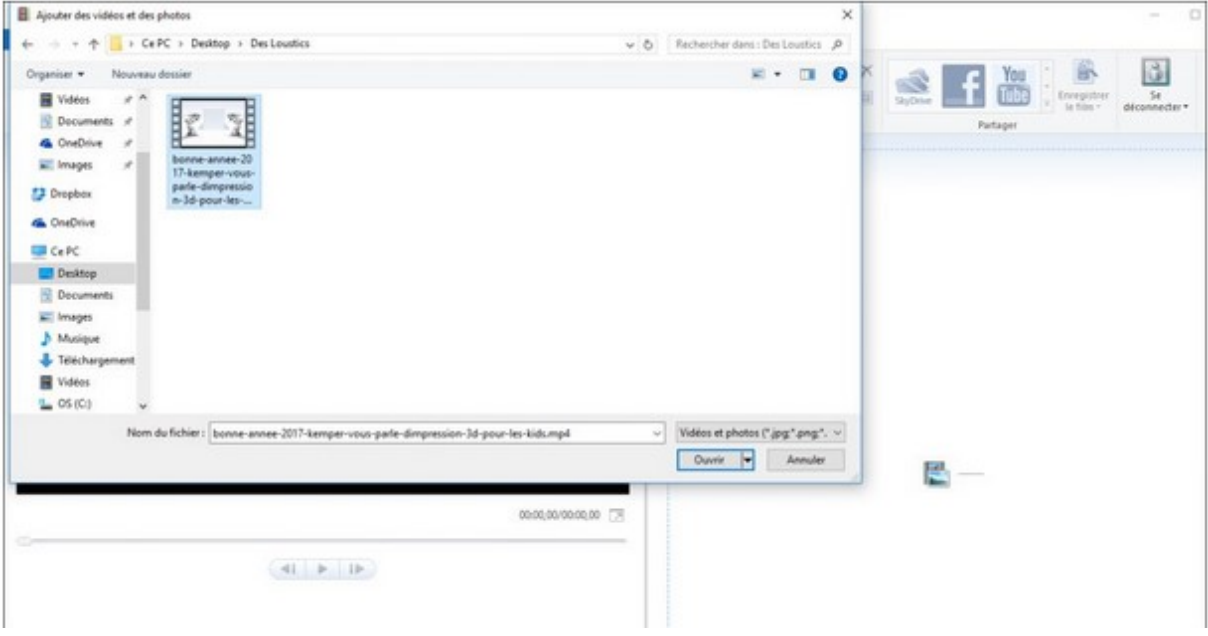

NJOUONANG WANGKO STEVE CHRISTIAN PLEG Informatique

(Ton fichier est maintenant dans la table de montage. Le fichier vidéo s'affiche avec des petites miniatures. Le logiciel de montage prépare maintenant ta vidéo pour que tu puisses l'utiliser, c'est pour ça qu'au début, tu vois une petite horloge. Quand elle disparaît, ça veut dire que tout est prêt. Ça peut prendre un peu de temps si ta vidéo est longue.)

 Procéder au traitement de la vidéo (La première chose à faire sur la vidéo, c'est de couper les parties inutiles. Pour enlever ce qui ne semble pas bien au début et à la fin de ta vidéo, cliquer sur la vidéo, puis clique sur l'onglet "Edition". ainsi toutes les options disponibles vont apparaître. Pour découper la vidéo, tu vas utiliser "Outil découper". Il y a des curseurs qui vont permettre de dire quel morceau de la vidéo tu gardes. Place le curseur où tu veux mettre le début de la vidéo et clique sur "Définir le point de début". Ensuite, place le curseur où tu veux mettre la fin de la vidéo et clique sur "Définir le point de fin". Si c'est ok pour toi, clique sur "Enregistrer le découpage".

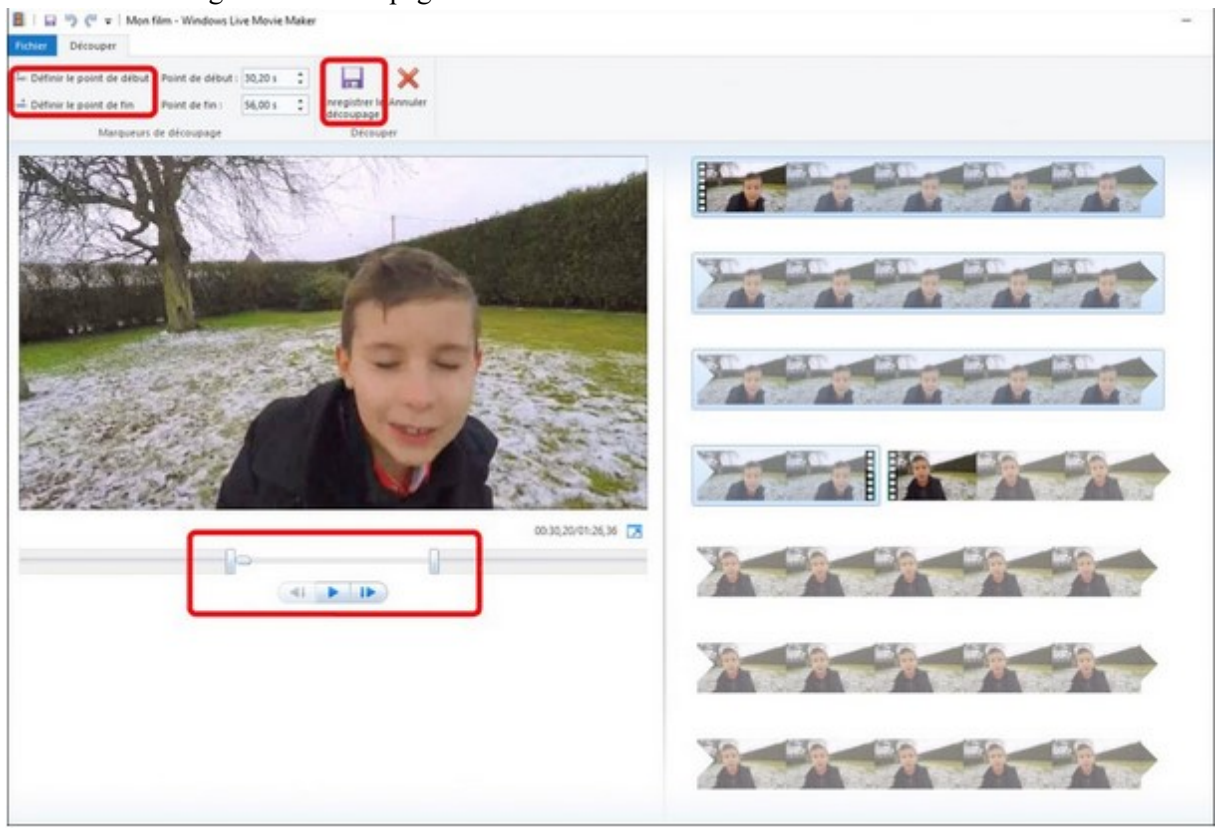

- L'ajout des transitions : Clique sur l'onglet "Animation" dans le menu du haut. Il y a plusieurs transitions qui sont disponibles. Pour faire ton choix, clique dessus, tu verras tout de suite ce que ça fait sur la vidéo.
- Par la suite vous pouvez ajouter des titres, pour ajouter des informations supplémentaires a la vidéo en début ou fin ( mon anniversaire, puis le nom des auteurs …..). pour cela, Cliquer sur l'onglet "Accueil", puis sur "Titre". Un écran noir apparait avec un titre juste avant le début de la vidéo, et un onglet "Format" apparaît dans le menu. Dans la zone de texte, sélectionne le texte et tape un nouveau titre.

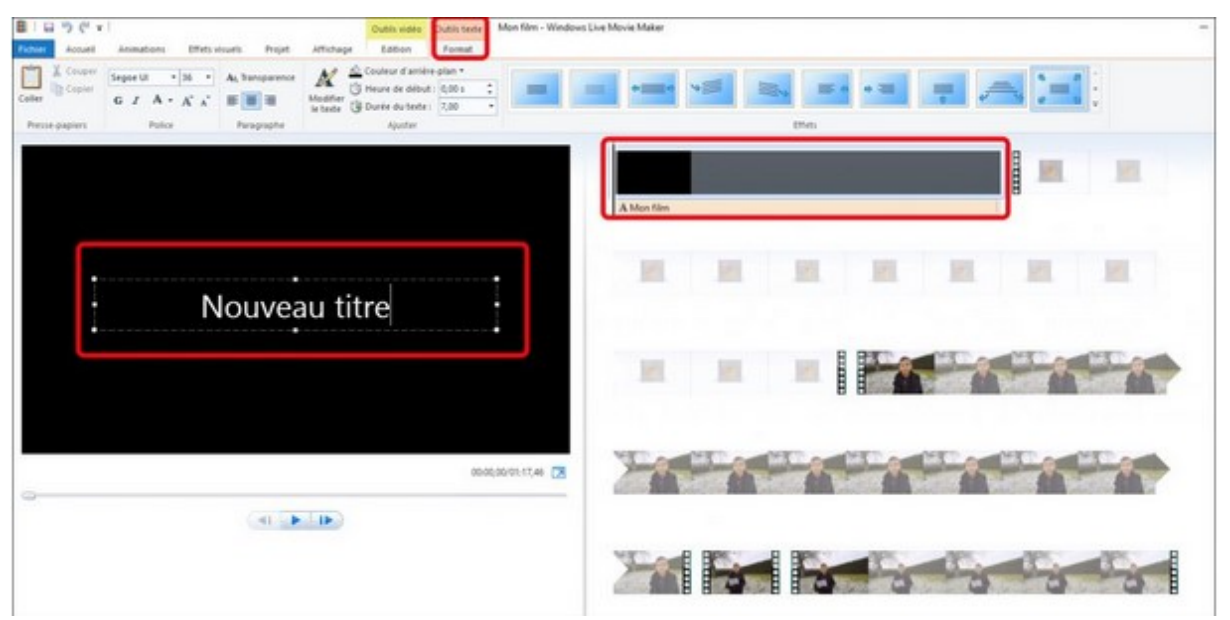

- Mettre une musique (son) ou voix pendant que la vidéo joue
- **Enregistrement de la vidéo : cliquer sur Fichier puis enregistrer film** tout en spécifiant le dossier de destination

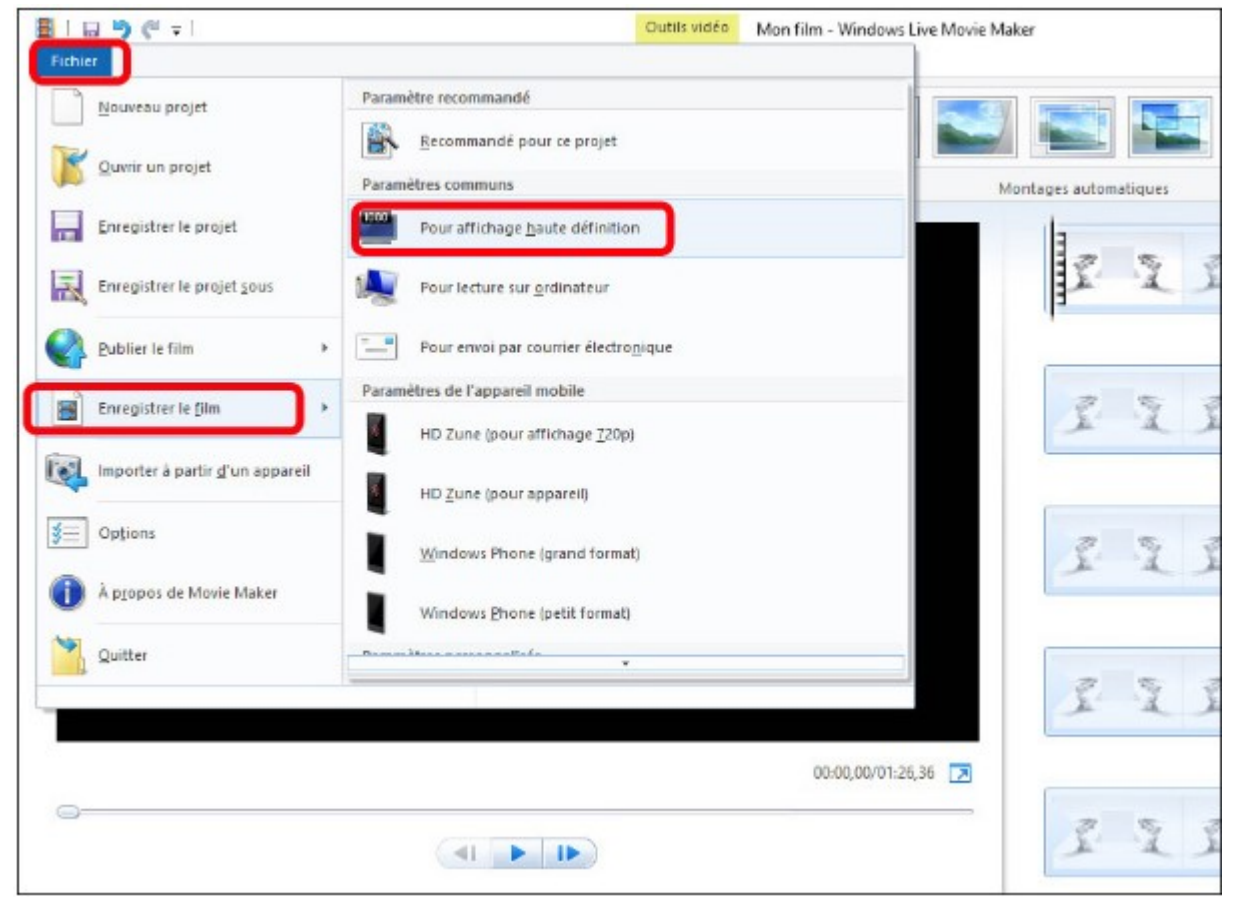

## **CONCLUSION**

 Nous pouvons retenir a la fin de cette leçon que le traitement d'images et vidéos peut nous être utile dans le cadre de notre vie quotidienne. Par exemple lorsque nous célébrons des anniversaires, des baptêmes, mariage … nous pouvons a travers les vidéos et images recueillis réalisé un montage ; nous

#### NJOUONANG WANGKO STEVE CHRISTIAN PLEG Informatique

pouvons aussi couper une partie précise d'une musique pour en faire notre sonnerie d'appel ou message sur notre telephone.

## Exercices de consolidation

#### Exercice 1 : Test de connaissance

- 1- Définir fichier multimédia, format son, montage d'images
- 2- Combien de types de fichiers multimédia existe-t-il ? citez-les ; en précisant 3 extensions pour chaque type
- 3- Citer les types de formats son.

#### Exercice 2 : Je pratique

- 1- Votre proviseur demande à chacun de lui produire un montage vidéos ou qui présente de manière globale votre lycée. Celui qui réalisera le meilleur fichier sera primé.
- 2- Comment procéderiez-vous pour acquérir votre vidéo ?
- 3- Quels logiciels pourriez-vous utiliser pour le montage ?
- 4- Réalisez ce montage vidéo à partir d'un logiciel que vous avez à votre disposition.

CHAPITRE 10 : UTILISATION REPONSABLE DES RESEAUX SOCIAUX

## LEÇON : UTILISATION RESPONSABLE DES RESEAUX SOCIAUX

#### Compétences visées :

- Enumérer quelques exemples de réseaux sociaux ;
- $\checkmark$  Décrire quelques types de réseaux sociaux ;
- Décrire les services d'un réseau social ;
- Décrire quelques dérives dans l'usage des réseaux sociaux

#### Situation problème

Votre petit frère vient de recevoir un téléphone multimédia de la part de votre oncle et il aimerait discuter instantanément avec ses amis, partager des images, sons et vidéos. Étant connecté sur Internet, comment vas t'il procéder pour communiquer avec ses amis ?

# INTRODUCTION

Les réseaux sociaux sur internet ont été découverts aux États-Unis en 1995 avec l'apparition du premier réseau social apparu sur Internet par Randy, il s'agissait d'un service de réseautage social appelé Classmates. Cependant ils n'ont été connus par tous les continents qu'en 2004. Les réseaux sociaux se sont développés sur Internet à partir du début du XXIème siècle suite à l'apparition des nouvelles technologies numériques

#### I. DEFINITIONS

Un réseau social: est un regroupement d'individus ou d'organisation reliant les internautes entre eux par des échanges. Cela leurs permet de partager des opinions, des idées ou encore du contenu. ... Aujourd'hui les réseaux sociaux les plus connus sont Facebook, Twitter, Instagram wathsap etc.

Un internaute est un utilisateur du réseau Internet. Il est de forme métaphorique, construit à partir du nom Internet et du suffixe -naute.

 Un blog, anglicisme pouvant être francisé en blogue , carnet Web, cyber carnet ou bloc-notes, est un type de site web ou une partie d'un site web utilisé pour la publication périodique et régulière d'articles personnels, généralement succincts, rendant compte d'une actualité autour d'un sujet donné ou d'une profession

 Un profil : en langage courant est une vue de côté. En informatique, La notion de profil désigne généralement les données de modélisation d'une entité, par exemple un profil utilisateur.

 Un post : est un message, un billet ou encore un article public, privé ou en accès contrôlé, que l'on publie sur un réseau informatique comme Internet.

 VoIP : (abrégé de l'anglais Voice over IP), est une technique qui permet de communiquer par voix à distance via le réseau Internet, ou tout autre réseau acceptant le protocole TCP/IP

 Follower : est un jargon du réseau social Twitter, mais qui est maintenant utilisé par d'autres plateformes telles que Instagram, Ask ou encore Soundcloud. Les followers sont les utilisateurs d'un réseau social qui ont choisi de s'abonner au compte d'un autre utilisateur, donc de "suivre" ce dernier II. quelques types de réseaux sociaux

Le monde des réseaux est très diversifiés, il existe de ce fait plusieurs plateformes de réseaux sociaux, parmi ces plateformes, il faut distinguer deux catégories, ceux à usage exclusivement professionnel, et ceux à usage privé.

## II.1. réseau social professionnel

 Parmi les principales fonctionnalités et/ou raisons de créer son compte sur un réseau social professionnel, on note :

- trouver du travail ou recruter ;
- s'ouvrir de nouvelles perspectives d'affaires ;
- disposer d'un carnet d'adresse en ligne accessible et à jour

#### Exemple de réseaux sociaux professionnels

Linkedin : un réseau professionnel international permet la mise en relation entre des professionnels. Il offre un espace de présentation de ses compétences et expériences qui peuvent être consultable par le public. Très utile pour le recrutement.

Viadeo : Il est le pendant français du réseau social Linkedin. Il permet lui aussi de construire et de gérer son réseau professionnel. Viadeo est plus populaire et connu en France que Linkedin. Il offre à peu près les mêmes possibilités que Linkedin

Xing : C'est une plate-forme allemande qui permet de construire et d'agréger son réseau professionnel. Il possède 3,5 millions d'utilisateurs répartis sur plus de 190 pays

# II.2. Réseaux social grand public

L'objectif des réseaux sociaux est de connecter les individus, de partager de l'information, des liens et de créer du contenu qui sera ainsi partagé. Selon la version imaginée par les créateurs de ces réseaux sociaux, chaque contact qui accepte l'invitation accroît le réseau de nouveaux contacts. Exemple de réseaux sociaux grands publics

Facebook : c'est LE réseau social le plus connu : proche du milliard de membres d'inscrits (à l'heure du post). Le principe est d'échanger avec sa communauté d'amis sur tout et n'importe quoi. L'inscription est obligatoire pour l'utiliser. Pour être amis sur Facebook avec une personne, il faut lui envoyer une demande et que cette dernière l'accepte. Facebook permet également de réagir sur les commentaires et news postés par ses amis via le « Like » ou J'aime. C'est un moyen pour dire que l'on a trouvé un commentaire ou un post à son goût.

Twitter : Il s'agit d'une plateforme de microblogging. Comme Facebook, Twitter permet de partager avec d'autres. Le fonctionnement est toutefois différent de Facebook : une limitation à 140 caractères par message, la possibilité de suivre d'autres comptes, pas de demande d'invitation,.

Youtube: Il peut aussi être classé dans les réseaux sociaux puisqu'il permet de partager ses vidéos et de commenter les vidéos postées. Youtube appartient à Google. Il n'est pas nécessaire d'être inscrit pour regarder les vidéos postées. Mais, pour y déposer vidéos et commentaires, une inscription à Youtube est obligatoire.

# III. les services d'un réseau social

Les réseaux sociaux offre de nombreux service à savoir :

- Communiquer à moindre cout
- Chat
- E-Commerce
- E-learning
- VOIP
- retrouver des personnes perdues de vue,
- rencontrer de nouvelles personnes,  $\blacksquare$
- vous tenir au courant des nouvelles de vos contacts et amis,
- partager une passion, un intérêt ...
- développer vos réseaux de relations privées ou professionnelles,
- travailler votre image,
- trouver un emploi,

## IV. dérives des réseaux sociaux

Les réseaux sociaux sont à l'origine de nombreuses dérives :

La pédophilie, le harcèlement, La vengeance, Atteinte a la liberté et à la vie privé, Atteinte à la pudeur Fake news, Divulgation des documents confidentiels

# **CONCLUSION**

L'objectif des réseaux sociaux est de connecter les individus, de partager de l'information, des liens et de créer du contenu qui sera ainsi partagé. Selon la version imaginée par les créateurs de ces réseaux sociaux, chaque contact qui accepte l'invitation accroît le réseau de nouveau contact jusqu'à ce le monde entier soit relié

## ACTIVITES DE CONSOLIDATION

## Activité 1

Question 1 : définir réseau social, blog, VoIP, Follower

Question 2 : donnez la différence entre réseau social grand public et réseau social professionnel

Question 3 : comment les réseaux sociaux fonctionnent 'il ?

Question 4 : donnez les dérives des réseaux sociaux

Question 5 : énumérer les services qu'offrent les réseaux sociaux

Question 6 : donnez trois exemples des réseaux sociaux

# Activité 2

Monsieur X a acheter un téléphone androïde contenant les applications suivantes : facebook, Whatsapp, LinkedIn, Instagram, twitter, youtube,etc.

- 1) Sous quel nom regroupe-t-on ces applications ?
- 2) Quelle est selon vous le réseau le plus populaire (utilisée) sur cette liste?
- 3) Lorsque l'on souhaite télécharger une vidéo en streaming, quelle application choisir ?
- 4) Donner une autre application similaire (qui permet d'effectuer la même tâche).

#### **MODULE : RESEAUX INTERNET ET HUMANITE NUMERIQUE**

**LECON** : Description des généralités sur le Cloud et la virtualisation.

#### **Objectifs pédagogiques :**

**Situations problème :** Dans un cours de TP votre professeur vous parle d'une technologie qui vous permet d'utiliser les ressources à distance dans une machine que vous ne voyez pas. Il vous donne l'exemple sur le traitement de texte fait par lui mais le logiciel n'était pas installé sur son poste de travail. Selon vous de quelle technologie informatique parle-t-il ?

#### **Définition**

Le **Cloud computing** est un concept de déportation sur des serveurs distants des traitements informatiques traditionnellement localisés sur le poste utilisateur.

I. Les avantages et les inconvénients du Cloud

#### **Avantages du Cloud :**

- $\checkmark$  mises à jour et évolutivité : pas besoin de mettre à jour l'ensemble des postes pour ajouter de nouvelles fonctionnalités,
- $\checkmark$  mise en commun des ressources : chaque utilisateur peut contribuer à l'enrichissement des données et des expériences de l'ensemble si des outils collaboratifs sont mis en place.
- sécurité : si les documents ne sont plus présents en local on évite le problème de l'ordinateur perdu ou piraté et des documents confidentiels perdus dans la nature.
- $\checkmark$  puissance de calcul : le système déporté sur un réseau de serveurs offre une bien meilleure efficacité de calcul qu'un poste seul.
- $\checkmark$  mobilité : l'utilisateur peut à tout moment et à partir de n'importe quel appareil se connecter à ses applications et son workflow.

#### **Les inconvénients du Cloud**

- sécurité : la plateforme **cloud**, si elle est externe (non installée sur le réseau interne ou avec une ouverture extérieure) doit être suffisamment sécurisée pour éviter le risque d'intrusion, de vol des données par piratage. ...
- $\checkmark$  connexion : c'est l'autre goulot d'étranglement.

#### II. les types de Cloud

#### **Cloud public**

Ce sont des infrastructures et applications gérées par les fournisseurs de solutions. Les entreprises clientes de ces clouds publics achètent des «services» tels que :

- [EC2](http://aws.amazon.com/fr/ec2/) et [S3](http://aws.amazon.com/fr/s3/) sur AWS (Amazon Web Services).

- Un outil de gestion de projet sur [Clarizen.](http://www.clarizen.com/)

- Une solution de communication et collaboration [Google](http://www.google.com/apps/intl/fr/business/largeent.html) Apps.

#### **Cloud privé**

Quand une entreprise décide de construire un cloud privé, c'est elle qui aura la **responsabilité de la gestion** et de l'évolution des infrastructures et des applications. Elle pourra décider de passer à une nouvelle version de l'OS Linux sur ses serveurs ou de migrer depuis Exchange 2007 vers Exchange 2010 (C'est bien sur l'exemple de ce qu'il ne faut surtout pas faire !). L'entreprise qui construit un cloud privé a deux options :

- Gérer elle-même ces infrastructures et applications

- Les confier à un hébergeur qui le fera pour elle, mais en suivant ses directives.

 $\checkmark$  Cloud communautaire

Cette troisième famille de nuages est plus récente ; ses caractéristiques :

- Un cloud communautaire est utilisé par plusieurs organisations qui ont des besoins communs.

- Il peut être utilisé pour des applications génériques, mais qui ont des spécificités adaptées aux **contraintes du groupe** ; c'est par exemple le cas du cloud communautaire construit aux USA par la [GSA](https://www.apps.gov/cloud/main/start_page.do) pour les organisations qui dépendent du gouvernement américain.

III. Les services du Cloud computing ;

Le Cloud computing comprend trois modèles de service qu'il est important de différencier car le service fourni n'est pas le même et ils ne s'adressent pas aux mêmes utilisateurs. En effet, il existe 3 modèles de service :

- **SaaS**[\[1\]](http://www:fr:Logiciel_en_tant_que_service/): Le Software as a Service est caractérisée par l'utilisation d'une application partagée.
- **PaaS**[\[2\]:](http://www:fr:Platform_as_a_service/) La Platform as a Service fournit une plateforme et un environnement informatique pour mettre en place différents services et applications sur Internet.

 **IaaS**[\[3\]](http://www.syntec-numerique.fr/bibliotheque/liste-des-publications/livre-blanc-cloud-computing-securite) : L' Infrastructure as a Service est une location de moyens de calcul et de stockage, de capacités réseau et d'autres ressources indispensables (partage de charge, pare-feu, cache).

# **Avantages de la virtualisation**

La virtualisation présente beaucoup d'avantages dans l'environnement de plus en plus dynamique des systèmes d'information:

- $\checkmark$  Plusieurs systèmes d'exploitation différents sur un même matériel physique
- $\checkmark$  Dimensionnement des machines virtuelles selon la demande
- $\checkmark$  Consolidation des serveurs et des services
- $\checkmark$  Un service = un serveur
- $\checkmark$  Economies substantielles sur le matériel et consommation énergétique
- $\checkmark$  Suppression des contraintes liées aux matériels ou aux versions de logiciels
- $\checkmark$  Réduction des espaces occupés par les serveurs
- $\checkmark$  la diminution du nombre de machines physiques qui entraine une réduction de la consommation électrique.
	- III. La virtualisation

#### Définition

La **virtualisation** est un mécanisme informatique qui consiste à faire fonctionner plusieurs systèmes, serveurs ou applications, sur un même serveur physique.

#### Inconvenants de la virtualisation :

- $\checkmark$  l'accès aux ressources des serveurs hôtes via la couche d'abstraction matérielle nuit aux performances, et l'exécution de n'importe quel logiciel virtualisé consommera davantage de ressources qu'en mode natif ;
- en cas de panne d'un serveur hôte, l'ensemble des machines virtuelles hébergées sur celui-ci seront impactées.
- $\checkmark$  la mise en œuvre est complexe et demande un investissement initial ;
- $\checkmark$  il y a des contraintes d'administration spécifiques (déploiement, sauvegarde...).
	- IV. Quelques logiciels de virtualisation.
- $\checkmark$  [VMware Workstation](https://www.clubic.com/telecharger-fiche121950-vmware-workstation.html)
- $\checkmark$  [VirtualBox](https://www.clubic.com/telecharger-fiche30849-virtualbox.html)
- $\checkmark$  [VMware vSphere Hypervisor](https://www.clubic.com/telecharger-fiche384040-vmware-esxi.html)
- $\checkmark$  [MacDisk](https://www.clubic.com/telecharger-fiche377870-macdisk.html)

Quelques exercices sur le cloud et la virtualisation

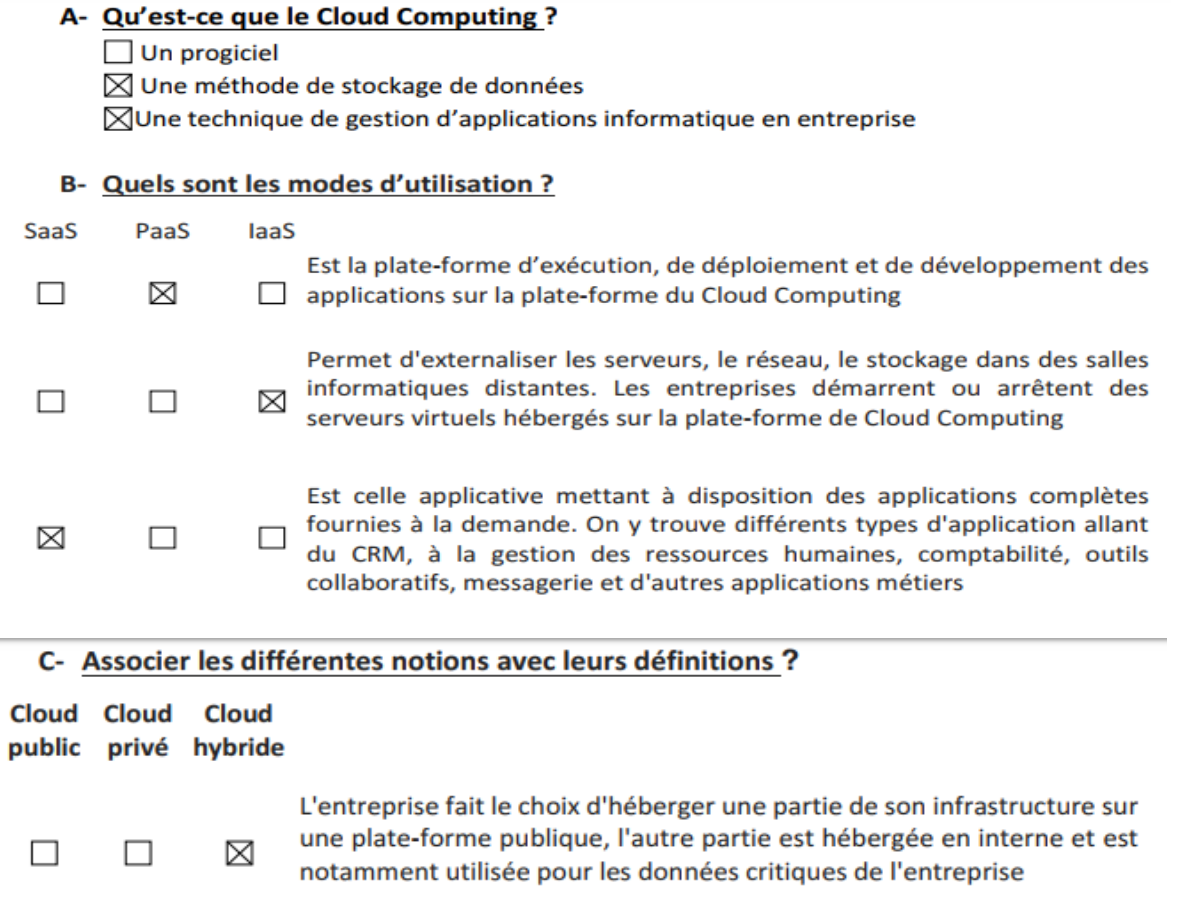

L'infrastructure de Cloud Computing est hébergée sur des serveurs à  $\Box$  $\boxtimes$  $\Box$ l'intérieur de l'entreprise

L'infrastructure de Cloud Computing est hébergée sur une plate-forme  $\boxtimes$  $\Box$  $\Box$ localisée à l'extérieur de l'entreprise

#### **Exercice 2:**

En quoi consiste la méthode d'urbanisation du Système d'Information ? Quand intervient-elle ?

Elle consiste à appliquer des techniques issues de l'urbanisme pour gérer l'évolution d'une ville ou d'un quartier. L'urbanisation du SI intervient lorsque le SI est devenu complexe au fil des années et que la DSI souhaite le faire évoluer en conservant l'existant.

#### **Exercice 3:**

Qu'est-ce que la virtualisation ? Citez 3 avantages pour l'entreprise. Citez 2 avantages pour le service informatique.

La virtualisation consiste à faire fonctionner indépendamment mais simultanément plusieurs systèmes d'exploitation (de différences natures ou différentes époques) sur une seule machine (de type serveur de grosse capacité). Trois avantages pour l'entreprise :

- 1. Gain d'espace au sol
- 2. Gain en économies de climatisation
- 3. Gain en économies de consommation électrique

Trois avantages pour le service informatique (seulement deux demandés) :

- 1. Plus besoin de gérer de vielles machines obsolètes
- 2. Cohabitation simplifiée de vieux systèmes d'exploitation
- 3. La création d'un nouveau serveur se fait en quelques clics plutôt que d'installer un nouveau matériel, de brancher des câbles, ...